01.00.zz (Device firmware)

Products Solutions Services

# Operating Instructions Proline Promag E 100 PROFINET

Electromagnetic flowmeter

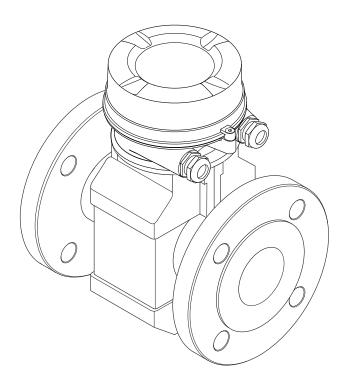

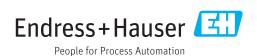

- Make sure the document is stored in a safe place such that it is always available when working on or with the device.
- To avoid danger to individuals or the facility, read the "Basic safety instructions" section carefully, as well as all other safety instructions in the document that are specific to working procedures.
- The manufacturer reserves the right to modify technical data without prior notice. Your Endress+Hauser Sales Center will supply you with current information and updates to these instructions.

# Table of contents

| 1          | About this document 6                                                                                         | 6.2        | Mounting the measuring device                                                                    |               |
|------------|----------------------------------------------------------------------------------------------------|------------|--------------------------------------------------------------------------------------------------|---------------|
| 1.1<br>1.2 | Document function                                                                                             |            | <ul><li>6.2.1 Required tools</li></ul>                                                           | 23            |
|            | 1.2.1       Safety symbols 6         1.2.2       Electrical symbols 6         1.2.3       Tool symbols 6      | 6.3        | 6.2.4 Turning the display module Post-installation check                                         |               |
|            | 1.2.4 Symbols for certain types of information 7                                                              | 7          | Electrical connection                                                                            | 30            |
|            | 1.2.5 Symbols in graphics                                                                                     |            | Connection conditions                                                                            | 30            |
| 1.3        | Documentation                                                                                                 |            | 7.1.1 Required tools                                                                             | 30            |
|            | 1.3.1 Standard documentation 8                                                                                |            | 7.1.2 Requirements for connecting cable                                                          |               |
|            | 1.3.2 Supplementary device-dependent documentation 8                                                          |            | 7.1.3 Terminal assignment                                                                        |               |
| 1.4        | Registered trademarks 8                                                                                       |            | <ul><li>7.1.4 Pin assignment, device plug</li><li>7.1.5 Preparing the measuring device</li></ul> |               |
| 1. 1       | negisterea trademarks                                                                                         | 7.2        | Connecting the measuring device                                                                  |               |
| 2          | Basic safety instructions 9                                                                                   |            | 7.2.1 Connecting the transmitter                                                                 |               |
|            | •                                                                                                    |            | 7.2.2 Ensure potential equalization                                                              |               |
| 2.1<br>2.2 | Requirements for the personnel                                                                                | 7.3        | Special connection instructions                                                                  |               |
| 2.3        | Workplace safety                                                                                              | 7.         | 7.3.1 Connection examples                                                                        |               |
| 2.4        | Operational safety                                                                                            | 7.4        | Hardware settings                                                                                |               |
| 2.5        | Product safety                                                                                                | / / )      | Ensuring the degree of protection                                                                |               |
| 2.6        | IT security                                                                                                   | 7.6        | Post-connection check                                                                            |               |
| 3          | Product description 12                                                                                        | 8          | Operation options                                                                                | 39            |
| 3.1        | Product design                                                                                                |            |                                                                                                  |               |
|            | 3.1.1 Device version with PROFINET communication type 12                                                      | 8.1<br>8.2 | Overview of operating options Structure and function of the operating                            | 39            |
|            | communication type 12                                                                                         |            | menu                                                                                             | 40            |
| 4          | Incoming acceptance and product                                                                               |            | <ul><li>8.2.1 Structure of the operating menu</li><li>8.2.2 Operating philosophy</li></ul>       | 40<br>41      |
| •          | identification                                                                                                | 8.3        | Access to the operating menu via the web                                                         | 71            |
| , ,        |                                                                                                    |            | browser                                                                                          | 41            |
| 4.1<br>4.2 | Incoming acceptance                                                                                           |            | 8.3.1 Function range                                                                             | 41            |
| 1.2        | 4.2.1 Transmitter nameplate                                                                                   |            | 8.3.2 Prerequisites                                                                              |               |
|            | 4.2.2 Sensor nameplate                                                                                        |            | 8.3.3 Establishing a connection                                                                  | 43<br>44      |
|            | 4.2.3 Symbols on measuring device 16                                                                          |            | 8.3.4 Logging on                                                                                 |               |
|            |                                                                                                    |            | 8.3.6 Disabling the Web server                                                                   |               |
| 5          | Storage and transport                                                                                         |            | 8.3.7 Logging out                                                                                |               |
| 5.1        | Storage conditions                                                                                            | 8.4        | Access to the operating menu via the                                                             |               |
| 5.2        | Transporting the product                                                                                      |            | operating tool                                                                                   | 47            |
|            | 5.2.1 Measuring devices without lifting                                                                       |            | 8.4.1 Connecting the operating tool 8.4.2 FieldCare                                              | 47<br>48      |
|            | lugs                                                                                                    |            | 8.4.3 DeviceCare                                                                                 | 49            |
|            | <ul><li>5.2.2 Measuring devices with lifting lugs 18</li><li>5.2.3 Transporting with a fork lift 18</li></ul> |            | o. i.s Devicedate                                                                                | 1,            |
| 5.3        | 5.2.3 Transporting with a fork lift 18 Packaging disposal                                                     |            | System integration                                                                               | 50            |
|            | 3 3 1                                                                                                    | 9.1        | Overview of device description files                                                             |               |
| 6          | Installation                                                                                                  |            | 9.1.1 Current version data for the device                                                        |               |
| 6.1        | Installation conditions                                                                                       |            | 9.1.2 Operating tools                                                                            |               |
|            | 6.1.1 Mounting position 19                                                                                    | 0.3        | Device master file (GSD)                                                                         | 51            |
|            | 6.1.2 Requirements from environment and                                                                       |            | 9.2.1 File name of the device master file                                                        | <sub>[1</sub> |
|            | process                                                                                                    | 9.3        | (GSD)                                                                                            |               |
|            |                                                                                                    | 7.5        | 9.3.1 Overview of the modules                                                                    |               |
|            |                                                                                                    |            |                                                                                                  | -             |

|                                                                           | 9.3.2 Description of the modules                                                                                                    | 51                                                                   | 10 /                                                                     | 12.3.2 Calling up remedy information                                                                                                    | . 83                                                                                                  |
|---------------------------------------------------------------------------|----------------------------------------------------------------------------------------------------|----------------------------------------------------------------------|--------------------------------------------------------------------------|----------------------------------------------------------------------------------------------------|----------------------------------------------------------------------------------------------------|
|                                                                           | <ul><li>9.3.3 Status coding</li></ul>                                                                                                    | 57<br>58                                                             | 12.4                                                                     | Diagnostic information in DeviceCare or FieldCare                                                                                                    | 02                                                                                                    |
|                                                                           | 9.5.4 ractory setting                                                                                                    | 50                                                                   |                                                                          | 12.4.1 Diagnostic options                                                                                                    |                                                                                                    |
| 10                                                                        |                                                                                                    |                                                                      |                                                                          | 12.4.2 Calling up remedy information                                                                                                    |                                                                                                    |
| 10                                                                        | Commissioning                                                                                                    |                                                                      | 12.5                                                                     | Adapting the diagnostic information                                                                                                    |                                                                                                    |
| 10.1                                                                      | Function check                                                                                                    | 59                                                                   | 12.5                                                                     | 12.5.1 Adapting the diagnostic behavior                                                                                                    |                                                                                                    |
| 10.2                                                                      | Identifying the device in the PROFINET                                                                                                    |                                                                      | 12.6                                                                     | Overview of diagnostic information                                                                                                    |                                                                                                    |
|                                                                           | network                                                                                                    |                                                                      | 12.0                                                                     | 12.6.1 Diagnostic of sensor                                                                                                    |                                                                                                    |
| 10.3                                                                      | Startup parameterization                                                                                                    |                                                                      |                                                                          | 12.6.2 Diagnostic of electronic                                                                                                    |                                                                                                    |
| 10.4                                                                      | Connecting via FieldCare                                                                                                    |                                                                      |                                                                          | 12.6.3 Diagnostic of configuration                                                                                                    |                                                                                                    |
| 10.5                                                                      | Setting the operating language                                                                                                    |                                                                      |                                                                          | 12.6.4 Diagnostic of process                                                                                                    |                                                                                                    |
| 10.6                                                                      | Configuring the measuring device                                                                                                    |                                                                      | 12.7                                                                     | Pending diagnostic events                                                                                                    |                                                                                                    |
|                                                                           | 10.6.1 Defining the tag name                                                                                                    |                                                                      | 12.8                                                                     | Diagnostic list                                                                                                    | 101                                                                                                   |
|                                                                           | 10.6.2 Setting the system units                                                                                                    | 60                                                                   | 12.9                                                                     | Event logbook                                                                                                    | 101                                                                                                   |
|                                                                           | 10.6.3 Displaying the communication                                                                                                    | 60                                                                   |                                                                          | 12.9.1 Reading out the event logbook                                                                                                    | 101                                                                                                   |
|                                                                           | interface                                                                                                    |                                                                      |                                                                          | 12.9.2 Filtering the event logbook                                                                                                    | 101                                                                                                   |
|                                                                           | 10.6.4 Configuring the low flow cut off                                                                                                    |                                                                      |                                                                          | 12.9.3 Overview of information events                                                                                                    | 102                                                                                                   |
| 107                                                                       | 10.6.5 Configuring empty pipe detection                                                                                                    |                                                                      | 12.10                                                                    | Resetting the measuring device                                                                                                    | 103                                                                                                   |
| 10.7                                                                      | Advanced settings                                                                                                    |                                                                      |                                                                          | 12.10.1 Function scope of the "Device reset"                                                                                                    |                                                                                                    |
|                                                                           | 10.7.1 Carrying out a sensor adjustment                                                                                                    |                                                                      |                                                                          | parameter                                                                                                    |                                                                                                    |
|                                                                           | 10.7.2 Configuring the totalizer                                                                                                    | 05                                                                   |                                                                          | Device information                                                                                                    | 103                                                                                                   |
|                                                                           | 10.7.3 Carrying out additional display configurations                                                                                                    | 67                                                                   | 12.12                                                                    | Firmware history                                                                                                    | 105                                                                                                   |
|                                                                           | 10.7.4 Performing electrode cleaning                                                                                                    |                                                                      |                                                                          |                                                                                                    |                                                                                                    |
|                                                                           | 10.7.4 Ferrorining electrode cleaning                                                                                                    | 09                                                                   | 13                                                                       | Maintenance                                                                                                    | 106                                                                                                   |
|                                                                           | administration                                                                                                    | 70                                                                   | 13.1                                                                     | Maintenance tasks                                                                                                    | 106                                                                                                   |
| 10.8                                                                      | Simulation                                                                                                    |                                                                      | 10.1                                                                     | 13.1.1 Exterior cleaning                                                                                                    |                                                                                                    |
| 10.9                                                                      | Protecting settings from unauthorized                                                                                                    | . , .                                                                |                                                                          | 13.1.2 Interior cleaning                                                                                                    |                                                                                                    |
| 10.5                                                                      | access                                                                                                    | 72                                                                   |                                                                          | 13.1.3 Replacing seals                                                                                                    |                                                                                                    |
|                                                                           | 10.9.1 Write protection via access code                                                                                                    |                                                                      | 13.2                                                                     | Measuring and test equipment                                                                                                    |                                                                                                    |
|                                                                           | 10.9.2 Write protection via write protection                                                                                                    | • , =                                                                |                                                                          | Endress+Hauser services                                                                                                    | 106                                                                                                   |
|                                                                           | switch                                                                                                    | . 73                                                                 |                                                                          |                                                                                                    |                                                                                                    |
|                                                                           |                                                                                                    |                                                                      |                                                                          |                                                                                                    |                                                                                                    |
|                                                                           | 10.9.3 Write protection via startup                                                                                                    |                                                                      | 1/1                                                                      | Panaire                                                                                                    | 107                                                                                                   |
|                                                                           | 10.9.3 Write protection via startup parameterization                                                                                                    | . 73                                                                 | 14                                                                       | Repairs                                                                                                    |                                                                                                    |
|                                                                           | 10.9.3 Write protection via startup parameterization                                                                                                    | . 73                                                                 | <b>14</b><br>14.1                                                        | General notes                                                                                                    | 107                                                                                                   |
| 11                                                                        | parameterization                                                                                                    |                                                                      |                                                                          | General notes                                                                                                    | 107<br>107                                                                                            |
| 11                                                                        | parameterization                                                                                                    | 74                                                                   | 14.1                                                                     | General notes                                                                                                    | 107<br>107<br>107                                                                                     |
| 11.1                                                                      | parameterization                                                                                                    | <b>74</b> 74                                                         | 14.1<br>14.2                                                             | General notes                                                                                                    | 107<br>107<br>107<br>107                                                                              |
| 11.1<br>11.2                                                              | parameterization                                                                                                    | <b>74</b> 74 . 74                                                    | 14.1<br>14.2<br>14.3                                                     | General notes                                                                                                    | 107<br>107<br>107<br>107                                                                              |
| 11.1<br>11.2<br>11.3                                                      | parameterization                                                                                                    | <b>74</b> 74 74 74                                                   | 14.1<br>14.2<br>14.3<br>14.4                                             | General notes                                                                                                    | 107<br>107<br>107<br>107<br>107                                                                       |
| 11.1<br>11.2                                                              | parameterization                                                                                                    | 74<br>74<br>74<br>74<br>74                                           | 14.1<br>14.2<br>14.3                                                     | General notes                                                                                                    | 107<br>107<br>107<br>107<br>107<br>107<br>108                                                         |
| 11.1<br>11.2<br>11.3                                                      | parameterization                                                                                                    | 74<br>74<br>74<br>74<br>74<br>74                                     | 14.1<br>14.2<br>14.3<br>14.4                                             | General notes                                                                                                    | 107<br>107<br>107<br>107<br>107<br>107<br>108                                                         |
| 11.1<br>11.2<br>11.3<br>11.4                                              | parameterization                                                                                                    | 74<br>74<br>74<br>74<br>74<br>74                                     | 14.1<br>14.2<br>14.3<br>14.4                                             | General notes                                                                                                    | 107<br>107<br>107<br>107<br>107<br>107<br>108                                                         |
| 11.1<br>11.2<br>11.3                                                      | parameterization                                                                                                    | 74<br>74<br>74<br>74<br>74<br>74<br>74<br>76                         | 14.1<br>14.2<br>14.3<br>14.4<br>14.5                                     | General notes                                                                                                    | 107<br>107<br>107<br>107<br>107<br>107<br>108<br>108                                                  |
| 11.1<br>11.2<br>11.3<br>11.4                                              | parameterization                                                                                                    | 74<br>74<br>74<br>74<br>74<br>74<br>76                               | 14.1<br>14.2<br>14.3<br>14.4                                             | General notes                                                                                                    | 107<br>107<br>107<br>107<br>107<br>107<br>108                                                         |
| 11.1<br>11.2<br>11.3<br>11.4                                              | parameterization                                                                                                    | 74<br>74<br>74<br>74<br>74<br>74<br>76                               | 14.1<br>14.2<br>14.3<br>14.4<br>14.5                                     | General notes                                                                                                    | 107<br>107<br>107<br>107<br>107<br>107<br>108<br>108                                                  |
| 11.1<br>11.2<br>11.3<br>11.4                                              | parameterization                                                                                                    | 74<br>74<br>74<br>74<br>74<br>74<br>76<br>76                         | 14.1<br>14.2<br>14.3<br>14.4<br>14.5                                     | General notes  14.1.1 Repair and conversion concept  14.1.2 Notes for repair and conversion  Spare parts  Endress+Hauser services  Return  Disposal  14.5.1 Removing the measuring device  14.5.2 Disposing of the measuring device  Accessories  Device-specific accessories  15.1.1 For the transmitter                                                                                                    | 107<br>107<br>107<br>107<br>107<br>108<br>108<br>108                                                  |
| 11.1<br>11.2<br>11.3<br>11.4                                              | parameterization                                                                                                    | 74<br>74<br>74<br>74<br>74<br>74<br>76                               | 14.1<br>14.2<br>14.3<br>14.4<br>14.5                                     | General notes  14.1.1 Repair and conversion concept  14.1.2 Notes for repair and conversion  Spare parts  Endress+Hauser services  Return  Disposal  14.5.1 Removing the measuring device  14.5.2 Disposing of the measuring device  Accessories  Device-specific accessories  15.1.1 For the transmitter  15.1.2 For the sensor                                                                                                    | 107<br>107<br>107<br>107<br>107<br>108<br>108<br>108<br>109<br>109                                    |
| 11.1<br>11.2<br>11.3<br>11.4                                              | parameterization                                                                                                    | 74<br>74<br>74<br>74<br>74<br>74<br>76<br>76<br>77                   | 14.1<br>14.2<br>14.3<br>14.4<br>14.5                                     | General notes  14.1.1 Repair and conversion concept  14.1.2 Notes for repair and conversion  Spare parts  Endress+Hauser services  Return  Disposal  14.5.1 Removing the measuring device  14.5.2 Disposing of the measuring device  Accessories  Device-specific accessories  15.1.1 For the transmitter                                                                                                    | 107<br>107<br>107<br>107<br>107<br>108<br>108<br>108<br>109<br>109                                    |
| 11.1<br>11.2<br>11.3<br>11.4                                              | parameterization                                                                                                    | 74<br>74<br>74<br>74<br>74<br>74<br>76<br>76<br>77                   | 14.1  14.2 14.3 14.4 14.5  15 15.1                                       | General notes  14.1.1 Repair and conversion concept  14.1.2 Notes for repair and conversion  Spare parts  Endress+Hauser services  Return  Disposal  14.5.1 Removing the measuring device  14.5.2 Disposing of the measuring device  Accessories  Device-specific accessories  15.1.1 For the transmitter  15.1.2 For the sensor  Communication-specific accessories  Service-specific accessories                                                                                    | 107<br>107<br>107<br>107<br>107<br>108<br>108<br>108<br>109<br>109<br>109<br>109<br>110               |
| 11.1<br>11.2<br>11.3<br>11.4                                              | parameterization  Operation  Reading the device locking status  Adjusting the operating language  Configuring the display  Reading measured values  11.4.1 "Process variables" submenu  11.4.2 Totalizer  Adapting the measuring device to the process conditions  Performing a totalizer reset  11.6.1 Function scope of the "Control Totalizer" parameter  11.6.2 Function scope of the "Reset all totalizers" parameter                                                                                                    | 74<br>74<br>74<br>74<br>74<br>74<br>76<br>76<br>77                   | 14.1  14.2 14.3 14.4 14.5                                                | General notes  14.1.1 Repair and conversion concept  14.1.2 Notes for repair and conversion  Spare parts  Endress+Hauser services  Return  Disposal  14.5.1 Removing the measuring device  14.5.2 Disposing of the measuring device  Accessories  Device-specific accessories  15.1.1 For the transmitter  15.1.2 For the sensor  Communication-specific accessories                                                                                                    | 107<br>107<br>107<br>107<br>107<br>108<br>108<br>108<br>109<br>109<br>109<br>109<br>110               |
| 11.1<br>11.2<br>11.3<br>11.4<br>11.5<br>11.6                              | parameterization                                                                                                    | 74<br>74<br>74<br>74<br>74<br>74<br>76<br>76<br>77<br>77<br>78       | 14.1  14.2 14.3 14.4 14.5  15 15.1                                       | General notes  14.1.1 Repair and conversion concept  14.1.2 Notes for repair and conversion  Spare parts  Endress+Hauser services  Return  Disposal  14.5.1 Removing the measuring device  14.5.2 Disposing of the measuring device  Accessories  Device-specific accessories  15.1.1 For the transmitter  15.1.2 For the sensor  Communication-specific accessories  Service-specific accessories  System components                                                                 | 107<br>107<br>107<br>107<br>107<br>108<br>108<br>108<br>109<br>109<br>109<br>109<br>110               |
| 11.1<br>11.2<br>11.3<br>11.4<br>11.5<br>11.6                              | parameterization                                                                                                    | 74<br>74<br>74<br>74<br>74<br>74<br>76<br>76<br>77<br>77<br>78       | 14.1  14.2 14.3 14.4 14.5  15 15.1                                       | General notes  14.1.1 Repair and conversion concept  14.1.2 Notes for repair and conversion  Spare parts  Endress+Hauser services  Return  Disposal  14.5.1 Removing the measuring device  14.5.2 Disposing of the measuring device  Accessories  Device-specific accessories  15.1.1 For the transmitter  15.1.2 For the sensor  Communication-specific accessories  Service-specific accessories                                                                                    | 107<br>107<br>107<br>107<br>107<br>108<br>108<br>108<br>109<br>109<br>109<br>109<br>110               |
| 11.1<br>11.2<br>11.3<br>11.4<br>11.5<br>11.6                              | parameterization                                                                                                    | 74<br>74<br>74<br>74<br>74<br>74<br>76<br>76<br>77<br>77<br>78<br>79 | 14.1  14.2 14.3 14.4 14.5  15 15.1                                       | General notes  14.1.1 Repair and conversion concept  14.1.2 Notes for repair and conversion  Spare parts  Endress+Hauser services  Return  Disposal  14.5.1 Removing the measuring device  14.5.2 Disposing of the measuring device  Accessories  Device-specific accessories  15.1.1 For the transmitter  15.1.2 For the sensor  Communication-specific accessories  Service-specific accessories  System components                                                                 | 107<br>107<br>107<br>107<br>107<br>108<br>108<br>108<br>109<br>109<br>109<br>110<br>110               |
| 11.1<br>11.2<br>11.3<br>11.4<br>11.5<br>11.6                              | parameterization  Operation  Reading the device locking status  Adjusting the operating language  Configuring the display  Reading measured values  11.4.1 "Process variables" submenu  11.4.2 Totalizer  Adapting the measuring device to the process conditions  Performing a totalizer reset  11.6.1 Function scope of the "Control Totalizer" parameter  11.6.2 Function scope of the "Reset all totalizers" parameter  Diagnostics and troubleshooting  General troubleshooting  Diagnostic information via light emitting diodes          | 74 74 74 74 74 74 74 76 76 76 77 77 8 79 81                          | 14.1  14.2 14.3 14.4 14.5  15 15.1  15.2 15.3 15.4  16                   | General notes  14.1.1 Repair and conversion concept  14.1.2 Notes for repair and conversion  Spare parts  Endress+Hauser services  Return  Disposal  14.5.1 Removing the measuring device  14.5.2 Disposing of the measuring device  Accessories  Device-specific accessories  15.1.1 For the transmitter  15.1.2 For the sensor  Communication-specific accessories  Service-specific accessories  System components  Technical data                                                 | 107<br>107<br>107<br>107<br>107<br>108<br>108<br>108<br>109<br>109<br>109<br>110<br>110               |
| 11.1<br>11.2<br>11.3<br>11.4<br>11.5<br>11.6<br><b>12</b><br>12.1<br>12.2 | parameterization  Operation  Reading the device locking status Adjusting the operating language Configuring the display Reading measured values 11.4.1 "Process variables" submenu 11.4.2 Totalizer Adapting the measuring device to the process conditions Performing a totalizer reset 11.6.1 Function scope of the "Control Totalizer" parameter 11.6.2 Function scope of the "Reset all totalizers" parameter  Diagnostics and troubleshooting  General troubleshooting Diagnostic information via light emitting diodes 12.2.1 Transmitter | 74 74 74 74 74 74 76 76 76 77 77 78 79 81 81                         | 14.1  14.2  14.3  14.4  14.5  15  15.1  15.2  15.3  15.4  16  16.1       | General notes  14.1.1 Repair and conversion concept  14.1.2 Notes for repair and conversion  Spare parts  Endress+Hauser services  Return  Disposal  14.5.1 Removing the measuring device  14.5.2 Disposing of the measuring device  Accessories  Device-specific accessories  15.1.1 For the transmitter  15.1.2 For the sensor  Communication-specific accessories  Service-specific accessories  System components  Technical data  Application  Function and system design  Input | 107<br>107<br>107<br>107<br>108<br>108<br>108<br>109<br>109<br>109<br>110<br>110<br>111<br>111<br>111 |
| 11.1<br>11.2<br>11.3<br>11.4<br>11.5<br>11.6                              | parameterization  Operation  Reading the device locking status  Adjusting the operating language  Configuring the display  Reading measured values  11.4.1 "Process variables" submenu  11.4.2 Totalizer  Adapting the measuring device to the process conditions  Performing a totalizer reset  11.6.1 Function scope of the "Control Totalizer" parameter  11.6.2 Function scope of the "Reset all totalizers" parameter  Diagnostics and troubleshooting  General troubleshooting  Diagnostic information via light emitting diodes          | 74 74 74 74 74 76 76 76 77 77 78 79 81 81 82                         | 14.1  14.2  14.3  14.4  14.5  15  15.1  15.2  15.3  15.4  16  16.1  16.2 | General notes  14.1.1 Repair and conversion concept  14.1.2 Notes for repair and conversion  Spare parts  Endress+Hauser services  Return  Disposal  14.5.1 Removing the measuring device  14.5.2 Disposing of the measuring device  Accessories  Device-specific accessories  15.1.1 For the transmitter  15.1.2 For the sensor  Communication-specific accessories  Service-specific accessories  System components  Technical data  Application  Function and system design        | 107<br>107<br>107<br>107<br>108<br>108<br>108<br>109<br>109<br>109<br>110<br>110<br>111<br>111        |

| 16.5  | Power supply                | 116 |
|-------|-----------------------------|-----|
| 16.6  | Performance characteristics | 117 |
| 16.7  | Installation                | 118 |
| 16.8  | Environment                 | 118 |
| 16.9  | Process                     | 119 |
| 16.10 | Mechanical construction     | 121 |
| 16.11 | Operability                 | 125 |
|       | Certificates and approvals  | 127 |
|       | Application packages        | 128 |
|       | Accessories                 | 129 |
| 16.15 | Supplementary documentation | 129 |
|       |                             |     |
| Index | <b></b>                     | 131 |

# 1 About this document

# 1.1 Document function

These Operating Instructions contain all the information that is required in various phases of the life cycle of the device: from product identification, incoming acceptance and storage, to mounting, connection, operation and commissioning through to troubleshooting, maintenance and disposal.

# 1.2 Symbols used

# 1.2.1 Safety symbols

| Symbol           | Meaning                                                                                                    |
|------------------|----------------------------------------------------------------------------------------------------|
| <b>▲</b> DANGER  | DANGER! This symbol alerts you to a dangerous situation. Failure to avoid this situation will result in serious or fatal injury. |
| <b>A</b> WARNING | WARNING! This symbol alerts you to a dangerous situation. Failure to avoid this situation can result in serious or fatal injury. |
| <b>▲</b> CAUTION | CAUTION!  This symbol alerts you to a dangerous situation. Failure to avoid this situation can result in minor or medium injury. |
| NOTICE           | <b>NOTE!</b> This symbol contains information on procedures and other facts which do not result in personal injury.              |

# 1.2.2 Electrical symbols

| Symbol            | Meaning                                                                                                    |  |
|-------------------|----------------------------------------------------------------------------------------------------|--|
|                   | Direct current                                                                                                    |  |
| ~                 | Alternating current                                                                                                    |  |
| $\overline{\sim}$ | Direct current and alternating current                                                                                                    |  |
| <del>-</del>      | Ground connection A grounded terminal which, as far as the operator is concerned, is grounded via a grounding system.                                                                                                 |  |
|                   | Protective Earth (PE) A terminal which must be connected to ground prior to establishing any other connections.                                                                                                    |  |
|                   | The ground terminals are situated inside and outside the device:  Inner ground terminal: Connects the protectiv earth to the mains supply.  Outer ground terminal: Connects the device to the plant grounding system. |  |

# 1.2.3 Tool symbols

| Symbol | Meaning           |
|--------|-------------------|
| 06     | Allen key         |
| Ŕ      | Open-ended wrench |

# 1.2.4 Symbols for certain types of information

| Symbol     | Meaning                                                        |
|------------|----------------------------------------------------------------|
| <b>✓</b>   | Permitted Procedures, processes or actions that are permitted. |
| <b>✓ ✓</b> | Preferred Procedures, processes or actions that are preferred. |
| X          | Forbidden Procedures, processes or actions that are forbidden. |
| i          | Tip Indicates additional information.                          |
| <u> </u>   | Reference to documentation.                                    |
| A          | Reference to page.                                             |
|            | Reference to graphic.                                          |
| <b>•</b>   | Notice or individual step to be observed.                      |
| 1., 2., 3  | Series of steps.                                               |
| L          | Result of a step.                                              |
| ?          | Help in the event of a problem.                                |
|            | Visual inspection.                                             |

# 1.2.5 Symbols in graphics

| Symbol         | Meaning                        |
|----------------|--------------------------------|
| 1, 2, 3,       | Item numbers                   |
| 1., 2., 3.,    | Series of steps                |
| A, B, C,       | Views                          |
| A-A, B-B, C-C, | Sections                       |
| EX             | Hazardous area                 |
| ×              | Safe area (non-hazardous area) |
| ≋➡             | Flow direction                 |

# 1.3 Documentation

- For an overview of the scope of the associated Technical Documentation, refer to the following:
  - The *W@M Device Viewer*: Enter the serial number from the nameplate (www.endress.com/deviceviewer)
  - The *Endress+Hauser Operations App*: Enter the serial number from the nameplate or scan the 2-D matrix code (QR code) on the nameplate.
- For a detailed list of the individual documents along with the documentation code  $\rightarrow \cong 129$

# 1.3.1 Standard documentation

| Document type                               | Purpose and content of the document                                                                                                    |
|---------------------------------------------|----------------------------------------------------------------------------------------------------|
| Technical Information                       | Planning aid for your device The document contains all the technical data on the device and provides an overview of the accessories and other products that can be ordered for the device.                                                                       |
| Sensor Brief Operating Instructions         | Guides you quickly to the 1st measured value - Part 1 The Sensor Brief Operating Instructions are aimed at specialists with responsibility for installing the measuring device.                                                                                  |
|                                             | <ul> <li>Incoming acceptance and product identification</li> <li>Storage and transport</li> <li>Installation</li> </ul>                                                                                                    |
| Transmitter Brief Operating<br>Instructions | Guides you quickly to the 1st measured value - Part 2 The Transmitter Brief Operating Instructions are aimed at specialists with responsibility for commissioning, configuring and parameterizing the measuring device (until the first measured value).         |
|                                             | <ul> <li>Product description</li> <li>Installation</li> <li>Electrical connection</li> <li>Operation options</li> <li>System integration</li> <li>Commissioning</li> <li>Diagnostic information</li> </ul>                                                       |
| Description of Device Parameters            | Reference for your parameters The document provides a detailed explanation of each individual parameter in the Expert operating menu. The description is aimed at those who work with the device over the entire life cycle and perform specific configurations. |

# 1.3.2 Supplementary device-dependent documentation

Additional documents are supplied depending on the device version ordered: Always comply strictly with the instructions in the supplementary documentation. The supplementary documentation is an integral part of the device documentation.

# 1.4 Registered trademarks

# **PROFINET®**

Registered trademark of the PROFIBUS User Organization, Karlsruhe, Germany

# Microsoft®

Registered trademark of the Microsoft Corporation, Redmond, Washington, USA

# 2 Basic safety instructions

# 2.1 Requirements for the personnel

The personnel for installation, commissioning, diagnostics and maintenance must fulfill the following requirements:

- ► Trained, qualified specialists must have a relevant qualification for this specific function and task.
- ► Are authorized by the plant owner/operator.
- ► Are familiar with federal/national regulations.
- ▶ Before starting work, read and understand the instructions in the manual and supplementary documentation as well as the certificates (depending on the application).
- ▶ Follow instructions and comply with basic conditions.

The operating personnel must fulfill the following requirements:

- ► Are instructed and authorized according to the requirements of the task by the facility's owner-operator.
- Follow the instructions in this manual.

# 2.2 Designated use

# Application and media

The measuring device described in these Brief Operating Instructions is intended only for flow measurement of liquids with a minimum conductivity of 5  $\mu$ S/cm.

Depending on the version ordered, the measuring device can also measure potentially explosive, flammable, poisonous and oxidizing media.

Measuring devices for use in hazardous areas, in hygienic applications or where there is an increased risk due to process pressure, are labeled accordingly on the nameplate.

To ensure that the measuring device remains in proper condition for the operation time:

- ► Keep within the specified pressure and temperature range.
- ▶ Only use the measuring device in full compliance with the data on the nameplate and the general conditions listed in the Operating Instructions and supplementary documentation.
- ► Based on the nameplate, check whether the ordered device is permitted for the intended use in the hazardous area (e.g. explosion protection, pressure vessel safety).
- ► Use the measuring device only for media to which the process-wetted materials are sufficiently resistant.
- ▶ If the measuring device is not operated at atmospheric temperature, compliance with the relevant basic conditions specified in the associated device documentation is absolutely essential: "Documentation" section → 🖺 7.
- ► Protect the measuring device permanently against corrosion from environmental influences.

#### Incorrect use

Non-designated use can compromise safety. The manufacturer is not liable for damage caused by improper or non-designated use.

#### **A** WARNING

#### Danger of breakage due to corrosive or abrasive fluids!

- ▶ Verify the compatibility of the process fluid with the sensor material.
- ► Ensure the resistance of all fluid-wetted materials in the process.
- ▶ Keep within the specified pressure and temperature range.

# NOTICE

#### Verification for borderline cases:

► For special fluids and fluids for cleaning, Endress+Hauser is glad to provide assistance in verifying the corrosion resistance of fluid-wetted materials, but does not accept any warranty or liability as minute changes in the temperature, concentration or level of contamination in the process can alter the corrosion resistance properties.

#### Residual risks

# **A** WARNING

The electronics and the medium may cause the surfaces to heat up. This presents a burn hazard!

► For elevated fluid temperatures, ensure protection against contact to prevent burns.

# 2.3 Workplace safety

For work on and with the device:

► Wear the required personal protective equipment according to federal/national regulations.

For welding work on the piping:

▶ Do not ground the welding unit via the measuring device.

If working on and with the device with wet hands:

▶ Due to the increased risk of electric shock, gloves must be worn.

# 2.4 Operational safety

Risk of injury.

- ▶ Operate the device in proper technical condition and fail-safe condition only.
- ▶ The operator is responsible for interference-free operation of the device.

#### Conversions to the device

Unauthorized modifications to the device are not permitted and can lead to unforeseeable dangers.

▶ If, despite this, modifications are required, consult with Endress+Hauser.

#### Repair

To ensure continued operational safety and reliability,

- ► Carry out repairs on the device only if they are expressly permitted.
- ▶ Observe federal/national regulations pertaining to repair of an electrical device.
- ▶ Use original spare parts and accessories from Endress+Hauser only.

# 2.5 Product safety

This measuring device is designed in accordance with good engineering practice to meet state-of-the-art safety requirements, has been tested, and left the factory in a condition in which it is safe to operate.

It meets general safety standards and legal requirements. It also complies with the EU directives listed in the device-specific EU Declaration of Conformity. Endress+Hauser confirms this by affixing the CE mark to the device.

# 2.6 IT security

We only provide a warranty if the device is installed and used as described in the Operating Instructions. The device is equipped with security mechanisms to protect it against any inadvertent changes to the device settings.

IT security measures in line with operators' security standards and designed to provide additional protection for the device and device data transfer must be implemented by the operators themselves.

# 3 Product description

The device consists of a transmitter and a sensor.

The device is available as a compact version:

The transmitter and sensor form a mechanical unit.

# 3.1 Product design

# 3.1.1 Device version with PROFINET communication type

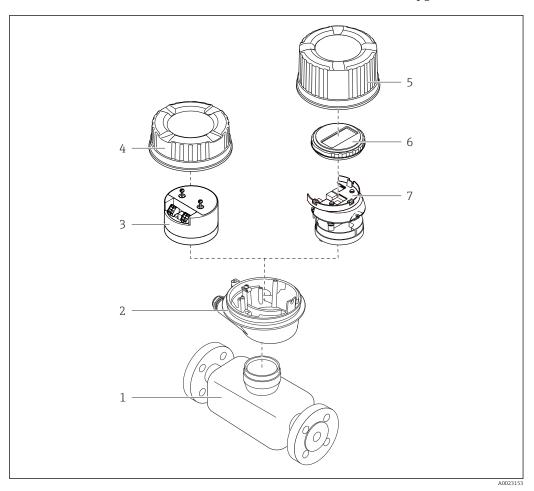

- 1 Important components of a measuring device
- 1 Sensor
- 2 Transmitter housing
- 3 Main electronics module
- 4 Transmitter housing cover
- 5 Transmitter housing cover (version for optional onsite display)
- 6 Onsite display (optional)
- 7 Main electronics module (with bracket for optional onsite display)

# 4 Incoming acceptance and product identification

# 4.1 Incoming acceptance

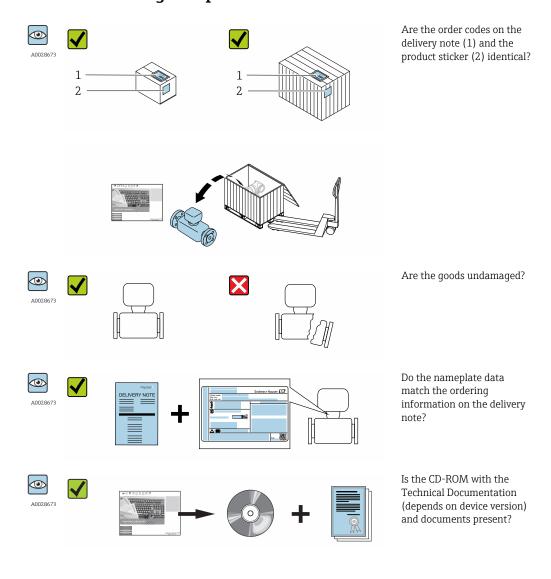

- If one of the conditions is not satisfied, contact your Endress+Hauser Sales Center.
  - Depending on the device version, the CD-ROM might not be part of the delivery!
     The Technical Documentation is available via the Internet or via the Endress+Hauser Operations App, see the "Product identification" section → 14.

# 4.2 Product identification

The following options are available for identification of the measuring device:

- Nameplate specifications
- Order code with breakdown of the device features on the delivery note
- Enter serial numbers from nameplates in *W@M Device Viewer* (www.endress.com/deviceviewer): All information about the measuring device is displayed.
- Enter the serial number from the nameplates into the *Endress+Hauser Operations App* or scan the 2-D matrix code (QR code) on the nameplate with the *Endress+Hauser Operations App*: all the information for the measuring device is displayed.

For an overview of the scope of the associated Technical Documentation, refer to the following:

- The chapters "Additional standard documentation on the device"  $\rightarrow$   $\blacksquare$  8 and "Supplementary device-dependent documentation"  $\rightarrow$   $\blacksquare$  8
- The *W@M Device Viewer*: Enter the serial number from the nameplate (www.endress.com/deviceviewer)
- The *Endress+Hauser Operations App*: Enter the serial number from the nameplate or scan the 2-D matrix code (QR code) on the nameplate.

# 4.2.1 Transmitter nameplate

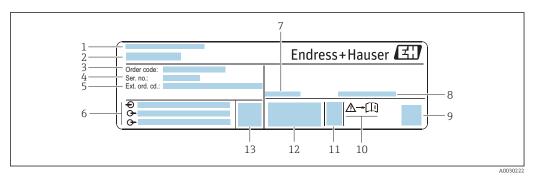

■ 2 Example of a transmitter nameplate

- 1 Manufacturing location
- 2 Name of the transmitter
- 3 Order code
- 4 Serial number (ser. no.)
- 5 Extended order code (Ext. ord. cd.)
- 6 Electrical connection data, e.g. available inputs and outputs, supply voltage
- 7 Permitted ambient temperature  $(T_a)$
- 8 Degree of protection
- 9 2-D matrix code
- 10 Document number of safety-related supplementary documentation
- 11 Manufacturing date: year-month
- 12 CE mark, C-Tick
- 13 Firmware version (FW)

# 4.2.2 Sensor nameplate

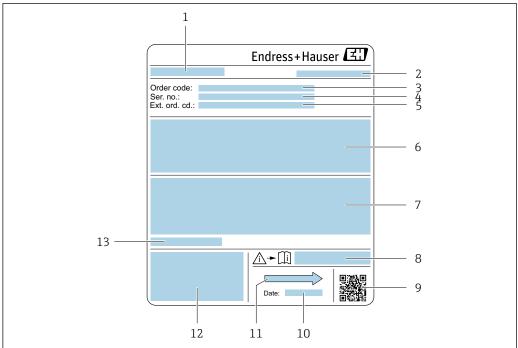

A0029205

#### ■ 3 Example of sensor nameplate

- 1 Name of the sensor
- 2 Manufacturing location
- 3 Order code
- 4 Serial number (ser. no.)
- 5 Extended order code (Ext. ord. cd.)
- 6 Flow; nominal diameter of the sensor; pressure rating; nominal pressure; system pressure; fluid temperature range; material of liner and electrodes
- 7 Approval information for explosion protection, Pressure Equipment Directive and degree of protection
- 8 Document number of safety-related supplementary documentation  $\Rightarrow riangleq 129$
- 9 2-D matrix code
- 10 Manufacturing date: year-month
- 11 Flow direction
- 12 CE mark, C-Tick
- 13 Permitted ambient temperature  $(T_a)$

# Order code

The measuring device is reordered using the order code.

#### Extended order code

- The device type (product root) and basic specifications (mandatory features) are always listed.
- Of the optional specifications (optional features), only the safety and approvalrelated specifications are listed (e.g. LA). If other optional specifications are also ordered, these are indicated collectively using the # placeholder symbol (e.g. #LA#).
- If the ordered optional specifications do not include any safety and approval-related specifications, they are indicated by the + placeholder symbol (e.g. XXXXXX-ABCDE +).

# 4.2.3 Symbols on measuring device

| Symbol | Meaning                                                                                                    |
|--------|----------------------------------------------------------------------------------------------------|
| Δ      | <b>WARNING!</b> This symbol alerts you to a dangerous situation. Failure to avoid this situation can result in serious or fatal injury. |
| (i     | Reference to documentation Refers to the corresponding device documentation.                                                            |
|        | Protective ground connection A terminal which must be connected to ground prior to establishing any other connections.                  |

# 5 Storage and transport

# 5.1 Storage conditions

Observe the following notes for storage:

- ▶ Store in the original packaging to ensure protection from shock.
- ▶ Do not remove protective covers or protective caps installed on process connections. They prevent mechanical damage to the sealing surfaces and contamination in the measuring tube.
- ▶ Protect from direct sunlight to avoid unacceptably high surface temperatures.
- ► Select a storage location where moisture cannot collect in the measuring device as fungus and bacteria infestation can damage the lining.
- ▶ Store in a dry and dust-free place.
- ► Do not store outdoors.

Storage temperature→ 118

# 5.2 Transporting the product

Transport the measuring device to the measuring point in the original packaging.

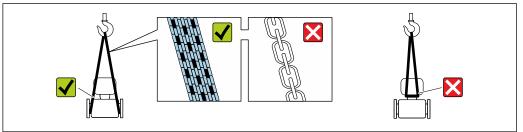

A002925

Do not remove protective covers or caps installed on process connections. They prevent mechanical damage to the sealing surfaces and contamination in the measuring tube.

# 5.2.1 Measuring devices without lifting lugs

#### **WARNING**

Center of gravity of the measuring device is higher than the suspension points of the webbing slings.

Risk of injury if the measuring device slips.

- ► Secure the measuring device against slipping or turning.
- ▶ Observe the weight specified on the packaging (stick-on label).

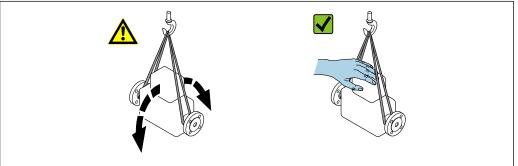

A002921

# 5.2.2 Measuring devices with lifting lugs

#### **A** CAUTION

# Special transportation instructions for devices with lifting lugs

- ▶ Only use the lifting lugs fitted on the device or flanges to transport the device.
- ► The device must always be secured at two lifting lugs at least.

# 5.2.3 Transporting with a fork lift

If transporting in wood crates, the floor structure enables the crates to be lifted lengthwise or at both sides using a forklift.

# **A** CAUTION

# Risk of damaging the magnetic coil

- ► If transporting by forklift, do not lift the sensor by the metal casing.
- ▶ This would buckle the casing and damage the internal magnetic coils.

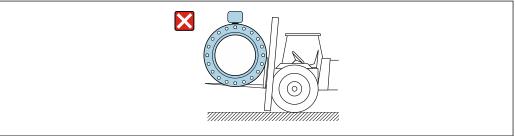

A0029319

# 5.3 Packaging disposal

All packaging materials are environmentally friendly and 100% recyclable:

- Measuring device secondary packaging: polymer stretch film that conforms to EC Directive 2002/95/EC (RoHS).
- Packaging:
  - $\,$  Wood crate, treated in accordance with ISPM 15 standard, which is confirmed by the affixed IPPC logo.

or

- Carton in accordance with European Packaging Directive 94/62EC; recyclability is confirmed by the affixed RESY symbol.
- Seaworthy packaging (optional): Wood crate, treated in accordance with ISPM 15 standard, which is confirmed by the affixed IPPC logo.
- Carrying and mounting hardware:
  - Disposable plastic pallet
  - Plastic straps
  - Plastic adhesive strips
- Dunnage: Paper cushion

#### 6 Installation

#### 6.1 **Installation conditions**

#### 6.1.1 Mounting position

#### Mounting location

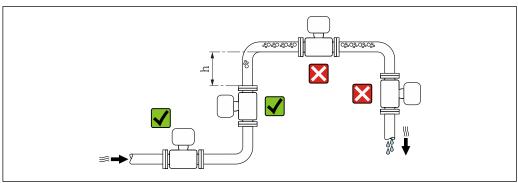

Preferably install the sensor in an ascending pipe, and ensure a sufficient distance to the next pipe elbow:  $h \ge 2 \times DN$ 

#### Installation in down pipes

Install a siphon with a vent valve downstream of the sensor in down pipes whose length h  $\geq$  5 m (16.4 ft). This precaution is to avoid low pressure and the consequent risk of damage to the measuring tube. This measure also prevents the system losing prime.

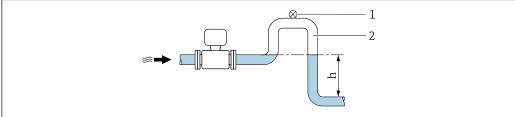

- € 4 Installation in a down pipe
- Vent valve
- 2 Pipe siphon
- Length of down pipe

#### Installation in partially filled pipes

A partially filled pipe with a gradient necessitates a drain-type configuration.

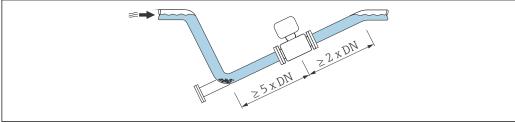

#### Orientation

The direction of the arrow on the sensor nameplate helps you to install the sensor according to the flow direction (direction of medium flow through the piping).

|   | Orientation                                   |          |                          |
|---|-----------------------------------------------|----------|--------------------------|
| A | Vertical orientation                          | •        | <b>₩</b>                 |
| В | Horizontal orientation, transmitter at        | A0015591 | <b>✓</b> ✓ <sup>1)</sup> |
|   | top                                           | A0015589 |                          |
| С | Horizontal orientation, transmitter at bottom |          | <b>√ √</b> 2) 3)         |
| D | Horizontal orientation, transmitter at        | A0015590 | <b>X</b>                 |
|   | side                                          | A0015592 | <u> </u>                 |

- Applications with low process temperatures may decrease the ambient temperature. To maintain the minimum ambient temperature for the transmitter, this orientation is recommended.
- 2) Applications with high process temperatures may increase the ambient temperature. To maintain the maximum ambient temperature for the transmitter, this orientation is recommended.
- 3) To prevent the electronics module from overheating in the case of a sharp rise in temperature (e.g. CIP- or SIP processes), install the device with the transmitter component pointing downwards.

#### Horizontal

- Ideally, the measuring electrode plane should be horizontal. This prevents brief insulation of the two measuring electrodes by entrained air bubbles.
- Empty pipe detection only works if the transmitter housing is pointing upwards as
  otherwise there is no guarantee that the empty pipe detection function will actually
  respond to a partially filled or empty measuring tube.

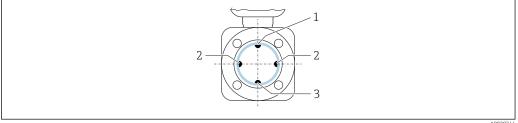

A002934

- 1 EPD electrode for empty pipe detection
- 2 Measuring electrodes for signal detection
- 3 Reference electrode for potential equalization

#### Inlet and outlet runs

If possible, install the sensor upstream from fittings such as valves, T-pieces or elbows. Observe the following inlet and outlet runs to comply with accuracy specifications:

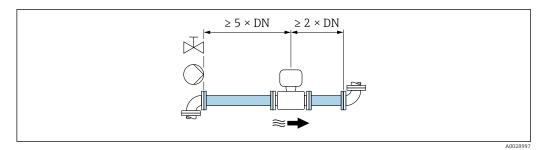

Order code for "Design", option A "Insertion length short, ISO/DVGW until DN400, DN450-2000 1:1" and order code for "Design", option B "Insertion length long, ISO/DVGW until DN400, DN450-2000 1:1.3"

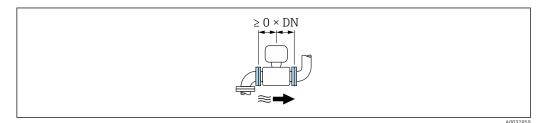

■ 6 Order code for "Design", option C "Insertion length short ISO/DVGW until DN300, w/o inlet and outlet runs, constricted meas.tube"

#### *Installation dimensions*

For the dimensions and installation lengths of the device, see the "Technical Information" document, "Mechanical construction" section.

# 6.1.2 Requirements from environment and process

#### Ambient temperature range

| Transmitter   | -40 to +60 °C (-40 to +140 °F)                                                                                                    |
|---------------|----------------------------------------------------------------------------------------------------|
| Local display | -20 to $+60$ °C ( $-4$ to $+140$ °F), the readability of the display may be impaired at temperatures outside the temperature range. |
| Sensor        | Process connection material, carbon steel: -10 to +60 °C (+14 to +140 °F)                                                           |
| Liner         | Do not exceed or fall below the permitted temperature range of the liner .                                                          |

# If operating outdoors:

- Install the measuring device in a shady location.
- Avoid direct sunlight, particularly in warm climatic regions.
- Avoid direct exposure to weather conditions.

#### System pressure

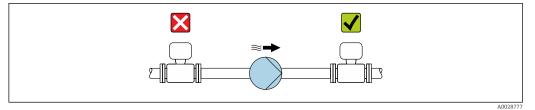

Never install the sensor on the pump suction side in order to avoid the risk of low pressure, and thus damage to the liner.

- Furthermore, install pulse dampers if reciprocating, diaphragm or peristaltic pumps are used.
- Information on the liner's resistance to partial vacuum → 120
  - Information on the shock resistance of the measuring system  $\rightarrow \blacksquare 119$
  - Information on the vibration resistance of the measuring system  $\rightarrow \blacksquare 119$

#### **Vibrations**

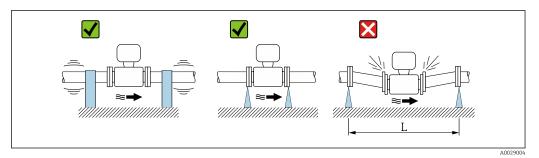

■ 7 Measures to avoid device vibrations (L > 10 m (33 ft))

In the event of very strong vibrations, the pipe and sensor must be supported and fixed.

Information on the shock resistance of the measuring system → □ 119
 Information on the vibration resistance of the measuring system → □ 119

#### **Adapters**

Suitable adapters to DIN EN 545 (double-flange reducers) can be used to install the sensor in larger-diameter pipes. The resultant increase in the rate of flow improves measuring accuracy with very slow-moving fluids. The nomogram shown here can be used to calculate the pressure loss caused by reducers and expanders.

- The nomogram only applies to liquids with a viscosity similar to that of water.
- 1. Calculate the ratio of the diameters d/D.
- 2. From the nomogram read off the pressure loss as a function of flow velocity (downstream from the reduction) and the d/D ratio.

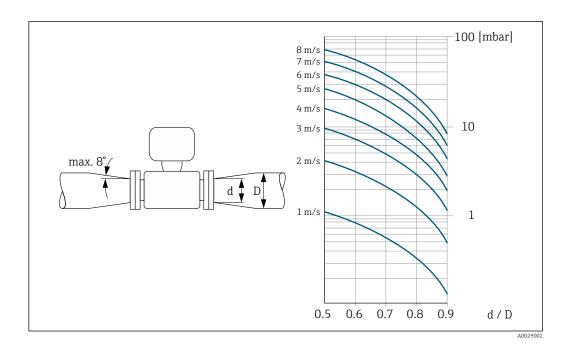

# 6.2 Mounting the measuring device

# 6.2.1 Required tools

#### For sensor

For flanges and other process connections: Corresponding mounting tools

# 6.2.2 Preparing the measuring device

- 1. Remove all remaining transport packaging.
- 2. Remove any protective covers or protective caps present from the sensor.
- 3. Remove stick-on label on the electronics compartment cover.

# 6.2.3 Mounting the sensor

#### **A** WARNING

# Danger due to improper process sealing!

- ► Ensure that the inside diameters of the gaskets are greater than or equal to that of the process connections and piping.
- ► Ensure that the gaskets are clean and undamaged.
- ► Install the gaskets correctly.
- 1. Ensure that the direction of the arrow on the sensor matches the flow direction of the medium.
- 2. To ensure compliance with device specifications, install the measuring device between the pipe flanges in a way that it is centered in the measurement section.
- 3. If using ground disks, comply with the Installation Instructions provided.
- **4.** Observe required screw tightening torques  $\rightarrow \triangleq 24$ .

5. Install the measuring device or turn the transmitter housing so that the cable entries do not point upwards.

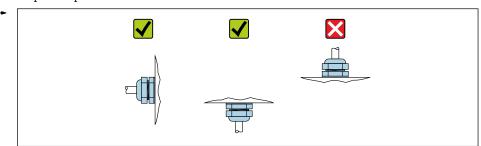

# Mounting the seals

# **A** CAUTION

An electrically conductive layer could form on the inside of the measuring tube! Risk of measuring signal short circuit.

▶ Do not use electrically conductive sealing compounds such as graphite.

Comply with the following instructions when installing seals:

- 1. When mounting the process connections, make sure that the seals concerned are clean and centered correctly.
- 2. For DIN flanges: only use seals according to DIN EN 1514-1.
- 3. For "PTFE" lining: generally additional seals are **not** required.

#### Mounting the ground cable/ground disks

Comply with the information on potential equalization and detailed mounting instructions for the use of ground cables/ground disks .

# Screw tightening torques

Please note the following:

- The screw tightening torques listed below apply only to lubricated threads and to pipes not subjected to tensile stress.
- Tighten the screws uniformly and in diagonally opposite sequence.
- Overtightening the screws will deform the sealing faces or damage the seals.

*Screw tightening torques for EN 1092-1 (DIN 2501), PN 10/16/25/40* 

| Nominal<br>diameter | Pressure rating | Screws  | Flange thickness | Max. screw tig | htening torque<br>m] |
|---------------------|-----------------|---------|------------------|----------------|----------------------|
| [mm]                | [bar]           | [mm]    | [mm]             | PTFE           | PFA                  |
| 15                  | PN 40           | 4 × M12 | 16               | 11             | -                    |
| 25                  | PN 40           | 4 × M12 | 18               | 26             | 20                   |
| 32                  | PN 40           | 4 × M16 | 18               | 41             | 35                   |
| 40                  | PN 40           | 4 × M16 | 18               | 52             | 47                   |
| 50                  | PN 40           | 4 × M16 | 20               | 65             | 59                   |
| 65 <sup>1)</sup>    | PN 16           | 8 × M16 | 18               | 43             | 40                   |
| 65                  | PN 40           | 8 × M16 | 22               | 43             | 40                   |
| 80                  | PN 16           | 8 × M16 | 20               | 53             | 48                   |
| 80                  | PN 40           | 8 × M16 | 24               | 53             | 48                   |
| 100                 | PN 16           | 8 × M16 | 20               | 57             | 51                   |
| 100                 | PN 40           | 8 × M20 | 24               | 78             | 70                   |

| Nominal<br>diameter | Pressure rating | Screws   | Flange thickness |      | htening torque<br>m] |
|---------------------|-----------------|----------|------------------|------|----------------------|
| [mm]                | [bar]           | [mm]     | [mm]             | PTFE | PFA                  |
| 125                 | PN 16           | 8 × M16  | 22               | 75   | 67                   |
| 125                 | PN 40           | 8 × M24  | 26               | 111  | 99                   |
| 150                 | PN 16           | 8 × M20  | 22               | 99   | 85                   |
| 150                 | PN 40           | 8 × M24  | 28               | 136  | 120                  |
| 200                 | PN 10           | 8 × M20  | 24               | 141  | 101                  |
| 200                 | PN 16           | 12 × M20 | 24               | 94   | 67                   |
| 200                 | PN 25           | 12 × M24 | 30               | 138  | 105                  |
| 250                 | PN 10           | 12 × M20 | 26               | 110  | -                    |
| 250                 | PN 16           | 12 × M24 | 26               | 131  | -                    |
| 250                 | PN 25           | 12 × M27 | 32               | 200  | -                    |
| 300                 | PN 10           | 12 × M20 | 26               | 125  | -                    |
| 300                 | PN 16           | 12 × M24 | 28               | 179  | -                    |
| 300                 | PN 25           | 16 × M27 | 34               | 204  | -                    |
| 350                 | PN 10           | 16 × M20 | 26               | 188  | -                    |
| 350                 | PN 16           | 16 × M24 | 30               | 254  | -                    |
| 350                 | PN 25           | 16 × M30 | 38               | 380  | -                    |
| 400                 | PN 10           | 16 × M24 | 26               | 260  | -                    |
| 400                 | PN 16           | 16 × M27 | 32               | 330  | -                    |
| 400                 | PN 25           | 16 × M33 | 40               | 488  | -                    |
| 450                 | PN 10           | 20 × M24 | 28               | 235  | -                    |
| 450                 | PN 16           | 20 × M27 | 40               | 300  | -                    |
| 450                 | PN 25           | 20 × M33 | 46               | 385  | -                    |
| 500                 | PN 10           | 20 × M24 | 28               | 265  | -                    |
| 500                 | PN 16           | 20 × M30 | 34               | 448  | -                    |
| 500                 | PN 25           | 20 × M33 | 48               | 533  | -                    |
| 600                 | PN 10           | 20 × M27 | 28               | 345  | -                    |
| 600 <sup>1)</sup>   | PN 16           | 20 × M33 | 36               | 658  | -                    |
| 600                 | PN 25           | 20 × M36 | 58               | 731  | -                    |

<sup>1)</sup> Designed acc. to EN 1092-1 (not to DIN 2501)

Screw tightening torques for EN 1092-1 (DIN 2501), PN 10/16/25, P245GH/stainless; calculated according to EN 1591-1:2014 for flanges as per EN 1092-1:2013

| Nominal diameter | Pressure rating | Screws   | Flange thickness | Nom. screw<br>tightening torque<br>[Nm] |
|------------------|-----------------|----------|------------------|-----------------------------------------|
| [mm]             | [bar]           | [mm]     | [mm]             | PTFE                                    |
| 350              | PN 10           | 16 × M20 | 26               | 60                                      |
| 350              | PN 16           | 16 × M24 | 30               | 115                                     |
| 350              | PN 25           | 16 × M30 | 38               | 220                                     |
| 400              | PN 10           | 16 × M24 | 26               | 90                                      |
| 400              | PN 16           | 16 × M27 | 32               | 155                                     |
| 400              | PN 25           | 16 × M33 | 40               | 290                                     |

| Nominal diameter | Pressure rating | Screws   | Flange thickness | Nom. screw<br>tightening torque<br>[Nm] |
|------------------|-----------------|----------|------------------|-----------------------------------------|
| [mm]             | [bar]           | [mm]     | [mm]             | PTFE                                    |
| 450              | PN 10           | 20 × M24 | 28               | 90                                      |
| 450              | PN 16           | 20 × M27 | 34               | 155                                     |
| 450              | PN 25           | 20 × M33 | 46               | 290                                     |
| 500              | PN 10           | 20 × M24 | 28               | 100                                     |
| 500              | PN 16           | 20 × M30 | 36               | 205                                     |
| 500              | PN 25           | 20 × M33 | 48               | 345                                     |
| 600              | PN 10           | 20 × M27 | 30               | 150                                     |
| 600              | PN 16           | 20 × M33 | 40               | 310                                     |
| 600              | PN 25           | 20 × M36 | 48               | 500                                     |

# Screw tightening torques for ASME B16.5, Class 150/300

| Nominal | diameter | Pressure rating | Screws                          |           | ening torque [Nm]<br>·ft]) |
|---------|----------|-----------------|---------------------------------|-----------|----------------------------|
| [mm]    | [in]     | [psi]           | [in]                            | PTFE      | PFA                        |
| 15      | 1/2      | Class 150       | 4 × ½                           | 6 (4)     | - (-)                      |
| 15      | 1/2      | Class 300       | 4 × ½                           | 6 (4)     | - (-)                      |
| 25      | 1        | Class 150       | 4 × ½                           | 11 (8)    | 10 (7)                     |
| 25      | 1        | Class 300       | 4 × 5/8                         | 14 (10)   | 12 (9)                     |
| 40      | 1 ½      | Class 150       | 4 × ½                           | 24 (18)   | 21 (15)                    |
| 40      | 1 ½      | Class 300       | 4 × <sup>3</sup> / <sub>4</sub> | 34 (25)   | 31 (23)                    |
| 50      | 2        | Class 150       | 4 × 5/8                         | 47 (35)   | 44 (32)                    |
| 50      | 2        | Class 300       | 8 × 5/8                         | 23 (17)   | 22 (16)                    |
| 80      | 3        | Class 150       | 4 × 5/8                         | 79 (58)   | 67 (49)                    |
| 80      | 3        | Class 300       | 8 × ¾                           | 47 (35)   | 42 (31)                    |
| 100     | 4        | Class 150       | 8 × 5/8                         | 56 (41)   | 50 (37)                    |
| 100     | 4        | Class 300       | 8 × <sup>3</sup> / <sub>4</sub> | 67 (49)   | 59 (44)                    |
| 150     | 6        | Class 150       | 8 × <sup>3</sup> / <sub>4</sub> | 106 (78)  | 86 (63)                    |
| 150     | 6        | Class 300       | 12 × ¾                          | 73 (54)   | 67 (49)                    |
| 200     | 8        | Class 150       | 8 × ¾                           | 143 (105) | 109 (80)                   |
| 250     | 10       | Class 150       | 12 × 7/8                        | 135 (100) | - (-)                      |
| 300     | 12       | Class 150       | 12 × 7/8                        | 178 (131) | - (-)                      |
| 350     | 14       | Class 150       | 12 × 1                          | 260 (192) | - (-)                      |
| 400     | 16       | Class 150       | 16 × 1                          | 246 (181) | - (-)                      |
| 450     | 18       | Class 150       | 16 × 1 1/8                      | 371 (274) | - (-)                      |
| 500     | 20       | Class 150       | 20 × 1 1/8                      | 341 (252) | - (-)                      |
| 600     | 24       | Class 150       | 20 × 1 1/4                      | 477 (352) | - (-)                      |

Screw tightening torques for JIS B2220, 10/20K

| Nominal diameter | Pressure rating | Screws   | Max. screw tight | ening torque [Nm] |
|------------------|-----------------|----------|------------------|-------------------|
| [mm]             | [bar]           | [mm]     | PTFE             | PFA               |
| 25               | 10K             | 4 × M16  | 32               | 27                |
| 25               | 20K             | 4 × M16  | 32               | 27                |
| 32               | 10K             | 4 × M16  | 38               | -                 |
| 32               | 20K             | 4 × M16  | 38               | -                 |
| 40               | 10K             | 4 × M16  | 41               | 37                |
| 40               | 20K             | 4 × M16  | 41               | 37                |
| 50               | 10K             | 4 × M16  | 54               | 46                |
| 50               | 20K             | 8 × M16  | 27               | 23                |
| 65               | 10K             | 4 × M16  | 74               | 63                |
| 65               | 20K             | 8 × M16  | 37               | 31                |
| 80               | 10K             | 8 × M16  | 38               | 32                |
| 80               | 20K             | 8 × M20  | 57               | 46                |
| 100              | 10K             | 8 × M16  | 47               | 38                |
| 100              | 20K             | 8 × M20  | 75               | 58                |
| 125              | 10K             | 8 × M20  | 80               | 66                |
| 125              | 20K             | 8 × M22  | 121              | 103               |
| 150              | 10K             | 8 × M20  | 99               | 81                |
| 150              | 20K             | 12 × M22 | 108              | 72                |
| 200              | 10K             | 12 × M20 | 82               | 54                |
| 200              | 20K             | 12 × M22 | 121              | 88                |
| 250              | 10K             | 12 × M22 | 133              | -                 |
| 250              | 20K             | 12 × M24 | 212              | -                 |
| 300              | 10K             | 16 × M22 | 99               | -                 |
| 300              | 20K             | 16 × M24 | 183              | -                 |

# Screw tightening torques for JIS B2220, 10/20K

| Nominal diameter | Pressure rating | Screws     | Nom. screw tighte | ening torque [Nm] |
|------------------|-----------------|------------|-------------------|-------------------|
| [mm]             | [bar]           | [mm]       | PUR               | HG                |
| 350              | 10K             | 16 × M22   | 109               | 109               |
| 350              | 20K             | 16 × M30×3 | 217               | 217               |
| 400              | 10K             | 16 × M24   | 163               | 163               |
| 400              | 20K             | 16 × M30×3 | 258               | 258               |
| 450              | 10K             | 16 × M24   | 155               | 155               |
| 450              | 20K             | 16 × M30×3 | 272               | 272               |
| 500              | 10K             | 16 × M24   | 183               | 183               |
| 500              | 20K             | 16 × M30×3 | 315               | 315               |
| 600              | 10K             | 16 × M30   | 235               | 235               |
| 600              | 20K             | 16 × M36×3 | 381               | 381               |
| 700              | 10K             | 16 × M30   | 300               | 300               |
| 750              | 10K             | 16 × M30   | 339               | 339               |

Screw tightening torques for AS 2129, Table E

| Nominal diameter | Screws  | Max. screw tightening torque<br>[Nm] |
|------------------|---------|--------------------------------------|
| [mm]             | [mm]    | PTFE                                 |
| 25               | 4 × M12 | 21                                   |
| 50               | 4 × M16 | 42                                   |

Screw tightening torques for AS 4087, PN 16

| Nominal diameter | Screws  | Max. screw tightening torque<br>[Nm] |
|------------------|---------|--------------------------------------|
| [mm]             | [mm]    | PTFE                                 |
| 50               | 4 × M16 | 42                                   |

# 6.2.4 Turning the display module

The local display is only available with the following device version: Order code for "Display; Operation", option  ${\bf B}$ : 4-line; lit, via communication

The display module can be turned to optimize display readability.

# Aluminum housing version, AlSi10Mg, coated

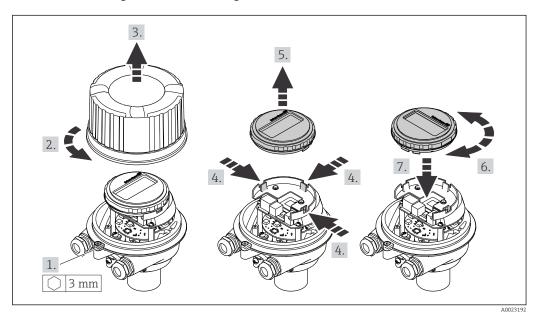

# 6.3 Post-installation check

| Is the device undamaged (visual inspection)?                                                                                                    |  |
|----------------------------------------------------------------------------------------------------|--|
| Does the measuring device conform to the measuring point specifications?                                                                                                    |  |
| For example:  Process temperature  Process pressure (refer to the section on "Pressure-temperature ratings" in the "Technical Information" document)  Ambient temperature  Measuring range |  |

| <ul> <li>Has the correct orientation for the sensor been selected?</li> <li>According to sensor type</li> <li>According to medium temperature</li> <li>According to medium properties (outgassing, with entrained solids)</li> </ul> |  |  |
|----------------------------------------------------------------------------------------------------|--|--|
| Does the arrow on the sensor nameplate match the direction of flow of the fluid through the piping ?                                                                                                    |  |  |
| Are the measuring point identification and labeling correct (visual inspection)?                                                                                                    |  |  |
| Is the device adequately protected from precipitation and direct sunlight?                                                                                                    |  |  |
| Have the fixing screws been tightened with the correct tightening torque?                                                                                                    |  |  |

# 7 Electrical connection

# NOTICE

The measuring device does not have an internal circuit breaker.

- ► For this reason, assign the measuring device a switch or power-circuit breaker so that the power supply line can be easily disconnected from the mains.
- ▶ Although the measuring device is equipped with a fuse, additional overcurrent protection (maximum 16 A) should be integrated into the system installation.

# 7.1 Connection conditions

#### 7.1.1 Required tools

- For cable entries: Use corresponding tools
- For securing clamp (on aluminum housing): Allen screw3 mm
- For securing screw (for stainless steel housing): open-ended wrench 8 mm
- Wire stripper
- When using stranded cables: crimper for wire end ferrule

# 7.1.2 Requirements for connecting cable

The connecting cables provided by the customer must fulfill the following requirements.

#### **Electrical** safety

In accordance with applicable federal/national regulations.

#### Permitted temperature range

- The installation guidelines that apply in the country of installation must be observed.
- The cables must be suitable for the minimum and maximum temperatures to be expected.

#### Power supply cable

Standard installation cable is sufficient.

#### Signal cable

PROFINET

Standard IEC 61156-6 specifies CAT 5 as the minimum category for a cable used for PROFINET. CAT 5e and CAT 6 are recommended.

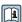

For more information on planning and installing PROFINET networks, see: "PROFINET Cabling and Interconnection Technology", Guideline for PROFINET

#### Cable diameter

■ Cable glands supplied: M20 × 1.5 with cable Ø 6 to 12 mm (0.24 to 0.47 in)

Spring terminals:

Wire cross-sections 0.5 to 2.5 mm<sup>2</sup> (20 to 14 AWG)

#### 7.1.3 Terminal assignment

#### Transmitter

PROFINET connection version

Order code for "Output", option  ${f R}$ 

Depending on the housing version, the transmitters can be ordered with terminals or device plugs.

| Order code for            | Connection methods available |                        | Possible options for order code                                                                                                    |  |
|---------------------------|------------------------------|------------------------|----------------------------------------------------------------------------------------------------|--|
| "Housing"                 | Output                       | Power supply           | "Electrical connection"                                                                                                    |  |
| Option A                  | Device plugs<br>→ 🖺 31       | Terminals              | <ul> <li>Option L: plug M12x1 + thread NPT ½"</li> <li>Option N: plug M12x1 + coupling M20</li> <li>Option P: plug M12x1 + thread G ½"</li> <li>Option U: plug M12x1 + thread M20</li> </ul> |  |
| Option A                  | Device plugs<br>→ 🖺 31       | Device plugs<br>→ 🖺 31 | Option <b>Q</b> : 2 x plug M12x1                                                                                                    |  |
| Order code for "Housing": |                              |                        |                                                                                                    |  |

Option A: compact, coated aluminum

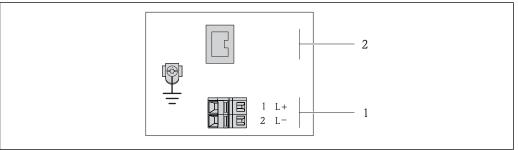

- ₽8 PROFINET terminal assignment
- Power supply: DC 24 V
- PROFINET.

| Order code for<br>"Output"                             | Terminal number |        |                   |  |
|--------------------------------------------------------|-----------------|--------|-------------------|--|
|                                                        | Power supply    |        | Output            |  |
|                                                        | 2 (L-)          | 1 (L+) | Device plug M12x1 |  |
| Option R                                               | DC 24 V         |        | PROFINET          |  |
| Order code for "Output":<br>Option <b>R</b> : PROFINET |                 |        |                   |  |

#### 7.1.4 Pin assignment, device plug

# Supply voltage

| 3 | Pin | Assignment |                     |  |
|---|-----|------------|---------------------|--|
|   | 1   | L+         | DC 24 V             |  |
|   | 2   |            | Not assigned        |  |
|   | 3   |            | Not assigned        |  |
|   | 4   | L-         | DC 24 V             |  |
|   | 5   |            | Grounding/shielding |  |

| Coding | Plug/socket |
|--------|-------------|
| А      | Plug        |

# Device plug for signal transmission (device side)

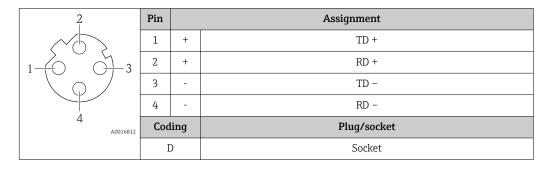

# 7.1.5 Preparing the measuring device

#### NOTICE

#### Insufficient sealing of the housing!

Operational reliability of the measuring device could be compromised.

- ▶ Use suitable cable glands corresponding to the degree of protection.
- 1. Remove dummy plug if present.
- 2. If the measuring device is supplied without cable glands:
  Provide suitable cable gland for corresponding connecting cable.
- 3. If the measuring device is supplied with cable glands:Observe requirements for connecting cables → 

  30.

# 7.2 Connecting the measuring device

#### NOTICE

#### Limitation of electrical safety due to incorrect connection!

- ► Have electrical connection work carried out by appropriately trained specialists only.
- ▶ Observe applicable federal/national installation codes and regulations.
- ► Comply with local workplace safety regulations.
- ► Always connect the protective ground cable ⊕ before connecting additional cables.
- ► For use in potentially explosive atmospheres, observe the information in the device-specific Ex documentation.
- ► The power unit must be tested to ensure it meets safety requirements (e.g. PELV, SELV).

# 7.2.1 Connecting the transmitter

The connection of the transmitter depends on the following order codes:

- Housing version: compact or ultra-compact
- Connection version: device plug or terminals

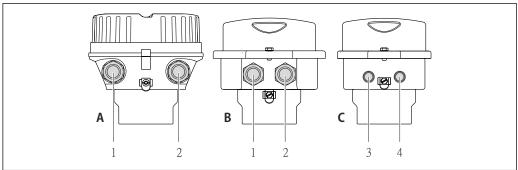

A001692

■ 9 Housing versions and connection versions

- A Compact, coated aluminum
- B Compact hygienic, stainless or compact, stainless
- Cable entry or device plug for signal transmission
- 2 Cable entry or device plug for supply voltage
- C Ultra-compact hygienic, stainless or ultra-compact, stainless
- 3 Device plug for signal transmission
- 4 Device plug for supply voltage

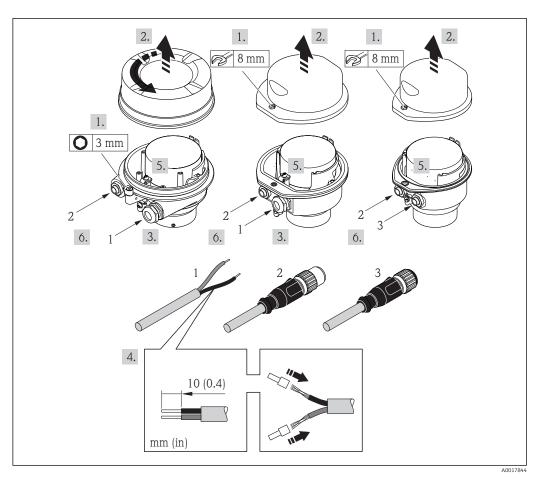

 $\blacksquare$  10 Device versions with connection examples

- 1 Cable
- 2 Device plug for signal transmission
- 3 Device plug for supply voltage
- Depending on the housing version disconnect the local display from the main electronics module: Operating Instructions for the device .
- ► Connect the cable in accordance with the terminal assignment or the device plug pin assignment .

# 7.2.2 Ensure potential equalization

#### Requirements

#### **A** CAUTION

#### Electrode damage can result in the complete failure of the device!

- ► Same electrical potential for the medium and sensor
- Company-internal grounding concepts
- ▶ Pipe material and grounding

For devices intended for use in hazardous locations, please observe the guidelines in the Ex documentation (XA).

### Connection example, standard scenario

Metal, grounded pipe

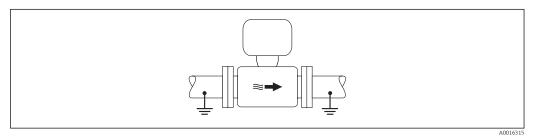

Potential equalization via measuring tube

#### Connection example in special situations

Unlined and ungrounded metal pipe

This connection method also applies in situations where:

- The customary potential equalization is not used
- Equalizing currents are present

Ground cable Copper wire, at least 6 mm² (0.0093 in²)

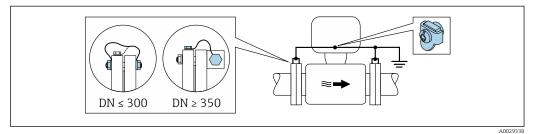

■ 12 Potential equalization via ground terminal and pipe flanges

- 1. Connect both sensor flanges to the pipe flange via a ground cable and ground them.
- 2. If  $DN \le 300$  (12"): Mount the ground cable directly on the conductive flange coating of the sensor with the flange screws.
- 3. If DN ≥ 350 (14"): Mount the ground cable directly on the metal transport bracket. Observe screw tightening torques: see the Sensor Brief Operating Instructions.
- 4. Connect the connection housing of the transmitter or sensor to ground potential by means of the ground terminal provided for the purpose.

Plastic pipe or pipe with insulating liner

This connection method also applies in situations where:

- The customary potential equalization is not used
- Equalizing currents are present

Ground cable Copper wire, at least 6 mm² (0.0093 in²)

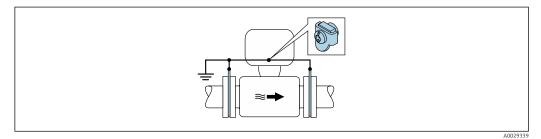

 $\blacksquare$  13 Potential equalization via ground terminal and ground disks

- 1. Connect the ground disks to the ground terminal via the ground cable.
- 2. Connect the ground disks to ground potential.

Pipe with a cathodic protection unit

This connection method is only used if the following two conditions are met:

- Metal pipe without liner or pipe with electrically conductive liner
- Cathodic protection is integrated in the personal protection equipment

Ground cable Copper wire, at least 6 mm<sup>2</sup> (0.0093 in<sup>2</sup>)

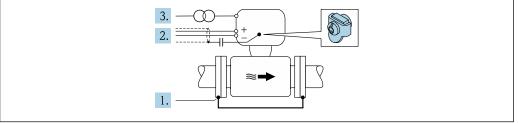

A002934

Prerequisite: The sensor is installed in the pipe in a way that provides electrical insulation.

- 1. Connect the two flanges of the pipe to one another via a ground cable.
- 2. Guide the shield of the signal lines through a capacitor.
- 3. Connect the measuring device to the power supply such that it is floating in relation to the protective ground (isolation transformer).

# 7.3 Special connection instructions

# 7.3.1 Connection examples

#### **PROFINET**

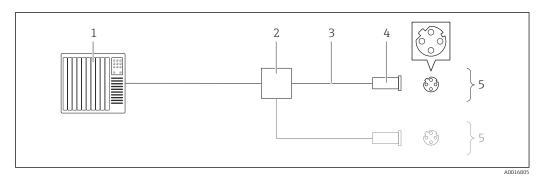

14 Connection example for PROFINET

- 1 Control system (e.g. PLC)
- 2 Ethernet switch
- 3 Observe cable specifications
- 4 Device plug
- 5 Transmitter

# 7.4 Hardware settings

# 7.4.1 Setting the device name

A measuring point can be quickly identified within a plant on the basis of the tag name. The tag name is equivalent to the device name (name of station of the PROFINET specification). The factory-assigned device name can be changed using the DIP switches or the automation system.

Example of device name (factory setting): EH-Promag100-XXXXX

| ЕН     | Endress+Hauser              |  |  |
|--------|-----------------------------|--|--|
| Promag | Instrument family           |  |  |
| 100    | Transmitter                 |  |  |
| XXXXX  | Serial number of the device |  |  |

The device name currently used is displayed in Setup  $\rightarrow$  Name of station .

#### Setting the device name using the DIP switches

The last part of the device name can be set using DIP switches 1-8. The address range is between 1 and 254 (factory setting: serial number of the device)

Overview of the DIP switches

| DIP switches | Bit | Description                          |
|--------------|-----|--------------------------------------|
| 1            | 1   |                                      |
| 2            | 2   |                                      |
| 3            | 4   | Configurable part of the device name |
| 4            | 8   |                                      |
| 5            | 16  |                                      |

| DIP switches | Bit | Description                           |
|--------------|-----|---------------------------------------|
| 6            | 32  |                                       |
| 7            | 64  |                                       |
| 8            | 128 |                                       |
| 9            | -   | Enable hardware write protection      |
| 10           | -   | Default IP address: use 192.168.1.212 |

Example: set the device name EH-PROMAG100-065

| DIP switches | ON/OFF | Bit |
|--------------|--------|-----|
| 1            | ON     | 1   |
| 26           | OFF    | -   |
| 7            | ON     | 64  |
| 8            | OFF    | -   |

### Setting the device name

Risk of electric shock when opening the transmitter housing.

▶ Disconnect the device from the power supply before opening the transmitter housing.

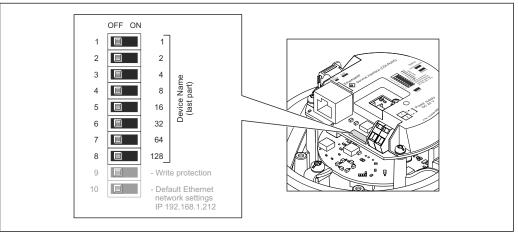

- A002733
- 1. Depending on the housing version, loosen the securing clamp or fixing screw of the housing cover.
- 2. Depending on the housing version, unscrew or open the housing cover and disconnect the local display from the main electronics module where necessary → 126.
- 3. Set the desired device name using the corresponding DIP switches on the I/O electronics module.
- 4. Reverse the removal procedure to reassemble the transmitter.
- 5. Reconnect the device to the power supply. The configured device address is used once the device is restarted.
- If the device is reset via the PROFINET interface, it is not possible to reset the device name to the factory setting. The value 0 is used instead of the device name.

## Setting the device name via the automation system

DIP switches 1-8 must all be set to **OFF** (factory setting) or all be set to **ON** to be able to set the device name via the automation system.

The complete device name (name of station) can be changed individually via the automation system.

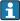

- The serial number used as part of the device name in the factory setting is not saved. It is not possible to reset the device name to the factory setting with the serial number. The value 0 is used instead of the serial number.
- When assigning the device name via the automation system, enter the device name in lower-case letters.

# 7.5 Ensuring the degree of protection

The measuring device fulfills all the requirements for the IP66/67 degree of protection, Type 4X enclosure.

To guarantee IP66/67 degree of protection, Type 4X enclosure, carry out the following steps after the electrical connection:

- 1. Check that the housing seals are clean and fitted correctly.
- 2. Dry, clean or replace the seals if necessary.
- 3. Tighten all housing screws and screw covers.
- 4. Firmly tighten the cable glands.
- 5. To ensure that moisture does not enter the cable entry:

  Route the cable so that it loops down before the cable entry ("water trap").

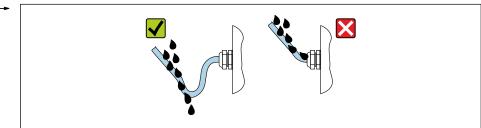

A002927

6. Insert dummy plugs into unused cable entries.

## 7.6 Post-connection check

| Are cables or the device undamaged (visual inspection)?                                                                                             |  |
|----------------------------------------------------------------------------------------------------|--|
| Do the cables used meet the requirements→ 🖺 30?                                                                                                    |  |
| Do the cables have adequate strain relief?                                                                                                    |  |
| Are all the cable glands installed, firmly tightened and leak-tight? Cable run with "water trap" $\rightarrow \ \ \ \ \ \ \ \ \ \ \ \ \ \ \ \ \ \ $ |  |
| Depending on the device version: are all the device plugs firmly tightened ?                                                                        |  |
| Does the supply voltage match the specifications on the transmitter nameplate $\rightarrow \ \ \ \ \ \ \ \ \ \ \ \ \ \ \ \ \ \ $                    |  |
| Is the terminal assignment $\rightarrow \ \ \ \ \ \ \ \ \ \ \ \ \ \ \ \ \ \ $                                                                       |  |
| If supply voltage is present, is the power LED on the electronics module of the transmitter lit green $\rightarrow$ $\stackrel{\triangle}{=}$ 12?   |  |
| Is the potential equalization established correctly ?                                                                                               |  |
| Depending on the device version, is the securing clamp or fixing screw firmly tightened?                                                            |  |

# **8** Operation options

# 8.1 Overview of operating options

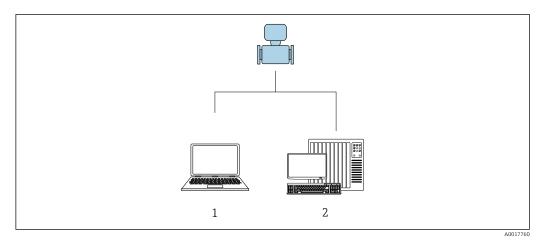

- Computer with Web browser (e.g. Internet Explorer) or with "FieldCare" operating tool
- Automation system, e.g. Siemens S7-300 or S7-1500 with Step7 or TIA portal and latest GSD file.

# 8.2 Structure and function of the operating menu

## 8.2.1 Structure of the operating menu

For an overview of the operating menu for experts: "Description of Device Parameters" document supplied with the device→ 129

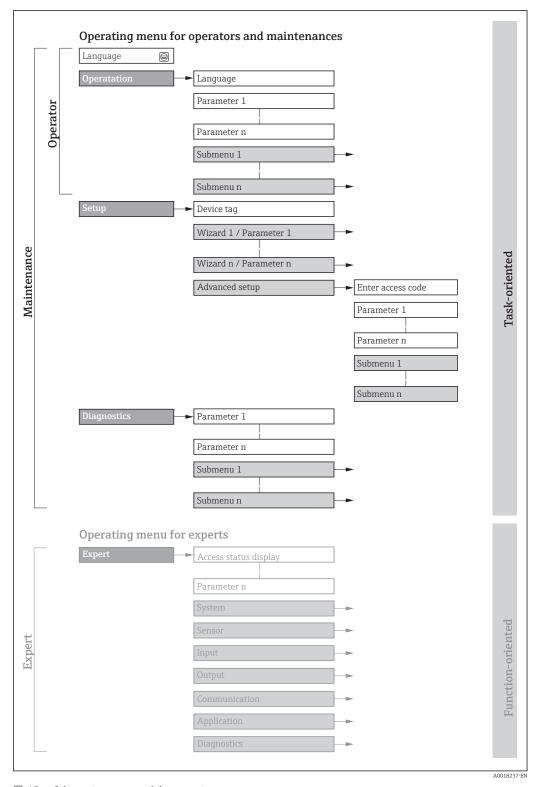

 $\blacksquare$  15 Schematic structure of the operating menu

## 8.2.2 Operating philosophy

The individual parts of the operating menu are assigned to certain user roles (operator, maintenance etc.). Each user role contains typical tasks within the device lifecycle.

| Men         | u/parameter       | User role and tasks                                                                                                    | Content/meaning                                                                                                    |
|-------------|-------------------|----------------------------------------------------------------------------------------------------|----------------------------------------------------------------------------------------------------|
| Language    | task-oriented     | Role "Operator", "Maintenance" Tasks during operation: Configuring the operational display Reading measured values                                                                                                    | <ul> <li>Defining the operating language</li> <li>Defining the Web server operating language</li> <li>Resetting and controlling totalizers</li> </ul>                                                                                                    |
| Operation   |                   |                                                                                                    | <ul> <li>Configuring the operational display (e.g. display format, display contrast)</li> <li>Resetting and controlling totalizers</li> </ul>                                                                                                    |
| Setup       |                   | "Maintenance" role Commissioning: Configuration of the measurement                                                                                                    | Submenus for fast commissioning:  Set the system units  Configuring the operational display  Set the low flow cut off  Empty pipe detection  Advanced setup  For more customized configuration of the measurement (adaptation to special measuring conditions)  Configuration of totalizers  Configuration of electrode cleaning (optional)  Configure the WLAN settings  Administration (define access code, reset measuring device)                                                                                                    |
| Diagnostics |                   | "Maintenance" role Fault elimination: Diagnostics and elimination of process and device errors Measured value simulation                                                                                                    | Contains all parameters for error detection and analyzing process and device errors:  Diagnostic list Contains up to 5 currently pending diagnostic messages.  Event logbook Contains event messages that have occurred.  Device information Contains information for identifying the device.  Measured values Contains all current measured values.  Heartbeat The functionality of the device is checked on demand and the verification results are documented.  Simulation Is used to simulate measured values or output values.                                                                                                    |
| Expert      | function-oriented | Tasks that require detailed knowledge of the function of the device:  Commissioning measurements under difficult conditions Optimal adaptation of the measurement to difficult conditions  Detailed configuration of the communication interface  Error diagnostics in difficult cases | Contains all the parameters of the device and makes it possible to access these parameters directly using an access code. The structure of this menu is based on the function blocks of the device:  System  Contains all higher-order device parameters which do not concern the measurement or the communication interface.  Sensor  Configuration of the measurement.  Communication  Configuration of the digital communication interface and the Web server.  Application  Configure the functions that go beyond the actual measurement (e.g. totalizer).  Diagnostics  Error detection and analysis of process and device errors and for device simulation and Heartbeat Technology. |

# 8.3 Access to the operating menu via the web browser

## **8.3.1** Function range

Thanks to the integrated Web server, the device can be operated and configured via a Web browser and via a service interface (CDI-RJ45) . In addition to the measured values, status information on the device is also displayed and allows the user to monitor the status of the

device. Furthermore the device data can be managed and the network parameters can be configured.

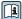

For additional information on the Web server, refer to the Special Documentation for the device  $\Rightarrow \triangleq 130$ 

#### 8.3.2 **Prerequisites**

## Computer hardware

| Interface  | The computer must have an RJ45 interface.                 |  |
|------------|-----------------------------------------------------------|--|
| Connection | Standard Ethernet cable with RJ45 connector.              |  |
| Screen     | Recommended size: ≥12" (depends on the screen resolution) |  |

## Computer software

| Recommended operating systems | Microsoft Windows 7 or higher.  Microsoft Windows XP is supported.                                                                                  |
|-------------------------------|----------------------------------------------------------------------------------------------------|
| Web browsers supported        | <ul> <li>Microsoft Internet Explorer 8 or higher</li> <li>Microsoft Edge</li> <li>Mozilla Firefox</li> <li>Google Chrome</li> <li>Safari</li> </ul> |

## Computer settings

| User rights                                 | Appropriate user rights (e.g. administrator rights) for TCP/IP and proxy server settings are necessary (for adjusting the IP address, subnet mask etc.).                                                                                                    |  |
|---------------------------------------------|----------------------------------------------------------------------------------------------------|--|
| Proxy server settings of the<br>Web browser | The Web browser setting <i>Use a Proxy Server for Your LAN</i> must be <b>deselected</b> .                                                                                                    |  |
| JavaScript                                  | JavaScript must be enabled.  If JavaScript cannot be enabled: enter http://XXX.XXXX.XXXX/basic.html in the address line of the Web browser, e.g. http://192.168.1.212/basic.html. A fully functional but simplified version of the operating menu structure starts in the Web browser. |  |
| Network connections                         | Only the active network connections to the measuring device should be used.  Switch off all other network connections such as WLAN.                                                                                                    |  |

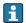

In the event of connection problems:  $\rightarrow \triangleq 79$ 

Measuring device: Via CDI-RJ45 service interface

| Device           | CDI-RJ45 service interface                                                                    |  |
|------------------|-----------------------------------------------------------------------------------------------|--|
| Measuring device | The measuring device has an RJ45 interface.                                                   |  |
| Web server       | Veb server must be enabled; factory setting: ON                                               |  |
|                  | For information on enabling the Web server $\rightarrow \ \ \ \ \ \ \ \ \ \ \ \ \ \ \ \ \ \ $ |  |

## 8.3.3 Establishing a connection

#### Via service interface (CDI-RJ45)

Preparing the measuring device

*Configuring the Internet protocol of the computer* 

The IP address can be assigned to the measuring device in a variety of ways:

- Dynamic Configuration Protocol (DCP), factory setting:
   The IP address is automatically assigned to the measuring device by the automation system (e.g. Siemens S7).
- Hardware addressing:

The IP address is set via DIP switches.

- Software addressing:
  - The IP address is entered via the **IP address** parameter ( $\Rightarrow \triangleq 62$ ).
- DIP switch for "Default IP address":
   To establish the network connection via the service interface (CDI-RJ45): the fixed IP address 192.168.1.212 is used .

The measuring device works with the Dynamic Configuration Protocol (DCP), on leaving the factory, i.e. the IP address of the measuring device is automatically assigned by the automation system (e.g. Siemens S7).

To establish a network connection via the service interface (CDI-RJ45): the "Default IP address" DIP switch must be set to **ON**. The measuring device then has the fixed IP address: 192.168.1.212. This address can now be used to establish the network connection.

- 1. Via DIP switch 2, activate the default IP address 192.168.1.212:..
- 2. Switch on the measuring device.
- 3. Connect to the computer using a cable  $\rightarrow \triangleq 126$ .
- 4. If a 2nd network card is not used, close all the applications on the notebook.
  - Applications requiring Internet or a network, such as e-mail, SAP applications, Internet or Windows Explorer.
- 5. Close any open Internet browsers.
- 6. Configure the properties of the Internet protocol (TCP/IP) as defined in the table:

| IP address      | 192.168.1.XXX; for XXX all numerical sequences except: 0, 212 and 255 $\rightarrow$ e.g. 192.168.1.213 |  |
|-----------------|----------------------------------------------------------------------------------------------------|--|
| Subnet mask     | 255.255.255.0                                                                                          |  |
| Default gateway | 192.168.1.212 or leave cells empty                                                                     |  |

#### Starting the Web browser

1. Start the Web browser on the computer.

- 2. Enter the IP address of the Web server in the address line of the Web browser: 192.168.1.212
  - ► The login page appears.

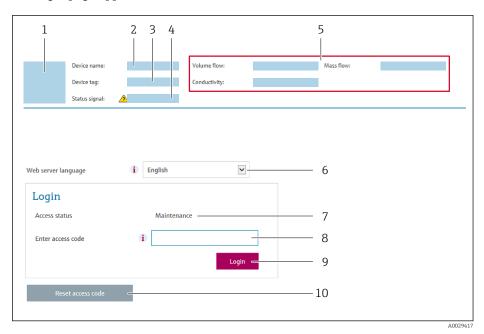

- 1 Picture of device
- 2 Device name
- 3 Device tag
- 4 Status signal
- 5 Current measured values
- 6 Operating language
- 7 User role
- 8 Access code
- 9 Login
- 10 Reset access code

## 8.3.4 Logging on

- 1. Select the preferred operating language for the Web browser.
- 2. Enter the user-specific access code.
- 3. Press **OK** to confirm your entry.

Access code 0000 (factory setting); can be changed by customer

If no action is performed for 10 minutes, the Web browser automatically returns to the login page.

## 8.3.5 User interface

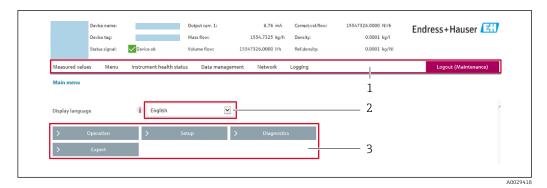

- 1 Function row
- 2 Local display language
- 3 Navigation area

#### Header

The following information appears in the header:

- Device tag
- Device status with status signal → 🖺 82
- Current measured values

#### **Function row**

| Functions                | Meaning                                                                                                    |
|--------------------------|----------------------------------------------------------------------------------------------------|
| Measured values          | Displays the measured values of the measuring device                                                                                                    |
| Menu                     | <ul> <li>Access to the operating menu from the measuring device</li> <li>The structure of the operating menu is the same as for the operating tools</li> <li>For detailed information on the structure of the operating menu, see the Operating Instructions for the measuring device</li> </ul>                                                                                                    |
| Device status            | Displays the diagnostic messages currently pending, listed in order of priority                                                                                                    |
| Data<br>management       | Data exchange between PC and measuring device:  Device configuration:  Load settings from the device (XML format, save configuration)  Save settings to the device (XML format, restore configuration)  Logbook - Export Event logbook (.csv file)  Documents - Export documents:  Export backup data record (.csv file, create documentation of the measuring point configuration)  Verification report (PDF file, only available with the "Heartbeat Verification" application package)  File for system integration - If using fieldbuses, upload device drivers for system integration from the measuring device: PROFINET: GSD file |
| Network<br>configuration | Configuration and checking of all the parameters required for establishing the connection to the measuring device:  Network settings (e.g. IP address, MAC address)  Device information (e.g. serial number, firmware version)                                                                                                    |
| Logout                   | End the operation and call up the login page                                                                                                    |

## Navigation area

If a function is selected in the function bar, the submenus of the function open in the navigation area. The user can now navigate through the menu structure.

### Working area

Depending on the selected function and the related submenus, various actions can be performed in this area:

- Configuring parameters
- Reading measured values
- Calling up help text
- Starting an upload/download

## 8.3.6 Disabling the Web server

The Web server of the measuring device can be switched on and off as required using the **Web server functionality** parameter.

#### **Navigation**

"Expert" menu  $\rightarrow$  Communication  $\rightarrow$  Web server

#### Parameter overview with brief description

| Parameter                | Description                       | Selection                                         | Factory setting |
|--------------------------|-----------------------------------|---------------------------------------------------|-----------------|
| Web server functionality | Switch the Web server on and off. | <ul><li>Off</li><li>HTML Off</li><li>On</li></ul> | On              |

## Function scope of the "Web server functionality" parameter

| Option   | Description                                                                                                    |
|----------|----------------------------------------------------------------------------------------------------|
| Off      | <ul><li>The web server is completely disabled.</li><li>Port 80 is locked.</li></ul>                                                                                                    |
| HTML Off | The HTML version of the web server is not available.                                                                                                    |
| On       | <ul> <li>The complete functionality of the web server is available.</li> <li>JavaScript is used.</li> <li>The password is transferred in an encrypted state.</li> <li>Any change to the password is also transferred in an encrypted state.</li> </ul> |

#### **Enabling the Web server**

If the Web server is disabled it can only be re-enabled with the **Web server functionality** parameter via the following operating options:

- Via Bedientool "FieldCare"
- Via "DeviceCare" operating tool

## 8.3.7 Logging out

- Before logging out, perform a data backup via the **Data management** function (upload configuration from device) if necessary.
- 1. Select the **Logout** entry in the function row.
  - ► The home page with the Login box appears.
- 2. Close the Web browser.
- 3. If no longer needed:

  Reset modified properties of the Internet protocol (TCP/IP) → 

  43.
- If communication with the Web server was established via the default IP address 192.168.1.212, DIP switch No. 10 must be reset (from  $ON \rightarrow OFF$ ). Afterwards, the IP address of the device is active again for network communication.

# 8.4 Access to the operating menu via the operating tool

## 8.4.1 Connecting the operating tool

## Via PROFINET network

This communication interface is available in device versions with PROFINET.

Star topology

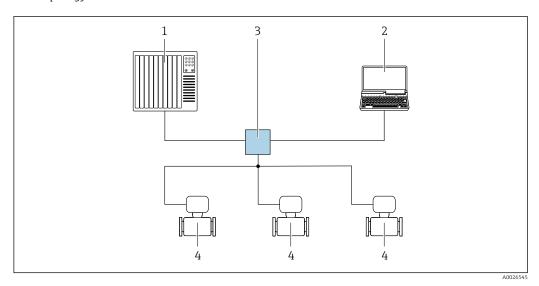

■ 16 Options for remote operation via PROFINET network: star topology

- 1 Automation system, e.g. Simatic S7 (Siemens)
- 2 Computer with Web browser (e.g. Internet Explorer) for accessing the integrated device Web server or computer with operating tool (e.g. FieldCare, DeviceCare, SIMATIC PDM) with COM DTM "CDI Communication TCP/IP"
- 3 Switch, e.g. Scalance X204 (Siemens)
- 4 Measuring device

## Via service interface (CDI)

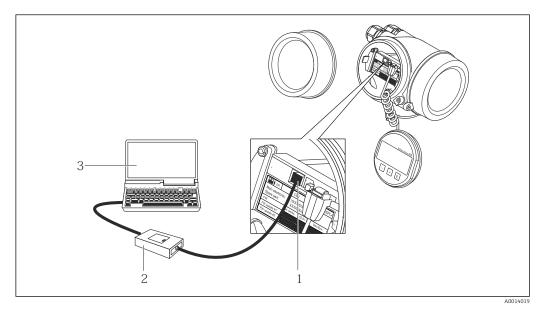

- Service interface (CDI = Endress+Hauser Common Data Interface) of the measuring device
- 2 Commubox FXA291
- 3 Computer with FieldCare operating tool with COM DTM CDI Communication FXA291

### Via service interface (CDI-RJ45)

#### **PROFINET**

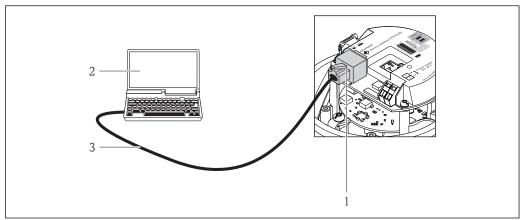

A001694

- 17 Connection for order code for "Output", option R: PROFINET
- 1 Service interface (CDI -RJ45) and PROFINET interface of the measuring device with access to the integrated Web server
- 2 Computer with Web browser (e.g. Internet Explorer) for accessing the integrated device Web server or with "FieldCare" operating tool with COM DTM "CDI Communication TCP/IP"
- 3 Standard Ethernet connecting cable with RJ45 plug

### 8.4.2 FieldCare

#### Function scope

FDT-based plant asset management tool from Endress+Hauser. It can configure all smart field devices in a system and helps you manage them. By using the status information, it is also a simple but effective way of checking their status and condition.

Access is via:

CDI-RJ45 service interface

Typical functions:

- Configuring parameters of transmitters
- Loading and saving device data (upload/download)
- Documentation of the measuring point
- Visualization of the measured value memory (line recorder) and event logbook

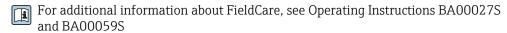

## Source for device description files

See information  $\rightarrow \implies 50$ 

## Establishing a connection

- 1. Start FieldCare and launch the project.
- 2. In the network: Add a device.
  - ► The **Add device** window opens.
- 3. Select the **CDI Communication TCP/IP** option from the list and press **OK** to confirm.
- 4. Right-click **CDI Communication TCP/IP** and select the **Add device** option in the context menu that opens.
- 5. Select the desired device from the list and press **OK** to confirm.
  - The **CDI Communication TCP/IP (Configuration)** window opens.

- 6. Enter the device address in the **IP address** field and press **Enter** to confirm: 192.168.1.212 (factory setting); if the IP address is not known.
- 7. Establish the online connection to the device.
- For additional information, see Operating Instructions BA00027S and BA00059S

#### User interface

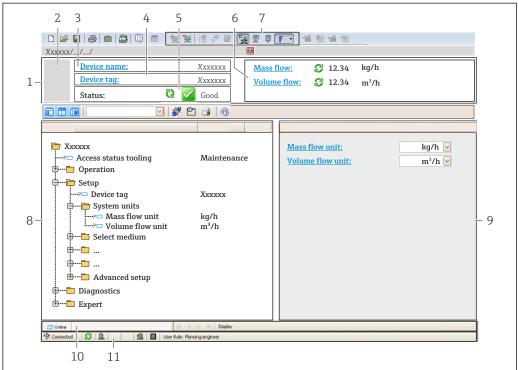

A0021051-FN

- 1 Header
- 2 Picture of device
- 3 Device name
- 4 Tag name
- 5 Status area with status signal→ 🖺 82
- 6 Display area for current measured values
- 7 Edit toolbar with additional functions such as save/restore, event list and create documentation
- 8 Navigation area with operating menu structure
- 9 Working area
- 10 Range of action
- 11 Status area

## 8.4.3 DeviceCare

## **Function scope**

Tool to connect and configure Endress+Hauser field devices.

The fastest way to configure Endress+Hauser field devices is with the dedicated "DeviceCare" tool. Together with the device type managers (DTMs) it presents a convenient, comprehensive solution.

For details, see Innovation Brochure IN01047S

## Source for device description files

See information  $\rightarrow \triangleq 50$ 

# 9 System integration

# 9.1 Overview of device description files

## 9.1.1 Current version data for the device

| Firmware version                 | 01.00.zz   | <ul> <li>On the title page of the Operating instructions</li> <li>On the transmitter nameplate</li> <li>Firmware version         Diagnostics → Device information → Firmware version     </li> </ul> |
|----------------------------------|------------|----------------------------------------------------------------------------------------------------|
| Release date of firmware version | 12.2015    |                                                                                                    |
| Manufacturer ID                  | 0x11       | Manufacturer ID Diagnostics → Device information → Manufacturer ID                                                                                                    |
| Device ID                        | 0x843A     | Device ID Expert → Communication → PROFINET configuration → PROFINET information → Device ID                                                                                                    |
| Device type ID                   | Promag 100 | Device Type Expert → Communication → PROFINET configuration → PROFINET information → Device Type                                                                                                    |
| Device revision                  | 1          | Device revision Expert → Communication → PROFINET configuration → PROFINET information → Device revision                                                                                             |
| PROFINET version                 | 2.3.x      | -                                                                                                    |

For an overview of the different firmware versions for the device

## 9.1.2 Operating tools

The suitable device description file for the individual operating tools is listed in the table below, along with information on where the file can be acquired.

| Operating tool via<br>Service interface (CDI) | Sources for obtaining device descriptions                                                                                          |
|-----------------------------------------------|----------------------------------------------------------------------------------------------------|
| FieldCare                                     | <ul> <li>www.endress.com → Download Area</li> <li>CD-ROM (contact Endress+Hauser)</li> <li>DVD (contact Endress+Hauser)</li> </ul> |
| DeviceCare                                    | <ul> <li>www.endress.com → Download Area</li> <li>CD-ROM (contact Endress+Hauser)</li> <li>DVD (contact Endress+Hauser)</li> </ul> |

#### 9.2 Device master file (GSD)

In order to integrate field devices into a bus system, the PROFINET system needs a description of the device parameters, such as output data, input data, data format and data volume.

These data are available in the device master file (GSD) which is provided to the automation system when the communication system is commissioned. In addition device bit maps, which appear as icons in the network structure, can also be integrated.

The device master file (GSD) is in XML format, and the file is created in the GSDML description markup language.

#### 9.2.1 File name of the device master file (GSD)

Example of the name of a device master file:

GSDML-V2.3.x-EH-PROMAG 100-yyyymmdd.xml

| GSDML    | Description language                           |  |
|----------|------------------------------------------------|--|
| V2.3.x   | Version of the PROFINET specification          |  |
| ЕН       | Endress+Hauser                                 |  |
| PROMAG   | Instrument family                              |  |
| 100      | Transmitter                                    |  |
| yyyymmdd | Date of issue (yyyy: year, mm: month, dd: day) |  |
| .xml     | File name extension (XML file)                 |  |

#### 9.3 Cyclic data transmission

#### 9.3.1 Overview of the modules

The following tables shows which modules are available to the measuring device for cyclic data exchange. Cyclic data exchange is performed with an automation system.

| Measuring device |                                           |                                                           |
|------------------|-------------------------------------------|-----------------------------------------------------------|
| Slot             | Data flow                                 | Control system                                            |
| 110              | <b>→</b>                                  |                                                           |
| 110              | <b>→</b>                                  |                                                           |
| 110              | <b>→</b>                                  |                                                           |
| 14, 15           | +                                         |                                                           |
| 16               | +                                         | PROFINET                                                  |
| 1113             | <b>←</b><br>→                             |                                                           |
| 17               | <b>←</b><br>→                             |                                                           |
|                  | 110<br>110<br>110<br>14, 15<br>16<br>1113 | 110  →  110  →  110  →  110  →  14, 15  ←  16  ←  1113  ← |

#### 9.3.2 Description of the modules

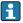

The data structure is described from the perspective of the automation system:

- Input data: Are sent from the measuring device to the automation system.
- Output data: Are sent from the automation system to the measuring device.

## Analog Input module

Transmit input variables from the measuring device to the automation system.

Analog Input modules cyclically transmit the selected input variables, along with the status, from the measuring device to the automation system. The input variable is depicted in the first four bytes in the form of a floating point number as per the IEEE 754 standard. The fifth byte contains status information pertaining to the input variable.

Selection: input variable

| Slot | Input variables                                                                                                    |
|------|----------------------------------------------------------------------------------------------------|
| 110  | <ul> <li>Volume flow</li> <li>Mass flow</li> <li>Corrected volume flow</li> <li>Flow velocity</li> <li>Conductivity</li> <li>Corrected conductivity</li> <li>Temperature</li> <li>Electronic temperature</li> </ul> |

#### Data structure

Input data of Analog Input

| Byte 1                                     | Byte 2 | Byte 3   | Byte 4    | Byte 5 |
|--------------------------------------------|--------|----------|-----------|--------|
| Measured value: floating point number (IEE |        | EEE 754) | Status 1) |        |

Status coding → 
 57

## Discrete Input module

Transmit discrete input values from the measuring device to the automation system.

Discrete input values are used by the measuring device to transmit the state of device functions to the automation system.

Discrete Input modules cyclically transmit discrete input values, along with the status, from the measuring device to the automation system. The discrete input value is depicted in the first byte. The second byte contains standardized status information pertaining to the input value.

Selection: device function

| Slot | Device function      | Status (meaning)                             |  |
|------|----------------------|----------------------------------------------|--|
| 110  | Empty pipe detection | 0 (device function not active)               |  |
|      | Low flow cut off     | <ul><li>1 (device function active)</li></ul> |  |

## Data structure

Input data of Discrete Input

| Byte 1         | Byte 2    |  |
|----------------|-----------|--|
| Discrete Input | Status 1) |  |

## Diagnose Input module

Transmit discrete input values (diagnostic information) from the measuring device to the automation system.

Diagnostic information is used by the measuring device to transmit the device status to the automation system.

Diagnose Input modules transmit discrete input values from the measuring device to the automation system. The first two bytes contain the information regarding the diagnostic information number (). The third byte provides the status.

Selection: device function

| Slot | Device function   | Status (meaning)                 |  |
|------|-------------------|----------------------------------|--|
| 110  | Last diagnostics  | Diagnostic information number () |  |
|      | Current diagnosis | and status                       |  |

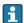

Information about pending diagnostic information .

#### Data structure

### Input data of Diagnose Input

| Byte 1                        | Byte 2 | Byte 3 | Byte 4  |
|-------------------------------|--------|--------|---------|
| Diagnostic information number |        | Status | Value 0 |

#### Status

| Coding (hex) | Status                                                                                                    |
|--------------|----------------------------------------------------------------------------------------------------|
| 0x00         | No device error is present.                                                                                                    |
| 0x01         | Failure (F): A device error is present. The measured value is no longer valid.                                                      |
| 0x02         | Function check (C): The device is in service mode (e.g. during a simulation).                                                       |
| 0x04         | Maintenance required (M): Maintenance is required. The measured value is still valid.                                               |
| 0x08         | Out of specification (S): The device is being operated outside its technical specification limits (e.g. process temperature range). |

### Totalizer module

The Totalizer module consists of the Totalizer Value, Totalizer Control and Totalizer Mode submodules.

Totalizer Value submodule

Transmit transmitter value from the device to the automation system.

Totalizer modules cyclically transmit a selected totalizer value, along with the status, from the measuring device to the automation system via the Totalizer Value submodule. The totalizer value is depicted in the first four bytes in the form of a floating point number as per the IEEE 754 standard. The fifth byte contains status information pertaining to the totalizer value.

Selection: input variable

| Slot | Sub-slot | Input variable                                                                |
|------|----------|-------------------------------------------------------------------------------|
| 1113 | 1        | <ul><li>Volume flow</li><li>Mass flow</li><li>Corrected volume flow</li></ul> |

Data structure of input data (Totalizer Value submodule)

| Byte 1 Byte 2 Byte 3                             |  | Byte 4 | Byte 5 |           |
|--------------------------------------------------|--|--------|--------|-----------|
| Measured value: floating point number (IEEE 754) |  |        |        | Status 1) |

Totalizer Control submodule

Control the totalizer via the automation system.

Selection: control totalizer

| Slot | Sub-slot | Value | Control totalizer |
|------|----------|-------|-------------------|
|      | 2        | 0     | Totalize          |
|      |          | 1     | Reset + hold      |
| 1113 |          | 2     | Preset + hold     |
| 1113 |          | 3     | Reset + totalize  |
|      |          | 4     | Preset + totalize |
|      |          | 5     | Hold              |

Data structure of output data (Totalizer Control submodule)

| Byte 1           |  |
|------------------|--|
| Control variable |  |

Totalizer Mode submodule

Configure the totalizer via the automation system.

Selection: totalizer configuration

| Slot | Sub-slot | Value | Control totalizer         |
|------|----------|-------|---------------------------|
|      |          | 0     | Balancing                 |
| 1113 | 3        | 1     | Balance the positive flow |
|      |          | 2     | Balance the negative flow |

Data structure of output data (Totalizer Mode submodule)

| Byte 1                 |
|------------------------|
| Configuration variable |

## **Analog Output module**

Transmit compensation values from the automation system to the measuring device.

54

Analog Output modules cyclically transmit compensation values, along with the status and the associated unit, from the automation system to the measuring device. The compensation value is depicted in the first four bytes in the form of a floating point number as per the IEEE 754 standard. The fifth byte contains standardized status information pertaining to the compensation value. The unit is transmitted in the sixth and seventh byte.

## Assigned compensation values

The configuration is performed via: Expert  $\rightarrow$  Sensor  $\rightarrow$  External compensation

| Slot | Compensation value   |
|------|----------------------|
| 14   | External density     |
| 15   | External temperature |

#### Available units

| Density   |                   | Tempe     | erature |
|-----------|-------------------|-----------|---------|
| Unit code | Unit              | Unit code | Unit    |
| 1100      | g/cm³             | 1001      | °C      |
| 1101      | g/m³              | 1002      | °F      |
| 1099      | kg/dm³            | 1000      | K       |
| 1103      | kg/l              | 1003      | °R      |
| 1097      | kg/m³             |           |         |
| 1628      | SD4°C             |           |         |
| 1629      | SD15°C            |           |         |
| 1630      | SD20°C            |           |         |
| 32833     | SG4°C             |           |         |
| 32832     | SG15℃             |           |         |
| 32831     | SG20°C            |           |         |
| 1107      | lb/ft³            |           |         |
| 1108      | lb/gal (us)       |           |         |
| 32836     | lb/bbl (us;liq.)  |           |         |
| 32835     | lb/bbl (us;beer)  |           |         |
| 32837     | lb/bbl (us;oil)   |           |         |
| 32834     | lb/bbl (us;tank)  |           |         |
| 1403      | lb/gal (imp)      |           |         |
| 32838     | lb/bbl (imp;beer) |           |         |
| 32839     | lb/bbl (imp;oil)  |           |         |

## Data structure

## Output data of Analog Output

| Byte 1                                           | Byte 2 | Byte 3 | Byte 4 | Byte 5    | Byte 6 | Byte 7 |
|--------------------------------------------------|--------|--------|--------|-----------|--------|--------|
| Measured value: floating point number (IEEE 754) |        |        |        | Status 1) | Unit   | code   |

### Failsafe mode

A failsafe mode can be defined for using the compensation values.

If the status is GOOD or UNCERTAIN, the compensation values transmitted by the automation system are used. If the status is BAD, the failsafe mode is activated for the use of the compensation values.

Parameters are available per compensation value to define the failsafe mode: Expert  $\rightarrow$  Sensor  $\rightarrow$  External compensation

#### Fail safe type parameter

- Fail safe value option: The value defined in the Fail safe value parameter is used.
- Fallback value option: The last valid value is used.
- Off option: The failsafe mode is disabled.

## Fail safe value parameter

Use this parameter to enter the compensation value which is used if the Fail safe value option is selected in the Fail safe type parameter.

### Digital Output module

Transmit discrete output values from the automation system to the measuring device.

Discrete output values are used by the automation system to enable and disable device functions.

Digital Output modules cyclically transmit discrete output values, along with the status, from the automation system to the measuring device. The discrete output value is transmitted in the first byte. The second byte contains status information pertaining to the output value.

#### Assigned device functions

| Slot | Device function | Status (meaning)                                                                 |
|------|-----------------|----------------------------------------------------------------------------------|
| 16   | Flow override   | <ul><li>0 (disable device function)</li><li>1 (enable device function)</li></ul> |

#### Data structure

#### Output data of Discrete Output

| Byte 1          | Byte 2       |
|-----------------|--------------|
| Discrete Output | Status 1) 2) |

- 2) If the status is BAD, the control variable is not adopted.

#### Heartbeat Verification module

Receive discrete output values from the automation system and transmit discrete input values from the measuring device to the automation system.

The Heartbeat Verification module receives discrete output data from the automation system and transmits discrete input data from the measuring device to the automation system.

The discrete output value is provided by the automation system in order to start Heartbeat Verification. The discrete input value is depicted in the first byte. The second byte contains status information pertaining to the input value.

The discrete input value is used by the measuring device to transmit the status of the Heartbeat Verification device functions to the automation system. The module cyclically transmits the discrete input value, along with the status, to the automation system. The

discrete input value is depicted in the first byte. The second byte contains status information pertaining to the input value.

Only available with the Heartbeat Verification application package.

## Assigned device functions

| Slot | Device function                     | Bit    | Verification status                                   |
|------|-------------------------------------|--------|-------------------------------------------------------|
|      |                                     | 0      | Verification has not been performed                   |
|      | Status verification                 | 1      | Verification has failed                               |
|      | (input data)                        | 2      | Currently performing verification                     |
|      |                                     | 3      | Verification terminated                               |
|      | Verification result<br>(input data) | Bit    | Verification result                                   |
| 17   |                                     | 4      | Verification has failed                               |
|      |                                     | 5      | Verification performed successfully                   |
|      |                                     | 6      | Verification has not been performed                   |
|      |                                     | 7      | -                                                     |
|      | Start verification<br>(output data) | Verifi | cation control                                        |
|      |                                     | A chai | nge in the status from 0 to 1 starts the verification |

#### Data structure

Output data of the Heartbeat Verification module

| Byte 1          |
|-----------------|
| Discrete Output |

## Input data of the Heartbeat Verification module

| Byte 1         | Byte 2    |
|----------------|-----------|
| Discrete Input | Status 1) |

1) Status coding → 🖺 57

# 9.3.3 Status coding

| Status                              | Coding (hex) | Meaning                                                                                                    |  |
|-------------------------------------|--------------|----------------------------------------------------------------------------------------------------|--|
| BAD - Maintenance alarm             | 0x24         | A measured value is not available because a device error has occurred.                                                                                                    |  |
| BAD - Process related               | 0x28         | A measured value is not available because the process conditions are not within the device's technical specification limits.                                                                                                    |  |
| BAD - Function check                | 0x3C         | A function check is active (e.g. cleaning or calibration)                                                                                                    |  |
| UNCERTAIN - Initial value           | 0x4F         | A pre-defined value is output until a correct measured value is available again or until remedial measures have been carried out that change this status.                                                                                                    |  |
| UNCERTAIN -<br>Maintenance demanded | 0x68         | Signs of wear and tear have been detected on the measuring device. Short-term maintenance is needed to ensure that the measuring device remains operational.  The measured value might be invalid. The use of the measured value depends on the application. |  |

| Status                         | Coding (hex) | Meaning                                                                                                    |  |
|--------------------------------|--------------|----------------------------------------------------------------------------------------------------|--|
| UNCERTAIN - Process<br>related | 0x78         | The process conditions are not within the device's technical specification limits. This could have a negative impact on the quality and accuracy of the measured value.  The use of the measured value depends on the application. |  |
| GOOD - OK                      | 0x80         | No error has been diagnosed.                                                                                                    |  |
| GOOD - Maintenance<br>demanded | 0xA8         | The measured value is valid. It is highly advisable to service the device in the near future.                                                                                                    |  |
| GOOD - Function check          | 0xBC         | The measured value is valid. The measuring device is performing an internal function check. The function check does not have any noticeable effect on the process.                                                                 |  |

# 9.3.4 Factory setting

The slots are already assigned in the automation system for initial commissioning.

# Assigned slots

| Slot | Factory setting        |
|------|------------------------|
| 1    | Volume flow            |
| 2    | Mass flow              |
| 3    | Corrected volume flow  |
| 4    | Flow velocity          |
| 5    | Conductivity           |
| 6    | Corrected conductivity |
| 7    | Temperature            |
| 810  | -                      |
| 11   | Totalizer 1            |
| 12   | Totalizer 2            |
| 13   | Totalizer 3            |

# 10 Commissioning

## 10.1 Function check

Before commissioning the measuring device:

- ▶ Make sure that the post-installation and post-connection checks have been performed.
- "Post-installation check" checklist → 🖺 28
- "Post-connection check" checklist → 🗎 38

## 10.2 Identifying the device in the PROFINET network

A device can be quickly identified within a plant using the PROFINET flash function. If the PROFINET flash function is activated in the automation system, the LED indicating the network status flashes and the red backlight of the onsite display is switched on.

## 10.3 Startup parameterization

By activating the startup parameterization function (NSU: Normal Startup Unit), the configuration of the most important measuring device parameters is taken from the automation system.

Configurations taken from the automation system .

## 10.4 Connecting via FieldCare

- For FieldCare connection
- For connecting via FieldCare → 🖺 48
- For the FieldCare → 🖺 49 user interface

# 10.5 Setting the operating language

Factory setting: English or ordered local language

The operating language can be set in FieldCare, DeviceCare or via the Web server: Operation  $\rightarrow$  Display language

# 10.6 Configuring the measuring device

The **Setup** menu with its submenus contains all the parameters needed for standard operation.

#### **Navigation**

"Setup" menu

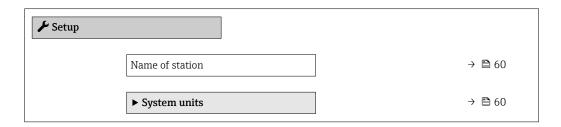

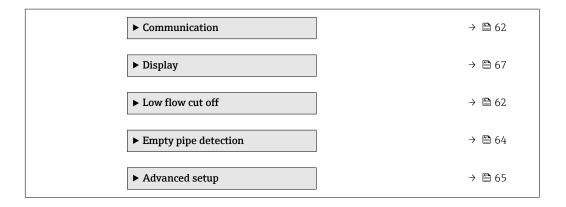

## 10.6.1 Defining the tag name

A measuring point can be quickly identified within a plant on the basis of the tag name. The tag name is equivalent to the device name (name of station) of the PROFINET specification (data length: 255 bytes)

The device name can be changed via DIP switches or the automation system  $\rightarrow \blacksquare 36$ .

The device name currently used is displayed in the **Name of station** parameter.

## Navigation

"Setup" menu → Name of station

### Parameter overview with brief description

| Parameter Description |                              | User interface                                  | Factory setting                          |  |
|-----------------------|------------------------------|-------------------------------------------------|------------------------------------------|--|
| Name of station       | Name of the measuring point. | Max. 32 characters such as letters and numbers. | EH-PROMAG100 serial number of the device |  |

## 10.6.2 Setting the system units

In the **System units** submenu the units of all the measured values can be set.

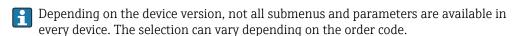

### **Navigation**

"Setup" menu  $\rightarrow$  Advanced setup  $\rightarrow$  System units

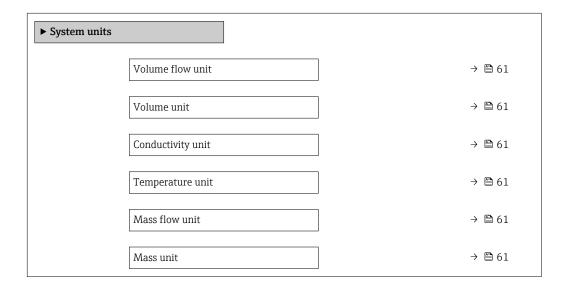

| Density unit               | → 🖺 61 |
|----------------------------|--------|
| Corrected volume flow unit | → 🖺 62 |
| Corrected volume unit      | → 🖺 62 |

# Parameter overview with brief description

| Parameter         | Prerequisite                                                                                 | Description                                                                                                    | Selection        | Factory setting                     |
|-------------------|----------------------------------------------------------------------------------------------|----------------------------------------------------------------------------------------------------|------------------|-------------------------------------|
| Volume flow unit  | -                                                                                            | Select volume flow unit.  Result  The selected unit applies for:  Output  Low flow cut off Simulation process variable                                                                                                    | Unit choose list | Country-specific:  I/h gal/min (us) |
| Volume unit       | -                                                                                            | Select volume unit.                                                                                                    | Unit choose list | Country-specific:  m³ gal (us)      |
| Conductivity unit | The <b>On</b> option is selected in the <b>Conductivity measurement</b> parameter parameter. | Select conductivity unit.  Effect  The selected unit applies for: Simulation process variable                                                                                                    | Unit choose list | μS/cm                               |
| Temperature unit  | -                                                                                            | Select temperature unit.  Result  The selected unit applies for:  Temperature parameter  Maximum value parameter  Minimum value parameter  External temperature parameter  Maximum value parameter  Maximum value parameter  Minimum value parameter  Fail safe value of external temperature parameter | Unit choose list | Country-specific: ■ °C ■ °F         |
| Mass flow unit    | -                                                                                            | Select mass flow unit.  Result  The selected unit applies for:  Output  Low flow cut off Simulation process variable                                                                                                    | Unit choose list | Country-specific:  kg/h  lb/min     |
| Mass unit         | -                                                                                            | Select mass unit.                                                                                                    | Unit choose list | Country-specific:  kg lb            |
| Density unit      | -                                                                                            | Select density unit.  Result  The selected unit applies for:  Output  Simulation process variable                                                                                                    | Unit choose list | Country-specific:  kg/l lb/ft³      |

| Parameter                  | Prerequisite | Description                                                                                                    | Selection        | Factory setting                |
|----------------------------|--------------|----------------------------------------------------------------------------------------------------|------------------|--------------------------------|
| Corrected volume flow unit | -            | Select corrected volume flow unit.  *Result*  The selected unit applies for:  *Corrected volume flow*  parameter (→ ■ 75) | Unit choose list | Country-specific:  Nl/h Sft³/h |
| Corrected volume unit      | -            | Select corrected volume unit.                                                                                             | Unit choose list | Country-specific:  Nm³ Sft³    |

# 10.6.3 Displaying the communication interface

The **Communication** submenu shows all the current parameter settings for selecting and configuring the communication interface.

## Navigation

"Setup" menu  $\rightarrow$  Communication

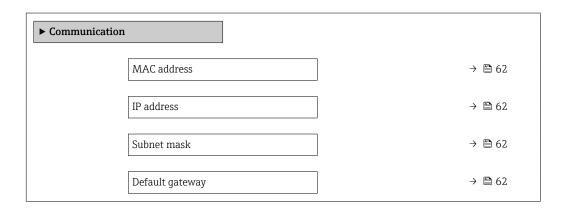

## Parameter overview with brief description

| Parameter       | Description                                                                   | User interface                                                                                    | Factory setting                                       |
|-----------------|-------------------------------------------------------------------------------|---------------------------------------------------------------------------------------------------|-------------------------------------------------------|
| MAC address     | Displays the MAC address of the measuring device.  MAC = Media Access Control | Unique 12-digit character<br>string comprising letters and<br>numbers, e.g.:<br>00:07:05:10:01:5F | Each measuring device is given an individual address. |
| IP address      | Displays the IP address of the Web server of the measuring device.            | 4 octet: 0 to 255 (in the particular octet)                                                       | 0.0.0.0                                               |
| Subnet mask     | Displays the subnet mask.                                                     | 4 octet: 0 to 255 (in the particular octet)                                                       | 0.0.0.0                                               |
| Default gateway | Displays the default gateway.                                                 | 4 octet: 0 to 255 (in the particular octet)                                                       | 0.0.0.0                                               |

# 10.6.4 Configuring the low flow cut off

The **Low flow cut off** submenu contains the parameters that must be set in order to configure the low flow cut off.

## Navigation

"Setup" menu  $\rightarrow$  Low flow cut off

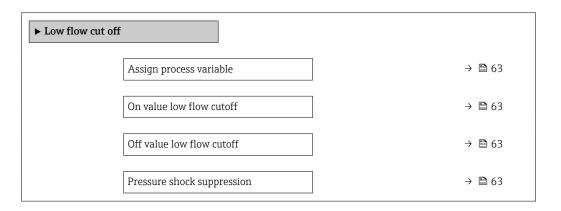

## Parameter overview with brief description

| Parameter                  | Prerequisite                                                                                                    | Description                                                                    | Selection / User<br>entry                                                                     | Factory setting                               |
|----------------------------|----------------------------------------------------------------------------------------------------|--------------------------------------------------------------------------------|-----------------------------------------------------------------------------------------------|-----------------------------------------------|
| Assign process variable    | -                                                                                                    | Select process variable for low flow cut off.                                  | <ul><li> Off</li><li> Volume flow</li><li> Mass flow</li><li> Corrected volume flow</li></ul> | Volume flow                                   |
| On value low flow cutoff   | One of the following options is selected in the Assign process variable parameter (→ 🖺 63):  Volume flow  Mass flow  Corrected volume flow | Enter on value for low flow cut off.                                           | Signed floating-point<br>number                                                               | Depends on country<br>and nominal<br>diameter |
| Off value low flow cutoff  | One of the following options is selected in the Assign process variable parameter (→ 🖺 63):  Volume flow  Mass flow  Corrected volume flow | Enter off value for low flow cut off.                                          | 0 to 100.0 %                                                                                  | 50 %                                          |
| Pressure shock suppression | One of the following options is selected in the Assign process variable parameter (→   63):  Volume flow  Mass flow  Corrected volume flow | Enter time frame for signal suppression (= active pressure shock suppression). | 0 to 100 s                                                                                    | 0 s                                           |

# 10.6.5 Configuring empty pipe detection

The **Empty pipe detection** submenu contains parameters that must be configured for the configuration of empty pipe detection.

## Navigation

"Setup" menu → Empty pipe detection

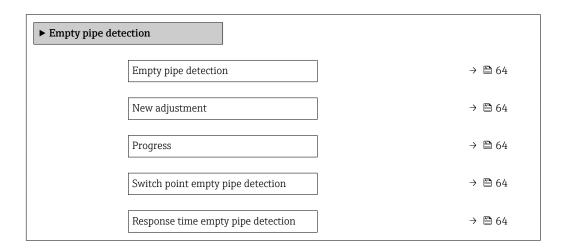

## Parameter overview with brief description

| Parameter                          | Prerequisite                                                                             | Description                                                                                       | Selection / User<br>interface / User<br>entry                               | Factory setting |
|------------------------------------|------------------------------------------------------------------------------------------|---------------------------------------------------------------------------------------------------|-----------------------------------------------------------------------------|-----------------|
| Empty pipe detection               | -                                                                                        | Switch empty pipe detection on and off.                                                           | Off On                                                                      | Off             |
| New adjustment                     | The <b>On</b> option is selected in the <b>Empty pipe detection</b> parameter.           | Select type of adjustment.                                                                        | <ul><li>Cancel</li><li>Empty pipe adjust</li><li>Full pipe adjust</li></ul> | Cancel          |
| Progress                           | The <b>On</b> option is selected in the <b>Empty pipe detection</b> parameter.           | Shows the progress.                                                                               | <ul><li>Ok</li><li>Busy</li><li>Not ok</li></ul>                            | -               |
| Switch point empty pipe detection  | The <b>On</b> option is selected in the <b>Empty pipe detection</b> parameter.           | Enter hysteresis in %, below<br>this value the measuring tube<br>will detected as empty.          | 0 to 100 %                                                                  | 10 %            |
| Response time empty pipe detection | In the <b>Empty pipe detection</b> parameter (→ 🖺 64), the <b>On</b> option is selected. | Enter the time before diagnostic message S862 'Pipe empty' is displayed for empty pipe detection. | 0 to 100 s                                                                  | 1 s             |

# 10.7 Advanced settings

The **Advanced setup** submenu together with its submenus contains parameters for specific settings.

## Navigation

"Setup" menu → Advanced setup

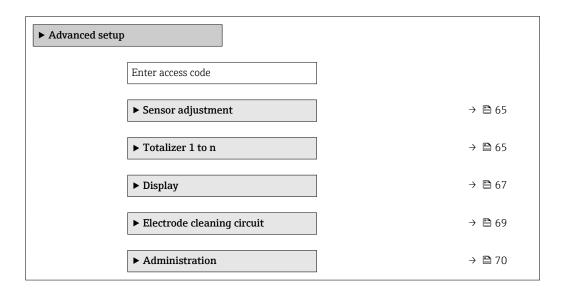

## 10.7.1 Carrying out a sensor adjustment

The **Sensor adjustment** submenu contains parameters that pertain to the functionality of the sensor.

## Navigation

"Setup" menu → Advanced setup → Sensor adjustment

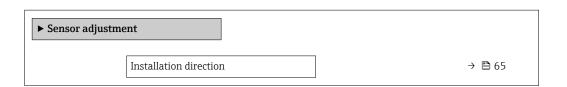

## Parameter overview with brief description

| Parameter | Description                                                                   | Selection                                                                      | Factory setting         |
|-----------|-------------------------------------------------------------------------------|--------------------------------------------------------------------------------|-------------------------|
|           | Set sign of flow direction to match the direction of the arrow on the sensor. | <ul><li>Flow in arrow direction</li><li>Flow against arrow direction</li></ul> | Flow in arrow direction |

## 10.7.2 Configuring the totalizer

In the "Totalizer 1 to n" submenu the individual totalizer can be configured.

## Navigation

"Setup" menu  $\rightarrow$  Advanced setup  $\rightarrow$  Totalizer 1 to n

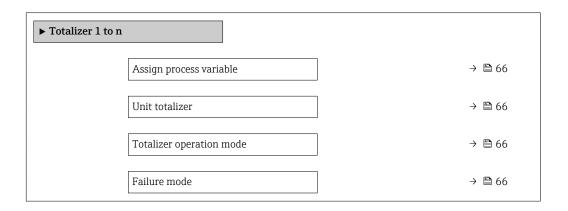

## Parameter overview with brief description

| Parameter                | Prerequisite                                                                                                    | Description                                                   | Selection                                                                                                    | Factory setting                |
|--------------------------|----------------------------------------------------------------------------------------------------|---------------------------------------------------------------|----------------------------------------------------------------------------------------------------|--------------------------------|
| Assign process variable  | -                                                                                                    | Select process variable for totalizer.                        | <ul> <li>Volume flow</li> <li>Mass flow</li> <li>Corrected volume flow</li> <li>Total mass flow</li> <li>Condensate mass flow</li> <li>Energy flow</li> <li>Heat flow difference</li> </ul> | Volume flow                    |
| Unit totalizer           | One of the following options is selected in the Assign process variable parameter:  Volume flow  Mass flow Corrected volume flow  | Select the unit for the process variable of the totalizer.    | Unit choose list                                                                                                    | Country-specific:  • m³  • ft³ |
| Totalizer operation mode | In the Assign process variable parameter, one of the following options is selected:  Volume flow  Mass flow Corrected volume flow | Select totalizer calculation mode.                            | <ul> <li>Net flow total</li> <li>Forward flow total</li> <li>Reverse flow total</li> <li>Last valid value</li> </ul>                                                                        | Net flow total                 |
| Failure mode             | One of the following options is selected in the Assign process variable parameter:  Volume flow  Mass flow Corrected volume flow  | Define the totalizer behavior in the event of a device alarm. | <ul><li>Stop</li><li>Actual value</li><li>Last valid value</li></ul>                                                                                                    | Actual value                   |

## 10.7.3 Carrying out additional display configurations

In the **Display** submenu you can set all the parameters associated with the configuration of the local display.

## Navigation

"Setup" menu  $\rightarrow$  Advanced setup  $\rightarrow$  Display

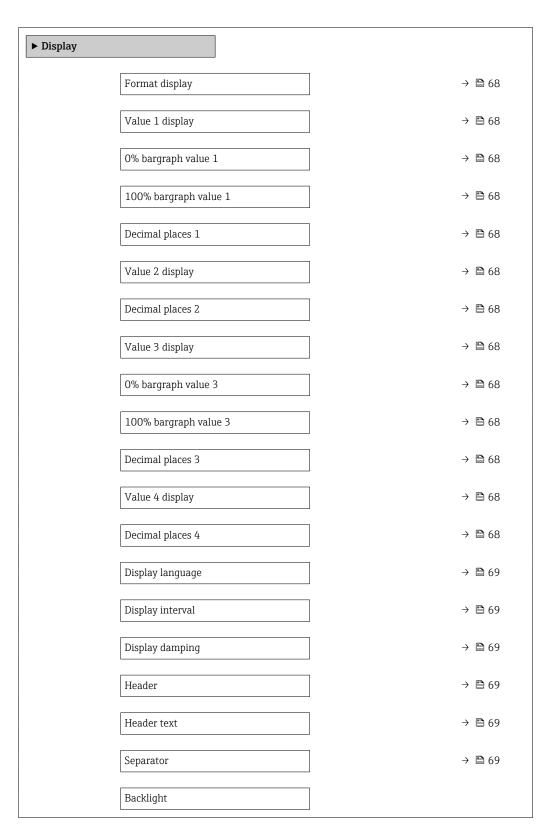

## Parameter overview with brief description

| Parameter             | Prerequisite                                                           | Description                                                   | Selection / User<br>entry                                                                                                    | Factory setting                               |
|-----------------------|------------------------------------------------------------------------|---------------------------------------------------------------|----------------------------------------------------------------------------------------------------|-----------------------------------------------|
| Format display        | A local display is provided.                                           | Select how measured values are shown on the display.          | <ul> <li>1 value, max. size</li> <li>1 bargraph + 1 value</li> <li>2 values</li> <li>1 value large + 2 values</li> <li>4 values</li> </ul>                                                                            | 1 value, max. size                            |
| Value 1 display       | A local display is provided.                                           | Select the measured value that is shown on the local display. | <ul> <li>Volume flow</li> <li>Mass flow</li> <li>Corrected volume flow</li> <li>Flow velocity</li> <li>Electronic temperature</li> <li>Totalizer 1</li> <li>Totalizer 2</li> <li>Totalizer 3</li> <li>None</li> </ul> | Volume flow                                   |
| 0% bargraph value 1   | A local display is provided.                                           | Enter 0% value for bar graph display.                         | Signed floating-point number                                                                                                    | Country-specific:  0 l/h 0 gal/min (us)       |
| 100% bargraph value 1 | A local display is provided.                                           | Enter 100% value for bar graph display.                       | Signed floating-point number                                                                                                    | Depends on country<br>and nominal<br>diameter |
| Decimal places 1      | A measured value is specified in the <b>Value 1 display</b> parameter. | Select the number of decimal places for the display value.    | • X<br>• X.X<br>• X.XX<br>• X.XXX                                                                                                    | x.xx                                          |
| Value 2 display       | A local display is provided.                                           | Select the measured value that is shown on the local display. | For the picklist, see<br>the <b>Value 1 display</b><br>parameter                                                                                                    | None                                          |
| Decimal places 2      | A measured value is specified in the <b>Value 2 display</b> parameter. | Select the number of decimal places for the display value.    | • X<br>• X.X<br>• X.XX<br>• X.XXX<br>• X.XXXX                                                                                                    | x.xx                                          |
| Value 3 display       | A local display is provided.                                           | Select the measured value that is shown on the local display. | For the picklist, see<br>the <b>Value 1 display</b><br>parameter (→ 🖺 68)                                                                                                    | None                                          |
| 0% bargraph value 3   | A selection was made in the <b>Value 3 display</b> parameter.          | Enter 0% value for bar graph display.                         | Signed floating-point number                                                                                                    | Country-specific:  0 l/h 0 gal/min (us)       |
| 100% bargraph value 3 | A selection was made in the <b>Value 3 display</b> parameter.          | Enter 100% value for bar graph display.                       | Signed floating-point number                                                                                                    | 0                                             |
| Decimal places 3      | A measured value is specified in the <b>Value 3 display</b> parameter. | Select the number of decimal places for the display value.    | • X<br>• X.X<br>• X.XX<br>• X.XXX<br>• X.XXXX                                                                                                    | x.xx                                          |
| Value 4 display       | A local display is provided.                                           | Select the measured value that is shown on the local display. | For the picklist, see the <b>Value 1 display</b> parameter (→ 🖺 68)                                                                                                    | None                                          |
| Decimal places 4      | A measured value is specified in the <b>Value 4 display</b> parameter. | Select the number of decimal places for the display value.    | <ul><li> X</li><li> X.X</li><li> X.XX</li><li> X.XXX</li><li> X.XXXX</li></ul>                                                                                                    | x.xx                                          |

| Parameter        | Prerequisite                                                             | Description                                                                         | Selection / User<br>entry                                                                                                    | Factory setting                                                       |
|------------------|--------------------------------------------------------------------------|-------------------------------------------------------------------------------------|----------------------------------------------------------------------------------------------------|-----------------------------------------------------------------------|
| Display language | A local display is provided.                                             | Set display language.                                                               | English     Deutsch*     Français*     Español*     Italiano*     Nederlands*     Portuguesa*     Polski*     pyсский язык (Russian)*     Svenska*     Türkçe*     中文 (Chinese)*     日本語 (Japanese)*     한국의 (Korean)*     한국의 (Korean)*     한 | English (alternatively, the ordered language is preset in the device) |
| Display interval | A local display is provided.                                             | Set time measured values are shown on display if display alternates between values. | 1 to 10 s                                                                                                    | 5 s                                                                   |
| Display damping  | A local display is provided.                                             | Set display reaction time to fluctuations in the measured value.                    | 0.0 to 999.9 s                                                                                                    | 0.0 s                                                                 |
| Header           | A local display is provided.                                             | Select header contents on local display.                                            | <ul><li>Device tag</li><li>Free text</li></ul>                                                                                                    | Device tag                                                            |
| Header text      | In the <b>Header</b> parameter, the <b>Free text</b> option is selected. | Enter display header text.                                                          | Max. 12 characters such as letters, numbers or special characters (e.g. @, %, /)                                                                                                    |                                                                       |
| Separator        | A local display is provided.                                             | Select decimal separator for displaying numerical values.                           | <ul><li>. (point)</li><li>, (comma)</li></ul>                                                                                                    | . (point)                                                             |

<sup>\*</sup> Visibility depends on order options or device settings

## 10.7.4 Performing electrode cleaning

The **Electrode cleaning circuit** submenu contains parameters that must be configured for the configuration of electrode cleaning.

The submenu is only available if the device was ordered with electrode cleaning.

## Navigation

"Setup" menu  $\rightarrow$  Advanced setup  $\rightarrow$  Electrode cleaning circuit

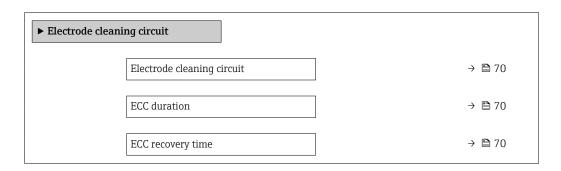

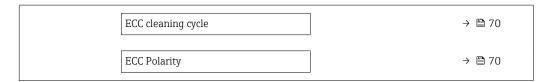

## Parameter overview with brief description

| Parameter                  | Prerequisite                                                                            | Description                                                                                                    | Selection / User<br>entry / User<br>interface | Factory setting                                                                                                    |
|----------------------------|-----------------------------------------------------------------------------------------|----------------------------------------------------------------------------------------------------|-----------------------------------------------|----------------------------------------------------------------------------------------------------|
| Electrode cleaning circuit | For the following order code: "Application package", option EC "ECC electrode cleaning" | Enable the cyclic electrode cleaning circuit.                                                                               | • Off<br>• On                                 | Off                                                                                                    |
| ECC duration               | For the following order code: "Application package", option EC "ECC electrode cleaning" | Enter the duration of electrode cleaning in seconds.                                                                        | 0.01 to 30 s                                  | 2 s                                                                                                    |
| ECC recovery time          | For the following order code: "Application package", option EC "ECC electrode cleaning" | Define recovery time after electrode cleaning. During this time the current output values will be held at last valid value. | Positive floating-<br>point number            | 60 s                                                                                                    |
| ECC cleaning cycle         | For the following order code: "Application package", option EC "ECC electrode cleaning" | Enter the pause duration between electrode cleaning cycles.                                                                 | 0.5 to 168 h                                  | 0.5 h                                                                                                    |
| ECC Polarity               | For the following order code: "Application package", option EC "ECC electrode cleaning" | Select the polarity of the electrode cleaning circuit.                                                                      | <ul><li>Positive</li><li>Negative</li></ul>   | Depends on the electrode material:  Platinum: Negative option Tantalum, Alloy C22, stainless steel: Positive option |

# 10.7.5 Using parameters for device administration

The **Administration** submenu systematically guides the user through all the parameters that can be used for device administration purposes.

#### Navigation

"Setup" menu  $\rightarrow$  Advanced setup  $\rightarrow$  Administration

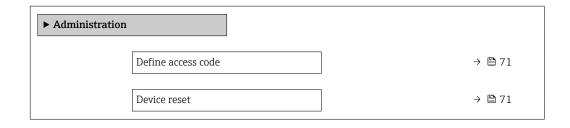

## Parameter overview with brief description

| Parameter          | Description                                                                       | User entry / Selection                                                                                                    | Factory setting |
|--------------------|-----------------------------------------------------------------------------------|----------------------------------------------------------------------------------------------------|-----------------|
| Define access code | Define release code for write access to parameters.                               | 0 to 9999                                                                                                    | 0               |
| Device reset       | Reset the device configuration - either entirely or in part - to a defined state. | <ul> <li>Cancel</li> <li>To delivery settings</li> <li>Restart device</li> <li>Delete powerfail storage</li> <li>Delete T-DAT</li> <li>Delete factory data</li> </ul> | Cancel          |

# 10.8 Simulation

The **Simulation** submenu enables you to simulate, without a real flow situation, various process variables in the process and the device alarm mode and to verify downstream signal chains (switching valves or closed-control loops).

## Navigation

"Diagnostics" menu  $\rightarrow$  Simulation

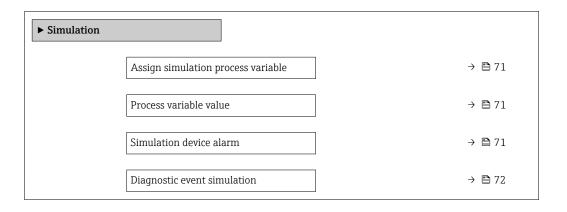

## Parameter overview with brief description

| Parameter                          | Prerequisite                                                                                                    | Description                                                             | Selection / User<br>entry                                                                                             | Factory setting |
|------------------------------------|----------------------------------------------------------------------------------------------------|-------------------------------------------------------------------------|----------------------------------------------------------------------------------------------------|-----------------|
| Assign simulation process variable | -                                                                                                    | Select a process variable for the simulation process that is activated. | <ul> <li>Off</li> <li>Volume flow</li> <li>Mass flow</li> <li>Corrected volume flow</li> <li>Conductivity*</li> </ul> | Off             |
| Process variable value             | One of the following options is selected in the Assign simulation process variable parameter (→ 🖺 71):  Volume flow  Mass flow  Corrected volume flow  Conductivity*  Corrected conductivity*  Temperature* | Enter the simulation value for the selected process variable.           | Depends on the<br>process variable<br>selected                                                                        | 0               |
| Simulation device alarm            | -                                                                                                    | Switch the device alarm on and off.                                     | Off On                                                                                                    | Off             |

| Parameter                   | Prerequisite | Description                                       | Selection / User<br>entry                                                                                 | Factory setting |
|-----------------------------|--------------|---------------------------------------------------|----------------------------------------------------------------------------------------------------|-----------------|
| Diagnostic event category   | -            | Select a diagnostic event category.               | <ul><li>Sensor</li><li>Electronics</li><li>Configuration</li><li>Process</li></ul>                        | Process         |
| Diagnostic event simulation | -            | Select a diagnostic event to simulate this event. | <ul> <li>Off</li> <li>Diagnostic event<br/>picklist (depends<br/>on the category<br/>selected)</li> </ul> | Off             |

Visibility depends on order options or device settings

# 10.9 Protecting settings from unauthorized access

The following options exist for protecting the configuration of the measuring device from unintentional modification after commissioning:

- Write protection via access code for Web browser → 🗎 72

## 10.9.1 Write protection via access code

With the customer-specific access code, access to the measuring device via the Web browser is protected, as are the parameters for the measuring device configuration.

#### Navigation

"Setup" menu → Advanced setup → Administration → Define access code

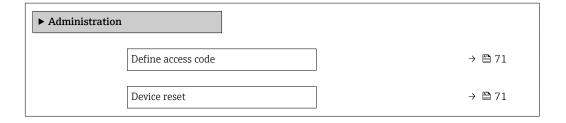

### Defining the access code via the Web browser

- 1. Navigate to the **Define access code** parameter.
- 2. Define a max. 16-digit numeric code as an access code.
- 3. Enter the access code again in the to confirm the code.
  - ► The Web browser switches to the login page.
- If no action is performed for 10 minutes, the Web browser automatically returns to the login page.
- If parameter write protection is activated via an access code, it can also only be deactivated via this access code.
  - The user role with which the user is currently logged on via Web browser is indicated by the **Access status tooling** parameter. Navigation path: Operation → Access status tooling

### 10.9.2 Write protection via write protection switch

The write protection switch makes it possible to block write access to the entire operating menu with the exception of the following parameters:

- External pressure
- External temperature
- Reference density
- All parameters for configuring the totalizer

The parameter values are now read only and cannot be edited any more:

- Via service interface (CDI-RJ45)
- Via PROFINET
- 1. Depending on the housing version, loosen the securing clamp or fixing screw of the housing cover.
- 2. Depending on the housing version, unscrew or open the housing cover and disconnect the local display from the main electronics module where necessary → 126.

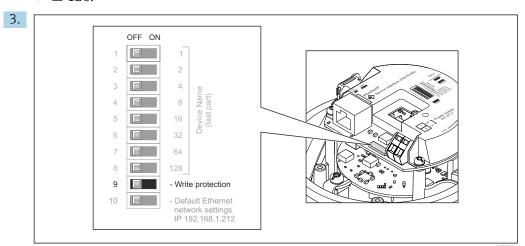

AU028081

Setting the write protection switch on the main electronics module to the  ${\bf On}$  position enables hardware write protection. Setting the write protection switch on the main electronics module to the  ${\bf Off}$  position (factory setting) disables hardware write protection.

- If hardware write protection is enabled: the **Locking status** parameter displays the **Hardware locked** option; if disabled, the **Locking status** parameter does not display any option.
- 4. Reverse the removal procedure to reassemble the transmitter.

### 10.9.3 Write protection via startup parameterization

Software write protection can be enabled via startup parameterization. If software write protection is enabled, device configuration can only be performed via the PROFINET controller. In this case, write access is **no longer** possible via:

- Acyclic PROFINET communication
- Service interface
- Web server
- Startup parameterization settings .

#### Operation 11

#### 11.1 Reading the device locking status

Device active write protection: **Locking status** parameter

### **Navigation**

"Operation" menu → Locking status

Function scope of "Locking status" parameter

| Options            | Description                                                                                                    |
|--------------------|----------------------------------------------------------------------------------------------------|
| Hardware locked    | The write protection switch (DIP switch) for hardware locking is activated on the ${\rm I/O}$ electronic module. This prevents write access to the parameters .                                                                                 |
| Temporarily locked | Write access to the parameters is temporarily locked on account of internal processes running in the device (e.g. data upload/download, reset etc.). Once the internal processing has been completed, the parameters can be changed once again. |

#### 11.2 Adjusting the operating language

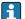

Petailed information:

- For information on the operating languages supported by the measuring device → 🖺 127

#### 11.3 Configuring the display

Detailed information:

On the advanced settings for the local display  $\rightarrow \triangleq 67$ 

#### 11.4 Reading measured values

With the **Measured values** submenu, it is possible to read all the measured values.

#### **Navigation**

"Diagnostics" menu → Measured values

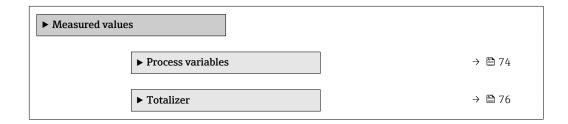

#### "Process variables" submenu 11.4.1

The Process variables submenu contains all the parameters needed to display the current measured values for each process variable.

 $\begin{tabular}{ll} \textbf{Navigation} \\ \textbf{"Diagnostics" menu} & \rightarrow \textbf{Measured values} & \rightarrow \textbf{Process variables} \\ \end{tabular}$ 

| ▶ Process variables    |        |
|------------------------|--------|
| Volume flow            | → 🗎 75 |
| Mass flow              | → 🖺 75 |
| Conductivity           | → 🖺 75 |
| Corrected volume flow  | → 🖺 75 |
| Temperature            | → 🖺 75 |
| Corrected conductivity | → 🖺 75 |

### Parameter overview with brief description

| Parameter                                                                                               | Prerequisite                                                                    | Description                                                                                                    | User interface                 |
|----------------------------------------------------------------------------------------------------|---------------------------------------------------------------------------------|----------------------------------------------------------------------------------------------------|--------------------------------|
| Volume flow                                                                                             | -                                                                               | Displays the volume flow currently measured.                                                                                    | Signed floating-point number   |
|                                                                                                    |                                                                                 | Dependency The unit is taken from the Volume flow unit parameter $(\rightarrow \ \ \ \ \ \ \ \ \ \ \ \ \ \ \ \ \ \ \$           |                                |
| Mass flow                                                                                               | -                                                                               | Displays the mass flow currently calculated.                                                                                    | Signed floating-point number   |
|                                                                                                    |                                                                                 | Dependency The unit is taken from the Mass flow unit parameter $(\rightarrow \ \ \ \ \ \ \ \ \ \ \ \ \ \ \ \ \ \ \$             |                                |
| Corrected volume flow                                                                                   | -                                                                               | Displays the corrected volume flow currently calculated.                                                                        | Signed floating-point number   |
|                                                                                                    |                                                                                 | Dependency The unit is taken from the Corrected volume flow unit parameter $(\rightarrow \ \ \ \ \ \ \ \ \ \ \ \ \ \ \ \ \ \ \$ |                                |
| Conductivity                                                                                            | The <b>On</b> option is selected in the <b>Conductivity measurement</b>         | Displays the conductivity currently measured.                                                                                   | Signed floating-point number   |
|                                                                                                    | parameter.                                                                      | Dependency The unit is taken from the <b>Conductivity</b> unit parameter (→ 🖺 61).                                              |                                |
| Corrected conductivity                                                                                  | One of the following conditions is met:  Order code for "Sensor option", option | Displays the conductivity currently corrected.                                                                                  | Positive floating-point number |
| CI "Medium temperature sensor" or ■ The temperature is read into the flowmeter from an external device. |                                                                                 | Dependency The unit is taken from the <b>Conductivity</b> unit parameter (→ 🖺 61).                                              |                                |
| Temperature                                                                                             | For the following order code: "Sensor option", option CI "Medium                | Displays the temperature currently calculated.                                                                                  | Positive floating-point number |
|                                                                                                    | temperature sensor"                                                             | Dependency The unit is taken from the Temperature unit parameter $(\Rightarrow \ \ \ \ \ \ \ \ \ \ \ \ \ \ \ \ \ \ \$           |                                |

### 11.4.2 Totalizer

The **Totalizer** submenu contains all the parameters needed to display the current measured values for every totalizer.

#### Navigation

"Diagnostics" menu  $\rightarrow$  Measured values  $\rightarrow$  Totalizer 1 to n

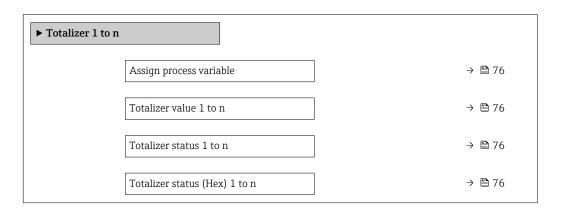

### Parameter overview with brief description

| Parameter                     | Prerequisite                                                                                                    | Description                                               | Selection / User<br>entry / User<br>interface                                                                                                    | Factory setting |
|-------------------------------|----------------------------------------------------------------------------------------------------|-----------------------------------------------------------|----------------------------------------------------------------------------------------------------|-----------------|
| Assign process variable       | -                                                                                                    | Select process variable for totalizer.                    | <ul> <li>Volume flow</li> <li>Mass flow</li> <li>Corrected volume flow</li> <li>Total mass flow</li> <li>Condensate mass flow</li> <li>Energy flow</li> <li>Heat flow difference</li> </ul> | Volume flow     |
| Totalizer value 1 to n        | In the Assign process variable parameter one of the following options is selected:  Volume flow  Mass flow  Corrected volume flow  Total mass flow  Condensate mass flow  Energy flow  Heat flow difference | Displays the current totalizer counter value.             | Signed floating-point<br>number                                                                                                    | 0 m³            |
| Totalizer status 1 to n       | _                                                                                                    | Displays the current totalizer status.                    | <ul><li>Good</li><li>Uncertain</li><li>Bad</li></ul>                                                                                                    | -               |
| Totalizer status (Hex) 1 to n | In <b>Target mode</b> parameter, the <b>Auto</b> option is selected.                                                                                                    | Displays the current status value (hex) of the totalizer. | 0 to 0xFF                                                                                                    | -               |

# 11.5 Adapting the measuring device to the process conditions

The following are available for this purpose:

- Basic settings using the **Setup** menu (→ 🖺 59)
- Advanced settings using the Advanced setup submenu (→ 🗎 65)

76

### 11.6 Performing a totalizer reset

The totalizers are reset in the **Operation** submenu:

- Control Totalizer
- Reset all totalizers

### Navigation

"Operation" menu  $\rightarrow$  Totalizer handling

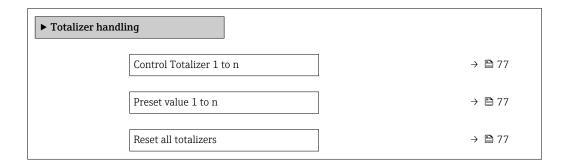

### Parameter overview with brief description

| Parameter                | Prerequisite                                                                                                    | Description                                                                                                    | Selection / User<br>entry                                                                                                    | Factory setting |
|--------------------------|----------------------------------------------------------------------------------------------------|----------------------------------------------------------------------------------------------------|----------------------------------------------------------------------------------------------------|-----------------|
| Control Totalizer 1 to n | One of the following options is selected in the <b>Assign process</b> variable parameter of the <b>Totalizer 1 to n</b> submenu:  Volume flow  Mass flow Corrected volume flow | Control totalizer value.                                                                                                    | <ul> <li>Totalize</li> <li>Reset + hold</li> <li>Preset + hold</li> <li>Reset + totalize</li> <li>Preset + totalize</li> <li>Hold</li> </ul> | Totalize        |
| Preset value 1 to n      | One of the following options is selected in the Assign process variable parameter of the Totalizer 1 to n submenu:  Volume flow  Mass flow Corrected volume flow               | Specify start value for totalizer.  Dependency  The unit of the selected process variable is specified for the totalizer in the Unit totalizer parameter. | Signed floating-point<br>number                                                                                                    | 01              |
| Reset all totalizers     | _                                                                                                    | Reset all totalizers to 0 and start.                                                                                                    | <ul><li>Cancel</li><li>Reset + totalize</li></ul>                                                                                            | Cancel          |

### 11.6.1 Function scope of the "Control Totalizer" parameter

| Options           | Description                                                                                                    |
|-------------------|----------------------------------------------------------------------------------------------------|
| Totalize          | The totalizer is started or continues running.                                                                                |
| Reset + hold      | The totaling process is stopped and the totalizer is reset to 0.                                                              |
| Preset + hold     | The totaling process is stopped and the totalizer is set to its defined start value from the <b>Preset value</b> parameter.   |
| Reset + totalize  | The totalizer is reset to 0 and the totaling process is restarted.                                                            |
| Preset + totalize | The totalizer is set to the defined start value from the <b>Preset value</b> parameter and the totaling process is restarted. |

### 11.6.2 Function scope of the "Reset all totalizers" parameter

| Options          | Description                                                                                                    |
|------------------|----------------------------------------------------------------------------------------------------|
| Cancel           | No action is executed and the user exits the parameter.                                                              |
| Reset + totalize | Resets all totalizers to 0 and restarts the totaling process. This deletes all the flow values previously totalized. |

## 12 Diagnostics and troubleshooting

### 12.1 General troubleshooting

For local display

| Error                                                                     | Possible causes                                                              | Solution                                                                                                    |
|---------------------------------------------------------------------------|------------------------------------------------------------------------------|----------------------------------------------------------------------------------------------------|
| Local display dark and no output signals                                  | Supply voltage does not match the value indicated on the nameplate.          | Apply the correct supply voltage .                                                                                                    |
| Local display dark and no output signals                                  | The polarity of the supply voltage is wrong.                                 | Correct the polarity.                                                                                                    |
| Local display dark and no output signals                                  | No contact between connecting cables and terminals.                          | Check the connection of the cables and correct if necessary.                                                                                     |
| Local display dark and no output signals                                  | Terminals are not plugged into the I/O electronics module correctly.         | Check terminals.                                                                                                    |
| Local display dark and no output signals                                  | I/O electronics module is defective.                                         | Order spare part → 🖺 107.                                                                                                    |
| Local display is dark, but signal output is within the valid range        | Display is set too bright or too dark.                                       | <ul> <li>Set the display brighter by simultaneously pressing ± + €.</li> <li>Set the display darker by simultaneously pressing = + €.</li> </ul> |
| Local display is dark, but signal output is within the valid range        | The cable of the display module is not plugged in correctly.                 | Insert the plug correctly into the main electronics module and display module.                                                                   |
| Local display is dark, but signal output is within the valid range        | Display module is defective.                                                 | Order spare part → 🖺 107.                                                                                                    |
| Backlighting of local display is red                                      | Diagnostic event with "Alarm" diagnostic behavior has occurred.              | Take remedial measures                                                                                                    |
| Message on local display:<br>"Communication Error"<br>"Check Electronics" | Communication between the display module and the electronics is interrupted. | <ul> <li>Check the cable and the connector between the main electronics module and display module.</li> <li>Order spare part →   107.</li> </ul> |

### For output signals

| Error                                                                     | Possible causes                                                     | Solution                                                                                               |
|---------------------------------------------------------------------------|---------------------------------------------------------------------|----------------------------------------------------------------------------------------------------|
| Green power LED on the main electronics module of the transmitter is dark | Supply voltage does not match the value indicated on the nameplate. | Apply the correct supply voltage .                                                                     |
| Device measures incorrectly.                                              | Configuration error or device is operated outside the application.  | Check and correct parameter configuration.     Observe limit values specified in the "Technical Data". |

### For access

| Error                         | Possible causes                          | Solution                                                                                                    |
|-------------------------------|------------------------------------------|----------------------------------------------------------------------------------------------------|
| No write access to parameters | Hardware write protection enabled        | Set the write protection switch on main electronics module to the <b>OFF</b> position $\rightarrow \blacksquare$ 73. |
| No connection via PROFINET    | PROFINET bus cable connected incorrectly | Check terminal assignment → 🖺 31.                                                                                    |
| No connection via PROFINET    | Device plug connected incorrectly        | Check the pin assignment of the connector .                                                                          |

| Error                                                   | Possible causes                                                                                                  | Solution                                                                                                    |
|---------------------------------------------------------|----------------------------------------------------------------------------------------------------|----------------------------------------------------------------------------------------------------|
| Not connecting to Web server                            | Web server disabled                                                                                              | Using the "FieldCare" or "DeviceCare" operating tool, check whether the Web server of the measuring device is enabled, and enable it if necessary→ 🖺 46.                                                                                                    |
|                                                         | Incorrect setting for the Ethernet interface of the computer                                                     | 1. Check the properties of the Internet protocol (TCP/IP) → 🖺 43. 2. Check the network settings with the IT manager.                                                                                                    |
| Not connecting to Web server                            | <ul> <li>Incorrect IP address</li> <li>IP address is not known</li> </ul>                                        | 1. If addressing via hardware: open the transmitter and check the IP address configured (last octet). 2. Check the IP address of the measuring device with the network manager. 3. If the IP address is not known, set DIP switch no. 10 to ON, restart the device and enter the factory IP address 192.168.1.212.               |
|                                                         | Web browser setting "Use a Proxy<br>Server for Your LAN" is enabled                                              | Disable the use of the proxy server in the Web browser settings of the computer. Using the example of MS Internet Explorer: 1. Under Control Panel open Internet options. 2. Select the Connections tab and then double-click LAN settings. 3. In the LAN settings disable the use of the proxy server and select OK to confirm. |
|                                                         | Apart from the active network connection to the measuring device, other network connections are also being used. | <ul> <li>Make sure that no other network connections are established by the computer (also no WLAN) and close other programs with network access to the computer.</li> <li>If using a docking station for notebooks, make sure that a network connection to another network is not active.</li> </ul>                            |
| Web browser frozen and operation no longer possible     | Data transfer active                                                                                             | Wait until data transfer or current action is finished.                                                                                                    |
|                                                         | Connection lost                                                                                                  | Check cable connection and power supply.     Refresh the Web browser and restart if necessary.                                                                                                    |
| Content of Web browser incomplete or difficult to read  | Not using optimum version of Web server.                                                                         | 1. Use the correct Web browser version → 🖺 42. 2. Clear the Web browser cache and restart the Web browser.                                                                                                    |
|                                                         | Unsuitable view settings.                                                                                        | Change the font size/display ratio of the Web browser.                                                                                                    |
| No or incomplete display of contents in the Web browser | <ul><li> JavaScript not enabled</li><li> JavaScript cannot be enabled</li></ul>                                  | Enable JavaScript.     Enter http://XXX.XXX.XXXX/ basic.html as the IP address.                                                                                                    |

| Error                                                                                                    | Possible causes                                             | Solution                                                                                                    |
|----------------------------------------------------------------------------------------------------|-------------------------------------------------------------|----------------------------------------------------------------------------------------------------|
| Operation with FieldCare or<br>DeviceCare via CDI-RJ45 service<br>interface (port 8000)                        | Firewall of computer or network is preventing communication | Depending on the settings of the firewall used on the computer or in the network, the firewall must be adapted or disabled to allow FieldCare/DeviceCare access. |
| Flashing of firmware with FieldCare or DeviceCare via CDI-RJ45 service interface (via port 8000 or TFTP ports) | Firewall of computer or network is preventing communication | Depending on the settings of the firewall used on the computer or in the network, the firewall must be adapted or disabled to allow FieldCare/DeviceCare access. |

### For system integration

| Error                                                           | Possible causes                                                                                | Solution                                                                       |  |
|-----------------------------------------------------------------|------------------------------------------------------------------------------------------------|--------------------------------------------------------------------------------|--|
| The device name is not displayed correctly and contains coding. | A device name containing one or more underscores has been specified via the automation system. | Specify a correct device name (without underscores) via the automation system. |  |

#### Diagnostic information via light emitting diodes 12.2

#### 12.2.1 Transmitter

Different LEDs in the transmitter provide information on the device status.

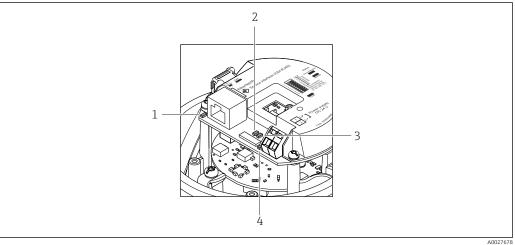

- Link/Activity
- Network status
- Device status
- Supply voltage

| LED            | Color        | Meaning                                                      |
|----------------|--------------|--------------------------------------------------------------|
| Supply voltage | Off          | Supply voltage is off or too low                             |
|                | Green        | Supply voltage is ok                                         |
| Device status  | Green        | Device status is ok                                          |
|                | Flashing red | A device error of diagnostic behavior "Warning" has occurred |
|                | Red          | A device error of diagnostic behavior "Alarm" has occurred   |
| Network status | Green        | Device performing cyclic data exchange                       |

| LED           | Color           | Meaning                                                                                                    |
|---------------|-----------------|----------------------------------------------------------------------------------------------------|
|               | Flashing green  | Following request from automation system:<br>Flash frequency: 1 Hz (flash functionality: 500 ms on, 500 ms off) |
|               |                 | The device does not have an IP address, no cyclic data exchange<br>Flash frequency: 3 Hz                        |
|               | Red             | IP address is available but no connection to the automation system                                              |
|               | Flashing red    | Cyclic connection was established but connection was dropped Flash frequency: 3 Hz                              |
| Link/Activity | Orange          | Link available but no activity                                                                                  |
|               | Flashing orange | Activity present                                                                                                |

### 12.3 Diagnostic information in the Web browser

### 12.3.1 Diagnostic options

Any faults detected by the measuring device are displayed in the Web browser on the home page once the user has logged on.

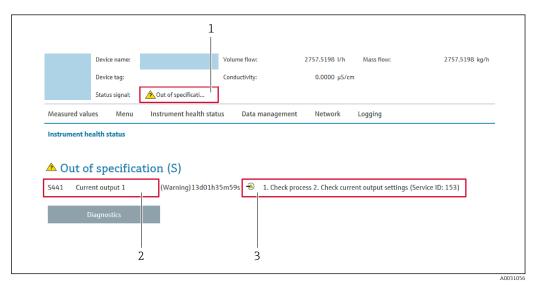

- 1 Status area with status signal
- 2 Diagnostic information → 🖺 83
- 3 Remedy information with Service ID
- In addition, diagnostic events which have occurred can be shown in the **Diagnostics** menu:
  - Via parameter
  - Via submenu → 🖺 101

### Status signals

The status signals provide information on the state and reliability of the device by categorizing the cause of the diagnostic information (diagnostic event).

| Symbol | Meaning                                                                     |
|--------|-----------------------------------------------------------------------------|
| 8      | Failure A device error has occurred. The measured value is no longer valid. |
|        | Function check The device is in service mode (e.g. during a simulation).    |

| Symbol                                                                                                    | Meaning                                                                                                    |
|----------------------------------------------------------------------------------------------------|----------------------------------------------------------------------------------------------------|
| <u>^</u>                                                                                                    | Out of specification The device is operated: Outside its technical specification limits (e.g. outside the process temperature range) |
| <b>\oint_{\oint_{\int_{\int_{\oint_{\oint_{\int_{\inttity}}}}\int_{\int_{\int_{\int_{\inttity}}\int_{\int_{\int_{\inttity}}\int_{\int_{\int_{\inttity}}\int_{\int_{\inttity}\int_{\int_{\inttity}\int_{\int_{\inttity}\int_{\inttity}\int_{\inttity}\int_{\inttitilent{\inttitilent\int_{\inttity}\inttity}\inttitilen\int\inttitilent\int\inttitilent\inttitilent\inttitilent\inttitilent\inttitilent\int\inttitilent\int\inttitilent\inttitilent\inttitilent\inttitilent\inttitilent\inttitilent\inttitilent\int\inttitilent\int\inttitilent\int\intilent\inftilent\inttitilent\inttitilent\int\inttitilent\int\intilent\intilent\intilent\intilinitilent\int\intilent\intilent\</b> | Maintenance required Maintenance is required. The measured value is still valid.                                                     |

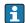

The status signals are categorized in accordance with VDI/VDE 2650 and NAMUR Recommendation NE 107.

#### **Diagnostic information**

The fault can be identified using the diagnostic information. The short text helps you by providing information about the fault.

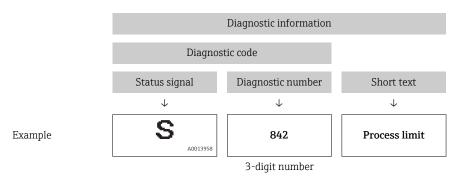

### 12.3.2 Calling up remedy information

Remedy information is provided for every diagnostic event to ensure that problems can be rectified quickly. These measures are displayed in red along with the diagnostic event and the related diagnostic information.

### 12.4 Diagnostic information in DeviceCare or FieldCare

### 12.4.1 Diagnostic options

Any faults detected by the measuring device are displayed on the home page of the operating tool once the connection has been established.

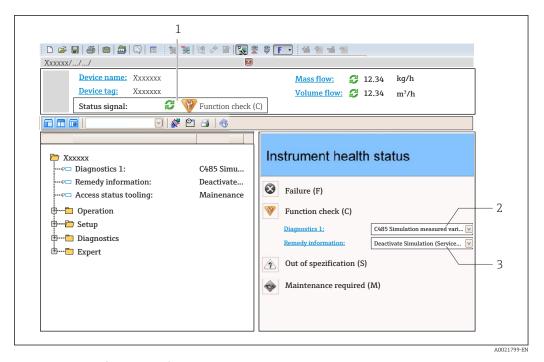

- 1 Status area with status signal
- 2 *Diagnostic information* → **B** 83
- 3 Remedy information with Service ID
- In addition, diagnostic events which have occurred can be shown in the **Diagnostics** menu:
  - Via parameter
  - Via submenu → 🖺 101

#### **Diagnostic information**

The fault can be identified using the diagnostic information. The short text helps you by providing information about the fault.

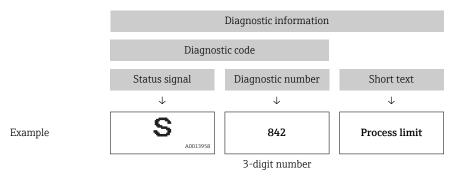

### 12.4.2 Calling up remedy information

Remedy information is provided for every diagnostic event to ensure that problems can be rectified quickly:

- On the home page
   Remedy information is displayed in a separate field below the diagnostics information.
- In the **Diagnostics** menu
   Remedy information can be called up in the working area of the user interface.

The user is in the **Diagnostics** menu.

1. Call up the desired parameter.

84

- 2. On the right in the working area, mouse over the parameter.
  - ► A tool tip with remedy information for the diagnostic event appears.

### 12.5 Adapting the diagnostic information

### 12.5.1 Adapting the diagnostic behavior

Each item of diagnostic information is assigned a specific diagnostic behavior at the factory. The user can change this assignment for specific diagnostic information in the **Diagnostic behavior** submenu.

Expert  $\rightarrow$  System  $\rightarrow$  Diagnostic handling  $\rightarrow$  Diagnostic behavior

#### Available diagnostic behaviors

The following diagnostic behaviors can be assigned:

| Diagnostic behavior | Description                                                                                                    |
|---------------------|----------------------------------------------------------------------------------------------------|
| Alarm               | The device stops measurement. The totalizers assume the defined alarm condition. A diagnostic message is generated.                                                                             |
| Warning             | The device continues to measure. The measured value output via PROFINET and the totalizers are not affected. A diagnostic message is generated.                                                 |
| Logbook entry only  | The device continues to measure. The diagnostic message is displayed only in the <b>Event logbook</b> submenu ( <b>Event list</b> submenu) and not in alternation with the operational display. |
| Off                 | The diagnostic event is ignored, and no diagnostic message is generated or entered.                                                                                                    |

### Displaying the measured value status

If modules with input data (e.g. Analog Input module, Discrete Input module, Totalizer module, Heartbeat module) are configured for cyclic data transmission, the measured value status is coded as per PROFIBUS PA Profile 3.02 Specification and transmitted along with the measured value to the PROFINET Controller via the status byte. The status byte is split into three segments: Quality, Quality Substatus and Limits.

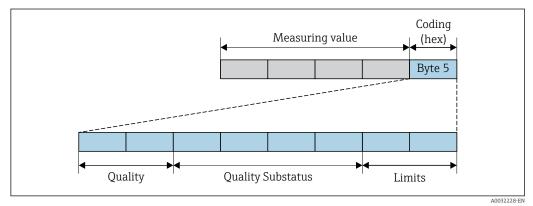

■ 18 Structure of the status byte

The content of the status byte depends on the configured failsafe mode in the particular function block. Depending on which failsafe mode has been configured, status information in accordance with PROFIBUS PA Profile Specification 3.02 is transmitted to the the PROFINET controller via the status byte. The two bits for the limits always have the value 0.

### Supported status information

| Status                           | Coding (hex) |
|----------------------------------|--------------|
| BAD - Maintenance alarm          | 0x24         |
| BAD - Process related            | 0x28         |
| BAD - Function check             | 0x3C         |
| UNCERTAIN - Initial value        | 0x4F         |
| UNCERTAIN - Maintenance demanded | 0x68         |
| UNCERTAIN - Process related      | 0x78         |
| GOOD - OK                        | 0x80         |
| GOOD - Maintenance demanded      | 0xA8         |
| GOOD - Function check            | 0xBC         |

### Determining the measured value status and device status via the diagnostic behavior

When the diagnostic behavior is assigned, this also changes the measured value status and device status for the diagnostic information. The measured value status and device status depend on the choice of diagnostic behavior and on the group in which the diagnostic information is located. The measured value status and device status are firmly assigned to the particular diagnostic behavior and cannot be changed individually.

The diagnostic information is grouped as follows:

- Diagnostic information pertaining to the sensor: diagnostic number 000 to 199  $\rightarrow$  🗎 86
- Diagnostic information pertaining to the configuration: diagnostic number 400 to 599
   → 87
- Diagnostic information pertaining to the process: diagnostic number 800 to 999  $\rightarrow$   $\stackrel{ riangle}{=}$  87

Depending on the group in which the diagnostic information is located, the following measured value status and device status are firmly assigned to the particular diagnostic behavior:

Diagnostic information pertaining to the sensor: diagnostic number 000 to 199

| Diagnostic behavior | N       | leasured value sta      | Device diagnosis |                     |                         |
|---------------------|---------|-------------------------|------------------|---------------------|-------------------------|
| (configurable)      | Quality | Quality<br>Substatus    | Coding<br>(hex)  | Category<br>(NE107) | (fixed assignment)      |
| Alarm               | BAD     | Maintenance<br>alarm    | 0x24             | F<br>(Failure)      | Maintenance<br>alarm    |
| Warning             | GOOD    | Maintenance<br>demanded | 0xA8             | M<br>(Maintenance)  | Maintenance<br>demanded |
| Logbook entry only  | GOOD    | ok                      | 0x80             |                     |                         |
| Off                 | GOOD    | UK                      | UXOU             | _                   | _                       |

Diagnostic information pertaining to the electronics: diagnostic number 200 to 399

| Diagnostic behavior | N       | leasured value sta   | Device diagnosis |                     |                    |
|---------------------|---------|----------------------|------------------|---------------------|--------------------|
| (configurable)      | Quality | Quality<br>Substatus | Coding<br>(hex)  | Category<br>(NE107) | (fixed assignment) |
| Alarm               | BAD     | Maintenance          | 0x24             | F                   | Maintenance        |
| Warning             | DAD     | alarm                | 0324             | (Failure)           | alarm              |

| Diagnostic behavior | N                                            | leasured value sta | Dovigo dio amosis |                     |                                        |
|---------------------|----------------------------------------------|--------------------|-------------------|---------------------|----------------------------------------|
| (configurable)      | Diagnostic behavior (configurable) Quality S |                    | Coding<br>(hex)   | Category<br>(NE107) | Device diagnosis<br>(fixed assignment) |
| Logbook entry only  | GOOD                                         | ok                 | 0x80              | _                   | _                                      |
| Off                 | GOOD                                         | UK                 | UXOU              | _                   | _                                      |

Diagnostic information pertaining to the configuration: diagnostic number 400 to 599

| Diagnostis hohovion                   | Measured value status (fixed assignment) |                      |                 |                                | Device dia succia                      |
|---------------------------------------|------------------------------------------|----------------------|-----------------|--------------------------------|----------------------------------------|
| Diagnostic behavior<br>(configurable) | Quality                                  | Quality<br>Substatus | Coding<br>(hex) | Category<br>(NE107)            | Device diagnosis<br>(fixed assignment) |
| Alarm                                 | BAD                                      | Process<br>related   | 0x28            | F<br>(Failure)                 | Invalid process condition              |
| Warning                               | UNCERTA<br>IN                            | Process<br>related   | 0x78            | S<br>(Out of<br>specification) | Invalid process<br>condition           |
| Logbook entry only                    | GOOD                                     | GOOD ok              | 0x80            |                                | _                                      |
| Off                                   | GOOD                                     | UK                   | 0.000           | _                              |                                        |

Diagnostic information pertaining to the process: diagnostic number 800 to 999

| Diagnostis hebevier                   | M             | leasured value sta   | Dovino dingungia |                                |                                        |
|---------------------------------------|---------------|----------------------|------------------|--------------------------------|----------------------------------------|
| Diagnostic behavior<br>(configurable) | Quality       | Quality<br>Substatus | Coding<br>(hex)  | Category<br>(NE107)            | Device diagnosis<br>(fixed assignment) |
| Alarm                                 | BAD           | Process<br>related   | 0x28             | F<br>(Failure)                 | Invalid process condition              |
| Warning                               | UNCERTA<br>IN | Process<br>related   | 0x78             | S<br>(Out of<br>specification) | Invalid process<br>condition           |
| Logbook entry only                    | GOOD          | GOOD ok              | 0x80             | _                              | _                                      |
| Off                                   | GOOD          | OK                   | 0.00             |                                |                                        |

### 12.6 Overview of diagnostic information

- The amount of diagnostic information and the number of measured variables affected increase if the measuring device has one or more application packages.
- In the case of some items of diagnostic information, the diagnostic behavior can be changed. Change the diagnostic information  $\rightarrow \triangleq 85$

### 12.6.1 Diagnostic of sensor

|     | <b>Diagnostic</b> i      | information       | Remedy instructions | Influenced measured |
|-----|--------------------------|-------------------|---------------------|---------------------|
| No. | Short text               |                   |                     | variables           |
| 004 |                          |                   | 1. Change sensor    | Mass flow           |
|     | Measured variable status |                   | 2. Contact service  | Volume flow         |
|     | Quality                  | Bad               |                     |                     |
|     | Quality substatus        | Maintenance alarm |                     |                     |
|     | Coding (hex)             | 0x24 to 0x27      |                     |                     |
|     | Status signal            | S                 |                     |                     |
|     | Diagnostic behavior      | Alarm             |                     |                     |

|     | Diagnostic information   |                   | Remedy instructions | Influenced measured                                                                 |
|-----|--------------------------|-------------------|---------------------|-------------------------------------------------------------------------------------|
| No. | SI                       | hort text         |                     | variables                                                                           |
| 022 | Sensor temperature       |                   | 9                   | ■ Conductivity                                                                      |
|     | Measured variable status |                   | 2. Change sensor    | <ul><li>Corrected conductivity</li><li>Electronic temperature</li></ul>             |
|     | Quality                  | Bad               |                     | <ul><li> Electronic temperature</li><li> Flow velocity</li><li> Mass flow</li></ul> |
|     | Quality substatus        | Maintenance alarm |                     |                                                                                     |
|     | Coding (hex)             | 0x24 to 0x27      |                     | <ul><li>Corrected volume flow</li><li>Temperature</li></ul>                         |
|     | Status signal            | F                 |                     | <ul> <li>Volume flow</li> </ul>                                                     |
|     | Diagnostic behavior      | Alarm             |                     |                                                                                     |

|     | No. Diagnostic information  Short text |                      | Remedy instructions                     | Influenced measured |
|-----|----------------------------------------|----------------------|-----------------------------------------|---------------------|
| No. |                                        |                      |                                         | variables           |
| 043 |                                        |                      | 1. Check sensor and cable               | Mass flow           |
|     | Measured variable status               |                      | 2. Change sensor or cable • Volume flow | Volume flow         |
|     | Quality                                | Uncertain            |                                         |                     |
|     | Quality substatus                      | Maintenance demanded |                                         |                     |
|     | Coding (hex)                           | 0x68 to 0x6B         |                                         |                     |
|     | Status signal                          | S                    |                                         |                     |
|     | Diagnostic behavior                    | Warning              |                                         |                     |

|     | Diagnostic information   |                   | Remedy instructions         | Influenced measured                                                                                                    |
|-----|--------------------------|-------------------|-----------------------------|----------------------------------------------------------------------------------------------------|
| No. | Short text               |                   |                             | variables                                                                                                    |
| 062 | 62 Sensor connection     |                   | 1. Check sensor connections | • Conductivity                                                                                                    |
|     | Measured variable status |                   | 2. Contact service          | <ul><li>Corrected conductivity</li><li>Density</li></ul>                                                                            |
|     | Quality                  | Bad               |                             | <ul> <li>Flow velocity</li> <li>Mass flow</li> <li>Reference density</li> <li>Corrected volume flow</li> <li>Temperature</li> </ul> |
|     | Quality substatus        | Maintenance alarm |                             |                                                                                                    |
|     | Coding (hex)             | 0x24 to 0x27      |                             |                                                                                                    |
|     | Status signal            | F                 |                             | <ul> <li>Volume flow</li> </ul>                                                                                                    |
|     | Diagnostic behavior      | Alarm             |                             |                                                                                                    |

|     | <b>Diagnostic</b>        | information       | Remedy instructions         | Influenced measured                                                     |
|-----|--------------------------|-------------------|-----------------------------|-------------------------------------------------------------------------|
| No. | SI                       | hort text         |                             | variables                                                               |
| 082 | 082 Data storage         |                   | 1. Check module connections | Conductivity                                                            |
|     | Measured variable status |                   | 2. Contact service          | <ul><li>Corrected conductivity</li><li>Electronic temperature</li></ul> |
|     | Quality                  | Bad               |                             | <ul><li> Electronic temperature</li><li> Flow velocity</li></ul>        |
|     | Quality substatus        | Maintenance alarm |                             | <ul> <li>Mass flow</li> </ul>                                           |
|     | Coding (hex)             | 0x24 to 0x27      |                             | <ul><li>Corrected volume flow</li><li>Temperature</li></ul>             |
|     | Status signal            | F                 |                             | <ul><li>Volume flow</li></ul>                                           |
|     | Diagnostic behavior      | Alarm             |                             |                                                                         |

|     | Diagnostic information   |                   | Remedy instructions | Influenced measured                                                                                                    |
|-----|--------------------------|-------------------|---------------------|----------------------------------------------------------------------------------------------------|
| No. | o. Short text            |                   |                     | variables                                                                                                    |
| 083 |                          |                   | 1. Restart device   | Conductivity                                                                                                    |
|     | Measured variable status |                   | 2. Contact service  | <ul><li>Corrected conductivity</li><li>Electronic temperature</li></ul>                                                                  |
|     | Quality                  | Bad               |                     | <ul> <li>Electronic temperature</li> <li>Flow velocity</li> <li>Mass flow</li> <li>Corrected volume flow</li> <li>Temperature</li> </ul> |
|     | Quality substatus        | Maintenance alarm |                     |                                                                                                    |
|     | Coding (hex)             | 0x24 to 0x27      |                     |                                                                                                    |
|     | Status signal            | F                 |                     | <ul> <li>Volume flow</li> </ul>                                                                                                    |
|     | Diagnostic behavior      | Alarm             |                     |                                                                                                    |

|     | Diagnostic information   |                   | Remedy instructions | Influenced measured                                                                                                    |
|-----|--------------------------|-------------------|---------------------|----------------------------------------------------------------------------------------------------|
| No. | Short text               |                   |                     | variables                                                                                                    |
| 190 | Special event 1          |                   | Contact service     | Conductivity                                                                                                    |
|     | Measured variable status |                   |                     | <ul><li>Corrected conductivity</li><li>Density</li></ul>                                                                            |
|     | Quality                  | Bad               |                     | <ul> <li>Flow velocity</li> <li>Mass flow</li> <li>Reference density</li> <li>Corrected volume flow</li> <li>Temperature</li> </ul> |
|     | Quality substatus        | Maintenance alarm |                     |                                                                                                    |
|     | Coding (hex)             | 0x24 to 0x27      |                     |                                                                                                    |
|     | Status signal            | F                 |                     | <ul><li>Volume flow</li></ul>                                                                                                    |
|     | Diagnostic behavior      | Alarm             |                     |                                                                                                    |

### 12.6.2 Diagnostic of electronic

|     | Diagnostic information   |                   | Remedy instructions | Influenced measured                                                                                                    |
|-----|--------------------------|-------------------|---------------------|----------------------------------------------------------------------------------------------------|
| No. | Short text               |                   |                     | variables                                                                                                    |
| 201 | Device failure           |                   | 1. Restart device   | ■ Conductivity                                                                                                    |
|     | Measured variable status |                   | 2. Contact service  | <ul><li>Corrected conductivity</li><li>Density</li></ul>                                                                            |
|     | Quality                  | Bad               |                     | <ul> <li>Flow velocity</li> <li>Mass flow</li> <li>Reference density</li> <li>Corrected volume flow</li> <li>Temperature</li> </ul> |
|     | Quality substatus        | Maintenance alarm |                     |                                                                                                    |
|     | Coding (hex)             | 0x24 to 0x27      |                     |                                                                                                    |
|     | Status signal            | F                 |                     | <ul><li>Volume flow</li></ul>                                                                                                    |
|     | Diagnostic behavior      | Alarm             |                     |                                                                                                    |

|     | Diagnostic information   |                   | Remedy instructions           | Influenced measured           |  |
|-----|--------------------------|-------------------|-------------------------------|-------------------------------|--|
| No. | Short text               |                   |                               | variables                     |  |
| 222 | Electronic drift         |                   | Change main electronic module | Mass flow                     |  |
|     | Measured variable status |                   |                               | <ul><li>Volume flow</li></ul> |  |
|     | Quality                  | Bad               |                               |                               |  |
|     | Quality substatus        | Maintenance alarm |                               |                               |  |
|     | Coding (hex)             | 0x24 to 0x27      |                               |                               |  |
|     | Status signal            | F                 |                               |                               |  |
|     | Diagnostic behavior      | Alarm             |                               |                               |  |

|     | Diagnostic               | information       | Remedy instructions                         | Influenced measured                                                                 |
|-----|--------------------------|-------------------|---------------------------------------------|-------------------------------------------------------------------------------------|
| No. | Short text               |                   |                                             | variables                                                                           |
| 242 | Software incompatible    |                   | 1. Check software                           | <ul><li>Conductivity</li></ul>                                                      |
|     | Measured variable status |                   | Flash or change main electronics     module | <ul><li>Corrected conductivity</li><li>Electronic temperature</li></ul>             |
|     | Quality                  | Bad               |                                             | <ul><li> Electronic temperature</li><li> Flow velocity</li><li> Mass flow</li></ul> |
|     | Quality substatus        | Maintenance alarm |                                             |                                                                                     |
|     | Coding (hex)             | 0x24 to 0x27      |                                             | <ul><li>Corrected volume flow</li><li>Temperature</li></ul>                         |
|     | Status signal            | F                 |                                             | <ul> <li>Volume flow</li> </ul>                                                     |
|     | Diagnostic behavior      | Alarm             |                                             |                                                                                     |

|     | Diagnostic                                     | information        | Remedy instructions          | Influenced measured                                                                                                    |
|-----|------------------------------------------------|--------------------|------------------------------|----------------------------------------------------------------------------------------------------|
| No. | Short text                                     |                    |                              | variables                                                                                                    |
| 252 | Modules incompatible                           |                    | 1. Check electronic modules  | • Conductivity                                                                                                    |
|     | Measured variable status [from the factory] 1) | om the factory] 1) | 2. Change electronic modules | <ul><li>Corrected conductivity</li><li>Electronic temperature</li></ul>                                                                  |
|     | Quality                                        | Good               |                              | <ul> <li>Electronic temperature</li> <li>Flow velocity</li> <li>Mass flow</li> <li>Corrected volume flow</li> <li>Temperature</li> </ul> |
|     | Quality substatus                              | Ok                 |                              |                                                                                                    |
|     | Coding (hex)                                   | 0x80 to 0x83       |                              |                                                                                                    |
|     | Status signal                                  | F                  |                              | <ul> <li>Volume flow</li> </ul>                                                                                                    |
|     | Diagnostic behavior                            | Alarm              |                              |                                                                                                    |

|     | Diagnostic               | information       | Remedy instructions         | Influenced measured                                                                                                    |
|-----|--------------------------|-------------------|-----------------------------|----------------------------------------------------------------------------------------------------|
| No. | SI                       | hort text         |                             | variables                                                                                                    |
| 262 | Module connection        |                   | 1. Check module connections | <ul> <li>Conductivity</li> </ul>                                                                                                    |
|     | Measured variable status |                   | 2. Change main electronics  | <ul> <li>Corrected conductivity</li> <li>Density</li> <li>Flow velocity</li> <li>Mass flow</li> <li>Reference density</li> <li>Corrected volume flow</li> <li>Temperature</li> </ul> |
|     | Quality                  | Bad               |                             |                                                                                                    |
|     | Quality substatus        | Maintenance alarm |                             |                                                                                                    |
|     | Coding (hex)             | 0x24 to 0x27      |                             |                                                                                                    |
|     | Status signal            | F                 |                             | <ul> <li>Volume flow</li> </ul>                                                                                                    |
|     | Diagnostic behavior      | Alarm             |                             |                                                                                                    |

|     | Diagnostic information   |                   | Remedy instructions           | Influenced measured                                                       |  |
|-----|--------------------------|-------------------|-------------------------------|---------------------------------------------------------------------------|--|
| No. | Short text               |                   |                               | variables                                                                 |  |
| 270 | Main electronic failure  |                   | Change main electronic module | ■ Conductivity                                                            |  |
|     | Measured variable status |                   |                               | <ul><li>Corrected conductivity</li><li>Density</li></ul>                  |  |
|     | Quality                  | Bad               |                               | <ul><li> Electronic temperature</li><li> Electronic temperature</li></ul> |  |
|     | Quality substatus        | Maintenance alarm |                               | Flow velocity                                                             |  |
|     | Coding (hex)             | 0x24 to 0x27      |                               | <ul><li>Mass flow</li><li>Reference density</li></ul>                     |  |
|     | Status signal            | F                 |                               | Corrected volume flow                                                     |  |
|     | Diagnostic behavior      | Alarm             |                               | <ul><li>Temperature</li><li>Volume flow</li></ul>                         |  |

|     | Diagnostic information   |                   | Remedy instructions                                                                                    | Influenced measured                                                     |
|-----|--------------------------|-------------------|----------------------------------------------------------------------------------------------------|-------------------------------------------------------------------------|
| No. | SI                       | hort text         |                                                                                                    | variables                                                               |
| 271 | Main electronic failure  |                   | 1. Restart device                                                                                      | <ul><li>Conductivity</li></ul>                                          |
|     | Measured variable status |                   | <ul> <li>Electronic temp</li> <li>Electronic temp</li> <li>Flow velocity</li> <li>Mass flow</li> </ul> | <ul><li>Corrected conductivity</li><li>Electronic temperature</li></ul> |
|     | Quality                  | Bad               |                                                                                                    | <ul> <li>Mass flow</li> </ul>                                           |
|     | Quality substatus        | Maintenance alarm |                                                                                                    |                                                                         |
|     | Coding (hex)             | 0x24 to 0x27      |                                                                                                    | <ul><li>Corrected volume flow</li><li>Temperature</li></ul>             |
|     | Status signal            | F                 |                                                                                                    |                                                                         |
|     | Diagnostic behavior      | Alarm             |                                                                                                    |                                                                         |

|     | Diagnostic information   |                   | Remedy instructions | Influenced measured                                                                                                    |
|-----|--------------------------|-------------------|---------------------|----------------------------------------------------------------------------------------------------|
| No. | Short text               |                   |                     | variables                                                                                                    |
| 272 | Main electronic failure  |                   | 1. Restart device   | • Conductivity                                                                                                    |
|     | Measured variable status |                   | 2. Contact service  | <ul><li>Corrected conductivity</li><li>Electronic temperature</li></ul>                                                                  |
|     | Quality                  | Bad               |                     | <ul> <li>Electronic temperature</li> <li>Flow velocity</li> <li>Mass flow</li> <li>Corrected volume flow</li> <li>Temperature</li> </ul> |
|     | Quality substatus        | Maintenance alarm |                     |                                                                                                    |
|     | Coding (hex)             | 0x24 to 0x27      |                     |                                                                                                    |
|     | Status signal            | F                 |                     | <ul> <li>Volume flow</li> </ul>                                                                                                    |
|     | Diagnostic behavior      | Alarm             |                     |                                                                                                    |

|     | Diagnostic information   |                   | Remedy instructions | Influenced measured                               |
|-----|--------------------------|-------------------|---------------------|---------------------------------------------------|
| No. | o. Short text            |                   |                     | variables                                         |
| 273 | Main electronic failure  |                   | Change electronic   | Conductivity                                      |
|     | Measured variable status |                   |                     | variables                                         |
|     | Quality                  | Bad               |                     | <ul><li>Flow velocity</li><li>Mass flow</li></ul> |
|     | Quality substatus        | Maintenance alarm |                     |                                                   |
|     | Coding (hex)             | 0x24 to 0x27      |                     |                                                   |
|     | Status signal            | F                 |                     |                                                   |
|     | Diagnostic behavior      | Alarm             |                     |                                                   |

|     | Diagnostic information    |                   | Remedy instructions                  | Influenced measured                                                                                                    |
|-----|---------------------------|-------------------|--------------------------------------|----------------------------------------------------------------------------------------------------|
| No. | . Short text              |                   |                                      | variables                                                                                                    |
| 281 | Electronic initialization |                   | Firmware update active, please wait! | ■ Conductivity                                                                                                    |
|     | Measured variable status  |                   |                                      | <ul><li>Corrected conductivity</li><li>Electronic temperature</li></ul>                                                                  |
|     | Quality                   | Bad               |                                      | <ul> <li>Electronic temperature</li> <li>Flow velocity</li> <li>Mass flow</li> <li>Corrected volume flow</li> <li>Temperature</li> </ul> |
|     | Quality substatus         | Maintenance alarm |                                      |                                                                                                    |
|     | Coding (hex)              | 0x24 to 0x27      |                                      |                                                                                                    |
|     | Status signal             | F                 |                                      | Volume flow                                                                                                    |
|     | Diagnostic behavior       | Alarm             |                                      |                                                                                                    |

|     | Diagnostic               | information                                 | Remedy instructions | Influenced measured                                                                                                    |
|-----|--------------------------|---------------------------------------------|---------------------|----------------------------------------------------------------------------------------------------|
| No. | Short text               |                                             |                     | variables                                                                                                    |
| 283 | Memory content           |                                             | 1. Reset device     | <ul> <li>Conductivity</li> </ul>                                                                                                    |
|     | Measured variable status | leasured variable status 2. Contact service | 2. Contact service  | <ul> <li>Corrected conductivity</li> <li>Density</li> <li>Flow velocity</li> <li>Mass flow</li> <li>Reference density</li> <li>Corrected volume flow</li> <li>Temperature</li> </ul> |
|     | Quality                  | Bad                                         |                     |                                                                                                    |
|     | Quality substatus        | Maintenance alarm                           |                     |                                                                                                    |
|     | Coding (hex)             | 0x24 to 0x27                                |                     |                                                                                                    |
|     | Status signal            | F                                           |                     | <ul><li>Volume flow</li></ul>                                                                                                    |
|     | Diagnostic behavior      | Alarm                                       |                     |                                                                                                    |

|     | Diagnostic information        |                    | Remedy instructions                      | Influenced measured                                                           |
|-----|-------------------------------|--------------------|------------------------------------------|-------------------------------------------------------------------------------|
| No. | SI                            | hort text          |                                          | variables                                                                     |
| 302 | Device verification active    |                    | Device verification active, please wait. | Conductivity     Corrected conductivity                                       |
|     | Measured variable status [fro | om the factory] 1) |                                          | <ul><li>Corrected conductivity</li><li>Electronic temperature</li></ul>       |
|     | Quality                       | Good               |                                          | <ul><li>Electronic temperature</li><li>Flow velocity</li></ul>                |
|     | Quality substatus             | Function check     |                                          | <ul><li>Mass flow</li><li>Corrected volume flow</li><li>Temperature</li></ul> |
|     | Coding (hex)                  | 0xBC to 0xBF       |                                          |                                                                               |
|     | Status signal                 | С                  |                                          | Volume flow                                                                   |
|     | Diagnostic behavior           | Warning            |                                          |                                                                               |

|     | Diagnostic i             | information       | Remedy instructions | Influenced measured                                                     |
|-----|--------------------------|-------------------|---------------------|-------------------------------------------------------------------------|
| No. | SI                       | hort text         |                     | variables                                                               |
| 311 | Electronic failure       |                   | 1. Reset device     | ■ Conductivity                                                          |
|     | Measured variable status |                   | 2. Contact service  | <ul><li>Corrected conductivity</li><li>Electronic temperature</li></ul> |
|     | Quality                  | Bad               |                     | <ul><li>Electronic temperature</li><li>Flow velocity</li></ul>          |
|     | Quality substatus        | Maintenance alarm |                     | <ul> <li>Mass flow</li> </ul>                                           |
|     | Coding (hex)             | 0x24 to 0x27      |                     | <ul><li>Corrected volume flow</li><li>Temperature</li></ul>             |
|     | Status signal            | F                 |                     | <ul> <li>Volume flow</li> </ul>                                         |
|     | Diagnostic behavior      | Alarm             |                     |                                                                         |

|     | Diagnostic information   |                   | Remedy instructions    | Influenced measured                                                             |
|-----|--------------------------|-------------------|------------------------|---------------------------------------------------------------------------------|
| No. | o. Short text            |                   |                        | variables                                                                       |
| 311 | Electronic failure       |                   | 1. Do not reset device | ■ Conductivity                                                                  |
| 1 1 | Measured variable status |                   | variables              |                                                                                 |
|     | Quality                  | Bad               |                        | <ul><li>Flow velocity</li><li>Mass flow</li><li>Corrected volume flow</li></ul> |
|     | Quality substatus        | Maintenance alarm |                        |                                                                                 |
|     | Coding (hex)             | 0x24 to 0x27      |                        |                                                                                 |
|     | Status signal            | M                 |                        | <ul> <li>Volume flow</li> </ul>                                                 |
|     | Diagnostic behavior      | Warning           |                        |                                                                                 |

|     | Diagnostic information   |                      | Remedy instructions                                                                             | Influenced measured                                                                 |
|-----|--------------------------|----------------------|-------------------------------------------------------------------------------------------------|-------------------------------------------------------------------------------------|
| No. | SI                       | nort text            |                                                                                                 | variables                                                                           |
| 322 | Electronic drift         |                      | 1. Perform verification manually                                                                | <ul> <li>Conductivity</li> </ul>                                                    |
|     | Measured variable status |                      | <ul> <li>Density</li> <li>Flow velocity</li> <li>Mass flow</li> <li>Reference densit</li> </ul> | <ul><li>Corrected conductivity</li><li>Density</li></ul>                            |
|     | Quality                  | Uncertain            |                                                                                                 | <ul><li>Mass flow</li><li>Reference density</li><li>Corrected volume flow</li></ul> |
|     | Quality substatus        | Maintenance demanded |                                                                                                 |                                                                                     |
|     | Coding (hex)             | 0x68 to 0x6B         |                                                                                                 |                                                                                     |
|     | Status signal            | S                    |                                                                                                 | _                                                                                   |
|     | Diagnostic behavior      | Warning              |                                                                                                 |                                                                                     |

|     | Diagnostic information   |                   | Remedy instructions  | Influenced measured                                                                                                    |
|-----|--------------------------|-------------------|----------------------|----------------------------------------------------------------------------------------------------|
| No. | Short text               |                   |                      | variables                                                                                                    |
| 382 |                          |                   | 1. Insert DAT module | <ul><li>Conductivity</li></ul>                                                                                                    |
|     | Measured variable status |                   | 2. Change DAT module | <ul><li>Corrected conductivity</li><li>Density</li></ul>                                                                            |
|     | Quality                  | Bad               |                      | <ul> <li>Flow velocity</li> <li>Mass flow</li> <li>Reference density</li> <li>Corrected volume flow</li> <li>Temperature</li> </ul> |
|     | Quality substatus        | Maintenance alarm |                      |                                                                                                    |
|     | Coding (hex)             | 0x24 to 0x27      |                      |                                                                                                    |
|     | Status signal            | F                 |                      | <ul> <li>Volume flow</li> </ul>                                                                                                    |
|     | Diagnostic behavior      | Alarm             |                      |                                                                                                    |

|     | Diagnostic               | information       | Remedy instructions                                                                                               | Influenced measured                                                                                                    |
|-----|--------------------------|-------------------|----------------------------------------------------------------------------------------------------|----------------------------------------------------------------------------------------------------|
| No. | SI                       | hort text         |                                                                                                    | variables                                                                                                    |
| 383 | Memory content           |                   | 1. Restart device                                                                                                 | <ul><li>Conductivity</li></ul>                                                                                                    |
|     | Measured variable status |                   | 2. Check or change DAT module 3. Contact service  2. Check or change DAT module 3. Contact Density  Flow velocity | ,                                                                                                    |
|     | Quality                  | Bad               |                                                                                                    | <ul> <li>Flow velocity</li> <li>Mass flow</li> <li>Reference density</li> <li>Corrected volume flow</li> <li>Temperature</li> </ul> |
|     | Quality substatus        | Maintenance alarm |                                                                                                    |                                                                                                    |
|     | Coding (hex)             | 0x24 to 0x27      |                                                                                                    |                                                                                                    |
|     | Status signal            | F                 |                                                                                                    | <ul> <li>Volume flow</li> </ul>                                                                                                    |
|     | Diagnostic behavior      | Alarm             |                                                                                                    |                                                                                                    |

|     | Diagnostic information   |                   | Remedy instructions | Influenced measured                                                                                                    |
|-----|--------------------------|-------------------|---------------------|----------------------------------------------------------------------------------------------------|
| No. | Short text               |                   |                     | variables                                                                                                    |
| 390 | Special event 2          |                   | Contact service     | <ul><li>Conductivity</li><li>Corrected conductivity</li></ul>                                                                       |
|     | Measured variable status |                   |                     | Density                                                                                                    |
|     | Quality                  | Bad               |                     | <ul> <li>Flow velocity</li> <li>Mass flow</li> <li>Reference density</li> <li>Corrected volume flow</li> <li>Temperature</li> </ul> |
|     | Quality substatus        | Maintenance alarm |                     |                                                                                                    |
|     | Coding (hex)             | 0x24 to 0x27      |                     |                                                                                                    |
|     | Status signal            | F                 |                     | ■ Volume flow                                                                                                    |
|     | Diagnostic behavior      | Alarm             |                     |                                                                                                    |

### 12.6.3 Diagnostic of configuration

|     | Diagnostic information   |                   | Remedy instructions                                                                | Influenced measured                                       |
|-----|--------------------------|-------------------|------------------------------------------------------------------------------------|-----------------------------------------------------------|
| No. | Si                       | hort text         |                                                                                    | variables                                                 |
| 410 | Data transfer            |                   | 1. Check connection                                                                | Conductivity                                              |
|     | Measured variable status |                   | <ul> <li>Electronic temperatu</li> <li>Flow velocity</li> <li>Mass flow</li> </ul> | Electronic temperature                                    |
|     | Quality                  | Bad               |                                                                                    | <ul><li>Mass flow</li><li>Corrected volume flow</li></ul> |
|     | Quality substatus        | Maintenance alarm |                                                                                    |                                                           |
|     | Coding (hex)             | 0x24 to 0x27      |                                                                                    |                                                           |
|     | Status signal            | F                 |                                                                                    |                                                           |
|     | Diagnostic behavior      | Alarm             |                                                                                    |                                                           |

|     | Diagnostic information   |               | Remedy instructions          | Influenced measured                                                                 |
|-----|--------------------------|---------------|------------------------------|-------------------------------------------------------------------------------------|
| No. | Short text               |               |                              | variables                                                                           |
| 412 | Processing download      |               | Download active, please wait | ■ Conductivity                                                                      |
|     | Measured variable status |               |                              | <ul><li>Corrected conductivity</li><li>Electronic temperature</li></ul>             |
|     | Quality                  | Uncertain     |                              | <ul><li> Electronic temperature</li><li> Flow velocity</li><li> Mass flow</li></ul> |
|     | Quality substatus        | Initial value |                              |                                                                                     |
|     | Coding (hex)             | 0x4C to 0x4F  |                              | <ul><li>Corrected volume flow</li><li>Temperature</li></ul>                         |
|     | Status signal            | С             |                              | <ul> <li>Volume flow</li> </ul>                                                     |
|     | Diagnostic behavior      | Warning       |                              |                                                                                     |

|     | Diagnostic information     |                   | Remedy instructions | Influenced measured                                                                                                    |
|-----|----------------------------|-------------------|---------------------|----------------------------------------------------------------------------------------------------|
| No. | Short text                 |                   |                     | variables                                                                                                    |
| 437 | Configuration incompatible |                   | 1. Restart device   | • Conductivity                                                                                                    |
|     | Measured variable status   |                   | 2. Contact service  | <ul><li>Corrected conductivity</li><li>Electronic temperature</li></ul>                                                                  |
|     | Quality                    | Bad               |                     | <ul> <li>Electronic temperature</li> <li>Flow velocity</li> <li>Mass flow</li> <li>Corrected volume flow</li> <li>Temperature</li> </ul> |
|     | Quality substatus          | Maintenance alarm |                     |                                                                                                    |
|     | Coding (hex)               | 0x24 to 0x27      |                     |                                                                                                    |
|     | Status signal              | F                 |                     | <ul><li>Volume flow</li></ul>                                                                                                    |
|     | Diagnostic behavior        | Alarm             |                     |                                                                                                    |

|     | Diagnostic information   |                      | Remedy instructions    | Influenced measured                                                                                                    |
|-----|--------------------------|----------------------|------------------------|----------------------------------------------------------------------------------------------------|
| No. | Short text               |                      |                        | variables                                                                                                    |
| 438 | Dataset                  |                      | 1. Check data set file | <ul><li>Conductivity</li></ul>                                                                                                    |
|     | Measured variable status |                      | 3                      | <ul> <li>Corrected conductivity</li> <li>Electronic temperature</li> <li>Electronic temperature</li> <li>Flow velocity</li> <li>Mass flow</li> <li>Corrected volume flow</li> <li>Temperature</li> </ul> |
|     | Quality                  | Uncertain            |                        |                                                                                                    |
|     | Quality substatus        | Maintenance demanded |                        |                                                                                                    |
|     | Coding (hex)             | 0x68 to 0x6B         |                        |                                                                                                    |
|     | Status signal            | M                    |                        | <ul><li>Volume flow</li></ul>                                                                                                    |
|     | Diagnostic behavior      | Warning              |                        |                                                                                                    |

|     | Diagnostic information   |                | Remedy instructions                                                                                                  | Influenced measured                                                                                                    |
|-----|--------------------------|----------------|----------------------------------------------------------------------------------------------------|----------------------------------------------------------------------------------------------------|
| No. | SI                       | hort text      |                                                                                                    | variables                                                                                                    |
| 453 | Flow override            |                | Deactivate flow override                                                                                             | • Conductivity                                                                                                    |
|     | Measured variable status |                | <ul> <li>Electror</li> <li>Electror</li> <li>Flow vei</li> <li>Mass flo</li> <li>Correcte</li> <li>Temper</li> </ul> | <ul><li>Corrected conductivity</li><li>Electronic temperature</li></ul>                                                                  |
|     | Quality                  | Good           |                                                                                                    | <ul> <li>Electronic temperature</li> <li>Flow velocity</li> <li>Mass flow</li> <li>Corrected volume flow</li> <li>Temperature</li> </ul> |
|     | Quality substatus        | Function check |                                                                                                    |                                                                                                    |
|     | Coding (hex)             | 0xBC to 0xBF   |                                                                                                    |                                                                                                    |
|     | Status signal            | С              |                                                                                                    | <ul><li>Volume flow</li></ul>                                                                                                    |
|     | Diagnostic behavior      | Warning        |                                                                                                    |                                                                                                    |

|     | Diagnostic information   |                | Remedy instructions   | Influenced measured                                                                                                    |
|-----|--------------------------|----------------|-----------------------|----------------------------------------------------------------------------------------------------|
| No. | Short text               |                |                       | variables                                                                                                    |
| 484 | Simulation Failure Mode  |                | Deactivate simulation | ■ Conductivity                                                                                                    |
|     | Measured variable status |                |                       | <ul><li>Corrected conductivity</li><li>Electronic temperature</li></ul>                                                                  |
|     | Quality                  | Bad            |                       | <ul> <li>Electronic temperature</li> <li>Flow velocity</li> <li>Mass flow</li> <li>Corrected volume flow</li> <li>Temperature</li> </ul> |
|     | Quality substatus        | Function check |                       |                                                                                                    |
|     | Coding (hex)             | 0x3C to 0x3F   |                       |                                                                                                    |
|     | Status signal            | С              |                       | <ul><li>Status</li></ul>                                                                                                    |
|     | Diagnostic behavior      | Alarm          |                       | Volume flow                                                                                                    |

|     | Diagnostic information       |                | Remedy instructions   | Influenced measured                                                                 |
|-----|------------------------------|----------------|-----------------------|-------------------------------------------------------------------------------------|
| No. | SI                           | hort text      |                       | variables                                                                           |
| 485 | Simulation measured variable |                | Deactivate simulation | <ul> <li>Conductivity</li> </ul>                                                    |
|     | Measured variable status     |                |                       | <ul><li>Corrected conductivity</li><li>Electronic temperature</li></ul>             |
|     | Quality                      | Good           |                       | <ul><li> Electronic temperature</li><li> Flow velocity</li><li> Mass flow</li></ul> |
|     | Quality substatus            | Function check |                       |                                                                                     |
|     | Coding (hex)                 | 0xBC to 0xBF   |                       | <ul><li>Corrected volume flow</li><li>Temperature</li></ul>                         |
|     | Status signal                | С              |                       | <ul> <li>Volume flow</li> </ul>                                                     |
|     | Diagnostic behavior          | Warning        |                       |                                                                                     |

|     | <b>Diagnostic</b>           | information  | Remedy instructions   | Influenced measured |
|-----|-----------------------------|--------------|-----------------------|---------------------|
| No. | Short text                  |              |                       | variables           |
| 495 | Diagnostic event simulation |              | Deactivate simulation | _                   |
|     | Measured variable status    |              |                       |                     |
|     | Quality                     | Good         |                       |                     |
|     | Quality substatus           | Ok           |                       |                     |
|     | Coding (hex)                | 0x80 to 0x83 |                       |                     |
|     | Status signal               | С            |                       |                     |
|     | Diagnostic behavior         | Warning      |                       |                     |

|     | Diagnostic                     | information                 | Remedy instructions             | Influenced measured |
|-----|--------------------------------|-----------------------------|---------------------------------|---------------------|
| No. | Short text                     |                             |                                 | variables           |
| 500 | Electrode 1 potential exceeded |                             | 1. Check process cond.          | Mass flow           |
|     | Measured variable status       | 2. Increase system pressure | <ul> <li>Volume flow</li> </ul> |                     |
|     | Quality                        | Uncertain                   |                                 |                     |
|     | Quality substatus              | Maintenance demanded        |                                 |                     |
|     | Coding (hex)                   | 0x68 to 0x6B                |                                 |                     |
|     | Status signal                  | F                           |                                 |                     |
|     | Diagnostic behavior            | Alarm                       |                                 |                     |

|     | Diagnostic information   |                      | Remedy instructions         | Influenced measured           |
|-----|--------------------------|----------------------|-----------------------------|-------------------------------|
| No. | Short text               |                      |                             | variables                     |
| 500 | ]                        |                      | 1. Check process cond.      | Mass flow                     |
| Me  | Measured variable status |                      | 2. Increase system pressure | <ul><li>Volume flow</li></ul> |
|     | Quality                  | Uncertain            |                             |                               |
|     | Quality substatus        | Maintenance demanded |                             |                               |
|     | Coding (hex)             | 0x68 to 0x6B         |                             |                               |
|     | Status signal            | F                    |                             |                               |
|     | Diagnostic behavior      | Alarm                |                             |                               |

|     | Diagnostic information        |                | Remedy instructions         | Influenced measured                                                                               |
|-----|-------------------------------|----------------|-----------------------------|---------------------------------------------------------------------------------------------------|
| No. | Short text                    |                |                             | variables                                                                                         |
| 530 | Electrode cleaning is running |                | 1. Check process cond.      | ■ Conductivity                                                                                    |
|     | Measured variable status      |                | 2. Increase system pressure | <ul><li>Corrected conductivity</li><li>Flow velocity</li></ul>                                    |
|     | Quality                       | Good           |                             | <ul><li>Mass flow</li><li>Corrected volume flow</li><li>Temperature</li><li>Volume flow</li></ul> |
|     | Quality substatus             | Function check |                             |                                                                                                   |
|     | Coding (hex)                  | 0xBC to 0xBF   |                             |                                                                                                   |
|     | Status signal                 | С              |                             |                                                                                                   |
|     | Diagnostic behavior           | Warning        |                             |                                                                                                   |

|     | Diagnostic information        |                    | Remedy instructions    | Influenced measured                                                                 |
|-----|-------------------------------|--------------------|------------------------|-------------------------------------------------------------------------------------|
| No. | SI                            | hort text          |                        | variables                                                                           |
| 531 | Empty pipe detection          |                    | Execute EPD adjustment | <ul><li>Conductivity</li><li>Corrected conductivity</li></ul>                       |
|     | Measured variable status [fro | om the factory] 1) |                        | Electronic temperature                                                              |
|     | Quality                       | Good               |                        | <ul><li> Electronic temperature</li><li> Flow velocity</li><li> Mass flow</li></ul> |
|     | Quality substatus             | Ok                 |                        |                                                                                     |
|     | Coding (hex)                  | 0x80 to 0x83       |                        | <ul><li>Corrected volume flow</li><li>Temperature</li></ul>                         |
|     | Status signal                 | S                  |                        | <ul><li>Volume flow</li></ul>                                                       |
|     | Diagnostic behavior           | Warning            |                        |                                                                                     |

|     | Diagnostic information   |              | Remedy instructions              | Influenced measured |
|-----|--------------------------|--------------|----------------------------------|---------------------|
| No. | Short text               |              |                                  | variables           |
| 537 |                          |              | 1. Check IP addresses in network | -                   |
|     | Measured variable status |              | 2. Change IP address             |                     |
|     | Quality                  | Good         |                                  |                     |
|     | Quality substatus        | Ok           |                                  |                     |
|     | Coding (hex)             | 0x80 to 0x83 |                                  |                     |
|     | Status signal            | F            |                                  |                     |
|     | Diagnostic behavior      | Warning      |                                  |                     |

|     | Diagnostic information   |                   | Remedy instructions | Influenced measured                                                                                                    |
|-----|--------------------------|-------------------|---------------------|----------------------------------------------------------------------------------------------------|
| No. | Short text               |                   |                     | variables                                                                                                    |
| 590 | Special event 3          |                   | Contact service     | Conductivity     Connected conductivity                                                                                             |
|     | Measured variable status |                   |                     | <ul><li>Corrected conductivity</li><li>Density</li></ul>                                                                            |
|     | Quality                  | Bad               |                     | <ul> <li>Flow velocity</li> <li>Mass flow</li> <li>Reference density</li> <li>Corrected volume flow</li> <li>Temperature</li> </ul> |
|     | Quality substatus        | Maintenance alarm |                     |                                                                                                    |
|     | Coding (hex)             | 0x24 to 0x27      |                     |                                                                                                    |
|     | Status signal            | F                 |                     | <ul><li>Volume flow</li></ul>                                                                                                    |
|     | Diagnostic behavior      | Alarm             |                     |                                                                                                    |

### 12.6.4 Diagnostic of process

|     | Diagnostic information         |                    | Remedy instructions        | Influenced measured                                                                 |
|-----|--------------------------------|--------------------|----------------------------|-------------------------------------------------------------------------------------|
| No. | S                              | hort text          |                            | variables                                                                           |
| 832 | Electronic temperature too hig | h                  | Reduce ambient temperature | Conductivity                                                                        |
|     | Measured variable status [fro  | om the factory] 1) |                            | <ul><li>Corrected conductivity</li><li>Electronic temperature</li></ul>             |
|     | Quality                        | Good               |                            | <ul><li> Electronic temperature</li><li> Flow velocity</li><li> Mass flow</li></ul> |
|     | Quality substatus              | Ok                 |                            |                                                                                     |
|     | Coding (hex)                   | 0x80 to 0x83       |                            | <ul><li>Corrected volume flow</li><li>Temperature</li></ul>                         |
|     | Status signal                  | S                  |                            | <ul> <li>Volume flow</li> </ul>                                                     |
|     | Diagnostic behavior            | Warning            |                            |                                                                                     |

1) Diagnostic behavior can be changed. This causes the overall status of the measured variable to change.

|     | Diagnostic information                         |              | Remedy instructions                                                     | Influenced measured                                                              |
|-----|------------------------------------------------|--------------|-------------------------------------------------------------------------|----------------------------------------------------------------------------------|
| No. | SI                                             | hort text    |                                                                         | variables                                                                        |
| 833 | Electronic temperature too low                 |              | Increase ambient temperature                                            | Conductivity     Connected conductivity                                          |
|     | Measured variable status [from the factory] 1) |              | <ul><li>Corrected conductivity</li><li>Electronic temperature</li></ul> |                                                                                  |
|     | Quality                                        | Good         |                                                                         | <ul><li>Electronic temperature</li><li>Flow velocity</li></ul>                   |
|     | Quality substatus                              | Ok           |                                                                         | <ul><li> Mass flow</li><li> Corrected volume flow</li><li> Temperature</li></ul> |
|     | Coding (hex)                                   | 0x80 to 0x83 |                                                                         |                                                                                  |
|     | Status signal                                  | S            |                                                                         | <ul> <li>Volume flow</li> </ul>                                                  |
|     | Diagnostic behavior                            | Warning      |                                                                         |                                                                                  |

|     | Diagnostic information        |                    | Remedy instructions        | Influenced measured variables                     |
|-----|-------------------------------|--------------------|----------------------------|---------------------------------------------------|
| No. | S                             | hort text          |                            |                                                   |
| 834 | Process temperature too high  |                    | Reduce process temperature | <ul><li>Conductivity</li></ul>                    |
|     | Measured variable status [fro | om the factoryl 1) |                            | Corrected conductivity                            |
|     |                               | T                  |                            | Electronic temperature                            |
|     | Quality                       | Good               |                            | Electronic temperature                            |
|     | Quality substatus             | Ok                 |                            | <ul><li>Flow velocity</li><li>Mass flow</li></ul> |
|     | , ,                           |                    |                            | Corrected volume flow                             |
|     | Coding (hex)                  | 0x80 to 0x83       |                            | <ul> <li>Temperature</li> </ul>                   |
|     | Status signal                 | S                  |                            | <ul> <li>Volume flow</li> </ul>                   |
|     | Diagnostic behavior           | Warning            |                            |                                                   |

1) Diagnostic behavior can be changed. This causes the overall status of the measured variable to change.

|     | Diagnostic information        |                               | Remedy instructions          | Influenced measured variables                                                       |
|-----|-------------------------------|-------------------------------|------------------------------|-------------------------------------------------------------------------------------|
| No. | Si                            | hort text                     |                              |                                                                                     |
| 835 | Process temperature too low   |                               | Increase process temperature | <ul><li>Conductivity</li></ul>                                                      |
|     | Measured variable status [fro | om the factory] <sup>1)</sup> |                              | <ul><li>Corrected conductivity</li><li>Electronic temperature</li></ul>             |
|     | Quality                       | Good                          |                              | <ul><li> Electronic temperature</li><li> Flow velocity</li><li> Mass flow</li></ul> |
|     | Quality substatus             | Ok                            |                              |                                                                                     |
|     | Coding (hex)                  | 0x80 to 0x83                  |                              | <ul><li>Corrected volume flow</li><li>Temperature</li></ul>                         |
|     | Status signal                 | S                             |                              | <ul> <li>Volume flow</li> </ul>                                                     |
|     | Diagnostic behavior           | Warning                       |                              |                                                                                     |

1) Diagnostic behavior can be changed. This causes the overall status of the measured variable to change.

|     | Diagnostic information   |                                                                  | Remedy instructions           | Influenced measured |
|-----|--------------------------|------------------------------------------------------------------|-------------------------------|---------------------|
| No. | Short text               |                                                                  |                               | variables           |
| 842 | 2 Process limit          |                                                                  | Low flow cut off active!      | Mass flow           |
|     | Measured variable status | easured variable status  1. Check low flow cut off configuration | <ul><li>Volume flow</li></ul> |                     |
|     | Quality                  | Good                                                             |                               |                     |
|     | Quality substatus        | Ok                                                               |                               |                     |
|     | Coding (hex)             | 0x80 to 0x83                                                     |                               |                     |
|     | Status signal            | S                                                                |                               |                     |
|     | Diagnostic behavior      | Warning                                                          |                               |                     |

|     | Diagnostic information        |                    | Remedy instructions            | Influenced measured                                                     |
|-----|-------------------------------|--------------------|--------------------------------|-------------------------------------------------------------------------|
| No. | SI                            | hort text          |                                | variables                                                               |
| 862 | Empty pipe                    |                    | 1. Check for gas in process    | ■ Conductivity                                                          |
|     | Measured variable status [fro | om the factory] 1) | 2. Adjust empty pipe detection | <ul><li>Corrected conductivity</li><li>Electronic temperature</li></ul> |
|     | Quality                       | Good               |                                | <ul><li> Electronic temperature</li><li> Flow velocity</li></ul>        |
|     | Quality substatus             | Ok                 |                                | <ul> <li>Mass flow</li> </ul>                                           |
|     | Coding (hex)                  | 0x80 to 0x83       |                                | <ul><li>Corrected volume flow</li><li>Temperature</li></ul>             |
|     | Status signal                 | S                  |                                | <ul><li>Volume flow</li></ul>                                           |
|     | Diagnostic behavior           | Warning            |                                |                                                                         |

|     | Diagnostic information   |                   | Remedy instructions                            | Influenced measured |
|-----|--------------------------|-------------------|------------------------------------------------|---------------------|
| No. | SI                       | hort text         |                                                | variables           |
| 882 |                          |                   | 1. Check input configuration                   | Mass flow           |
|     | Measured variable status |                   | 2. Check external device or process conditions | ■ Volume flow       |
|     | Quality                  | Bad               |                                                |                     |
|     | Quality substatus        | Maintenance alarm |                                                |                     |
|     | Coding (hex)             | 0x24 to 0x27      |                                                |                     |
|     | Status signal            | F                 |                                                |                     |
|     | Diagnostic behavior      | Alarm             |                                                |                     |

|     | Diagnostic information                         |                    | Remedy instructions           | Influenced measured                                                                 |
|-----|------------------------------------------------|--------------------|-------------------------------|-------------------------------------------------------------------------------------|
| No. | SI                                             | hort text          |                               | variables                                                                           |
| 937 | EMC interference                               |                    | Change main electronic module | ■ Conductivity                                                                      |
|     | Measured variable status [from the factory] 1) | om the factory] 1) |                               | <ul><li>Corrected conductivity</li><li>Electronic temperature</li></ul>             |
|     | Quality                                        | Good               |                               | <ul><li> Electronic temperature</li><li> Flow velocity</li><li> Mass flow</li></ul> |
|     | Quality substatus                              | Ok                 |                               |                                                                                     |
|     | Coding (hex)                                   | 0x80 to 0x83       |                               | <ul><li>Corrected volume flow</li><li>Temperature</li></ul>                         |
|     | Status signal                                  | S                  |                               | Volume flow                                                                         |
|     | Diagnostic behavior                            | Warning            |                               |                                                                                     |

1) Diagnostic behavior can be changed. This causes the overall status of the measured variable to change.

|     | Diagnostic information   |              | Remedy instructions                             | Influenced measured                                                                 |
|-----|--------------------------|--------------|-------------------------------------------------|-------------------------------------------------------------------------------------|
| No. | S                        | hort text    |                                                 | variables                                                                           |
| 938 | 38 EMC interference      |              | Check ambient conditions regarding              | <ul><li>Conductivity</li></ul>                                                      |
|     | Measured variable status |              | EMC influence  2. Change main electronic module | <ul><li>Corrected conductivity</li><li>Electronic temperature</li></ul>             |
|     | Quality                  | Good         |                                                 | <ul><li> Electronic temperature</li><li> Flow velocity</li><li> Mass flow</li></ul> |
|     | Quality substatus        | Ok           |                                                 |                                                                                     |
|     | Coding (hex)             | 0x80 to 0x83 |                                                 | <ul><li>Corrected volume flow</li><li>Temperature</li></ul>                         |
|     | Status signal            | F            |                                                 | <ul><li>Volume flow</li></ul>                                                       |
|     | Diagnostic behavior      | Alarm        |                                                 |                                                                                     |

| Diagnostic information |                                           |                   | Remedy instructions | Influenced measured                                                                                                    |
|------------------------|-------------------------------------------|-------------------|---------------------|----------------------------------------------------------------------------------------------------|
| No.                    | Short text                                |                   |                     | variables                                                                                                    |
| 990                    | Special event 4  Measured variable status |                   | Contact service     | <ul> <li>Conductivity</li> </ul>                                                                                                    |
|                        |                                           |                   |                     | <ul><li>Corrected conductivity</li><li>Density</li></ul>                                                                            |
|                        | Quality                                   | Bad               |                     | <ul> <li>Flow velocity</li> <li>Mass flow</li> <li>Reference density</li> <li>Corrected volume flow</li> <li>Temperature</li> </ul> |
|                        | Quality substatus                         | Maintenance alarm |                     |                                                                                                    |
|                        | Coding (hex)                              | 0x24 to 0x27      |                     |                                                                                                    |
|                        | Status signal                             | F                 |                     | <ul><li>Volume flow</li></ul>                                                                                                    |
|                        | Diagnostic behavior                       | Alarm             |                     |                                                                                                    |

### 12.7 Pending diagnostic events

The **Diagnostics** menu allows the user to view the current diagnostic event and the previous diagnostic event separately.

- To call up the measures to rectify a diagnostic event:
  - Via Web browser → 🖺 83
  - Via "FieldCare" operating tool  $\rightarrow$  🖺 84
- Other pending diagnostic events can be displayed in the **Diagnostic list** submenu  $\rightarrow \stackrel{\cong}{=} 101$

#### **Navigation**

"Diagnostics" menu

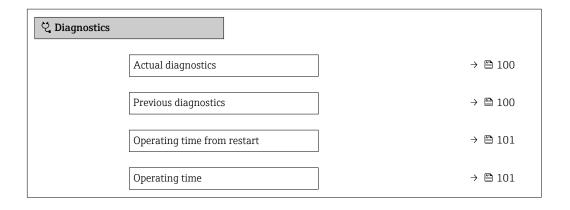

### Parameter overview with brief description

| Parameter            | Prerequisite                                 | Description                                                                                                    | User interface                                                           |
|----------------------|----------------------------------------------|----------------------------------------------------------------------------------------------------|--------------------------------------------------------------------------|
| Actual diagnostics   | A diagnostic event has occurred.             | Shows the current occured diagnostic event along with its diagnostic information.  If two or more messages occur simultaneously, the message with the highest priority is shown on the display. | Symbol for diagnostic<br>behavior, diagnostic code<br>and short message. |
| Previous diagnostics | Two diagnostic events have already occurred. | Shows the diagnostic event that occurred prior to the current diagnostic event along with its diagnostic information.                                                                           | Symbol for diagnostic<br>behavior, diagnostic code<br>and short message. |

| Parameter                   | Prerequisite | Description                                                                    | User interface                                         |
|-----------------------------|--------------|--------------------------------------------------------------------------------|--------------------------------------------------------|
| Operating time from restart | -            | Shows the time the device has been in operation since the last device restart. | Days (d), hours (h),<br>minutes (m) and seconds<br>(s) |
| Operating time              | -            | Indicates how long the device has been in operation.                           | Days (d), hours (h),<br>minutes (m) and seconds<br>(s) |

### 12.8 Diagnostic list

Up to 5 currently pending diagnostic events can be displayed in the **Diagnostic list** submenu along with the associated diagnostic information. If more than 5 diagnostic events are pending, the events with the highest priority are shown on the display.

#### Navigation path

Diagnostics → Diagnostic list

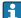

To call up the measures to rectify a diagnostic event:

- Via Web browser → 

   83
- Via "FieldCare" operating tool → 🖺 84
- Via "DeviceCare" operating tool → 🖺 84

### 12.9 Event logbook

### 12.9.1 Reading out the event logbook

A chronological overview of the event messages that have occurred is provided in the **Events list** submenu.

#### Navigation path

**Diagnostics** menu → **Event logbook** submenu → Event list

A maximum of 20 event messages can be displayed in chronological order.

The event history includes entries for:

- Information events → 🖺 102

In addition to the operation time of its occurrence, each event is also assigned a symbol that indicates whether the event has occurred or is ended:

- Diagnostic event
  - €: Occurrence of the event
  - ⊖: End of the event
- Information event
  - €: Occurrence of the event
- To call up the measures to rectify a diagnostic event:
  - Via Web browser → 

     83
  - Via "FieldCare" operating tool → 84

#### 12.9.2 Filtering the event logbook

Using the **Filter options** parameter you can define which category of event message is displayed in the **Events list** submenu.

#### Navigation path

Diagnostics  $\rightarrow$  Event logbook  $\rightarrow$  Filter options

### Filter categories

- All
- Failure (F)
- Function check (C)
- Out of specification (S)
- Maintenance required (M)
- Information (I)

### 12.9.3 Overview of information events

Unlike a diagnostic event, an information event is displayed in the event logbook only and not in the diagnostic list.

| Info number | Info name                                |  |
|-------------|------------------------------------------|--|
| I1000       | (Device ok)                              |  |
| I1089       | Power on                                 |  |
| I1090       | Configuration reset                      |  |
| I1091       | Configuration changed                    |  |
| I1137       | Electronic changed                       |  |
| I1151       | History reset                            |  |
| I1155       | Reset electronic temperature             |  |
| I1157       | Memory error event list                  |  |
| I1185       | Display backup done                      |  |
| I1186       | Restore via display done                 |  |
| I1187       | Settings downloaded with display         |  |
| I1188       | Display data cleared                     |  |
| I1189       | Backup compared                          |  |
| I1256       | Display: access status changed           |  |
| I1335       | Firmware changed                         |  |
| I1351       | Empty pipe detection adjustment failure  |  |
| I1353       | Empty pipe detection adjustment ok       |  |
| I1361       | Web server login failed                  |  |
| I1397       | Fieldbus: access status changed          |  |
| I1398       | CDI: access status changed               |  |
| I1444       | Device verification passed               |  |
| I1445       | Device verification failed               |  |
| I1457       | Measured error verification failed       |  |
| I1459       | I/O module verification failed           |  |
| I1461       | Sensor verification failed               |  |
| I1462       | Sensor electronic module verific. failed |  |
| I1512       | Download started                         |  |
| I1513       | Download finished                        |  |
| I1514       | Upload started                           |  |
| I1515       | Upload finished                          |  |
| I1627       | Web server login successful              |  |
| I1631       | Web server access changed                |  |

102

| Info number | Info name                             |  |
|-------------|---------------------------------------|--|
| I1649       | Hardware write protection activated   |  |
| I1650       | Hardware write protection deactivated |  |

### 12.10 Resetting the measuring device

Using the **Device reset** parameter ( $\rightarrow \implies 71$ ) it is possible to reset the entire device configuration or some of the configuration to a defined state.

### 12.10.1 Function scope of the "Device reset" parameter

| Options              | Description                                                                                                    |  |
|----------------------|----------------------------------------------------------------------------------------------------|--|
| Cancel               | No action is executed and the user exits the parameter.                                                                                                    |  |
| To delivery settings | Every parameter for which a customer-specific default setting was ordered is reset to this customer-specific value. All other parameters are reset to the factory setting.  This option is not visible if no customer-specific settings have been ordered. |  |
| Restart device       | The restart resets every parameter whose data are in the volatile memory (RAM) to the factory setting (e.g. measured value data). The device configuration remains unchanged.                                                                              |  |

### 12.11 Device information

The **Device information** submenu contains all parameters that display different information for device identification.

#### Navigation

"Diagnostics" menu  $\rightarrow$  Device information

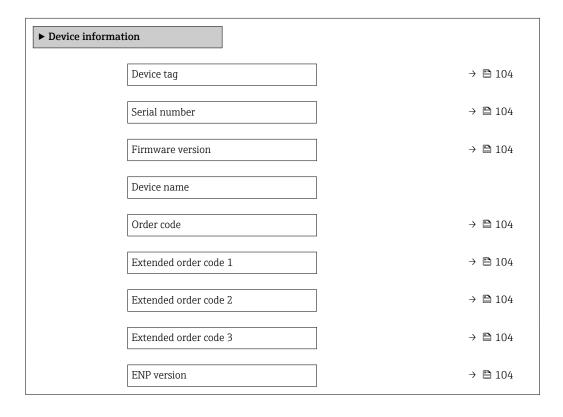

### Parameter overview with brief description

| Parameter                                                                                                    | Description                                                                                                    | User interface                                                                            | Factory setting |  |
|----------------------------------------------------------------------------------------------------|----------------------------------------------------------------------------------------------------|-------------------------------------------------------------------------------------------|-----------------|--|
| Device tag                                                                                                    | Shows name of measuring point.                                                                                                    | Shows name of measuring point.  Max. 32 characters such as lower-case letters or numbers. |                 |  |
| Serial number                                                                                                    | Shows the serial number of the measuring device.  A maximum of 11-digit character string comprise letters and numbers.                                                                                                    |                                                                                           | -               |  |
| Firmware version                                                                                                    | Shows the device firmware version installed.                                                                                                    | Character string in the format xx.yy.zz                                                   | -               |  |
| Device name                                                                                                    | Shows the name of the transmitter.  The name can be found on the nameplate of the transmitter.                                                                                                    |                                                                                           | -               |  |
| Order code                                                                                                    | Shows the device order code.  The order code can be found on the nameplate of the sensor and transmitter in the "Order code" field.  Character string composed of letters, numbers and certain punctuation marks (e.g. /). |                                                                                           | -               |  |
| Extended order code 1                                                                                                    | Shows the 1st part of the extended order code.  The extended order code can also be found on the nameplate of the sensor and transmitter in the "Ext. ord. cd." field.                                                     | Character string                                                                          | -               |  |
| Extended order code 2  Shows the 2nd part of the extended order code.  The extended order code can also be found on the nameplate of the sensor and transmitter in the "Ext. ord. cd." field. |                                                                                                    | Character string                                                                          | -               |  |
| Extended order code 3                                                                                                    | Shows the 3rd part of the extended order code.  The extended order code can also be found on the nameplate of the sensor and transmitter in the "Ext. ord. cd." field.                                                     | Character string                                                                          | -               |  |
| ENP version Shows the version of the electronic nameplate (ENP).                                                                                                    |                                                                                                    | Character string                                                                          | 2.02.00         |  |

### 12.12 Firmware history

| Release<br>date | Firmware<br>version | Order code<br>for<br>"Firmware<br>version" | Firmware<br>Changes | Documentation<br>type     | Documentation        |
|-----------------|---------------------|--------------------------------------------|---------------------|---------------------------|----------------------|
| 12.2015         | 01.00.zz            | Option <b>70</b>                           | Original firmware   | Operating<br>Instructions | BA01422D/06/EN/01.15 |

- It is possible to flash the firmware to the current version using the service interface.
- For the compatibility of the firmware version with the installed device description files and operating tools, observe the information about the device in the "Manufacturer's information" document.
- The manufacturer's information is available:
  - In the Download Area of the Endress+Hauser web site: www.endress.com → Downloads
  - Specify the following details:
    - Product root: e.g. 5H1B
       The product root is the first part of the order code: see the nameplate on the device.
    - Text search: Manufacturer's information
    - Media type: Documentation Technical Documentation

### 13 Maintenance

### 13.1 Maintenance tasks

No special maintenance work is required.

### 13.1.1 Exterior cleaning

When cleaning the exterior of measuring devices, always use cleaning agents that do not attack the surface of the housing or the seals.

### 13.1.2 Interior cleaning

No interior cleaning is planned for the device.

### 13.1.3 Replacing seals

The sensor's seals (particularly aseptic molded seals) must be replaced periodically.

The interval between changes depends on the frequency of the cleaning cycles, the cleaning temperature and the medium temperature.

Replacement seals (accessory part)  $\rightarrow$   $\implies$  129

### 13.2 Measuring and test equipment

Endress+Hauser offers a wide variety of measuring and test equipment, such as W@M or device tests.

Your Endress+Hauser Sales Center can provide detailed information on the services.

List of some of the measuring and testing equipment:  $\rightarrow \triangleq 109$ 

### 13.3 Endress+Hauser services

Endress+Hauser offers a wide variety of services for maintenance such as recalibration, maintenance service or device tests.

Your Endress+Hauser Sales Center can provide detailed information on the services.

### 14 Repairs

### 14.1 General notes

### 14.1.1 Repair and conversion concept

The Endress+Hauser repair and conversion concept provides for the following:

- The measuring devices have a modular design.
- Spare parts are grouped into logical kits with the associated Installation Instructions.
- Repairs are carried out by Endress+Hauser Service or by appropriately trained customers.
- Certified devices can only be converted to other certified devices by Endress+Hauser Service or at the factory.

### 14.1.2 Notes for repair and conversion

For repair and modification of a measuring device, observe the following notes:

- ▶ Use only original Endress+Hauser spare parts.
- ► Carry out the repair according to the Installation Instructions.
- ▶ Observe the applicable standards, federal/national regulations, Ex documentation (XA) and certificates.
- ▶ Document every repair and each conversion and enter them into the *W*@*M* life cycle management database.

### 14.2 Spare parts

*W@M Device Viewer* (www.endress.com/deviceviewer):

All the spare parts for the measuring device, along with the order code, are listed here and can be ordered. If available, users can also download the associated Installation Instructions.

- Measuring device serial number:
  - Is located on the nameplate of the device.
  - Can be read out via the Serial number parameter (→ 104) in the Device information submenu.

### 14.3 Endress+Hauser services

Endress+Hauser offers a wide range of services.

 $oldsymbol{oldsymbol{ol{oldsymbol{oldsymbol{oldsymbol{oldsymbol{oldsymbol{oldsymbol{oldsymbol{oldsymbol{oldsymbol{oldsymbol{oldsymbol{ol{oldsymbol{oldsymbol{oldsymbol{oldsymbol{oldsymbol{oldsymbol{ol{ol}}}}}}}}}}}$ 

### 14.4 Return

The measuring device must be returned if it is need of repair or a factory calibration, or if the wrong measuring device has been delivered or ordered. Legal specifications require Endress+Hauser, as an ISO-certified company, to follow certain procedures when handling products that are in contact with the medium.

To ensure safe, swift and professional device returns, please refer to the procedure and conditions for returning devices provided on the Endress+Hauser website at <a href="http://www.endress.com/support/return-material">http://www.endress.com/support/return-material</a>

### 14.5 Disposal

### 14.5.1 Removing the measuring device

1. Switch off the device.

### **WARNING**

### Danger to persons from process conditions.

- ► Beware of hazardous process conditions such as pressure in the measuring device, high temperatures or aggressive fluids.
- 2. Carry out the mounting and connection steps from the "Mounting the measuring device" and "Connecting the measuring device" sections in reverse order. Observe the safety instructions.

### 14.5.2 Disposing of the measuring device

### **MARNING**

### Danger to personnel and environment from fluids that are hazardous to health.

► Ensure that the measuring device and all cavities are free of fluid residues that are hazardous to health or the environment, e.g. substances that have permeated into crevices or diffused through plastic.

Observe the following notes during disposal:

- ▶ Observe valid federal/national regulations.
- ► Ensure proper separation and reuse of the device components.

108

# 15 Accessories

Various accessories, which can be ordered with the device or subsequently from Endress +Hauser, are available for the device. Detailed information on the order code in question is available from your local Endress+Hauser sales center or on the product page of the Endress+Hauser website: www.endress.com.

# 15.1 Device-specific accessories

## 15.1.1 For the transmitter

| Accessories  | Description                                                      |
|--------------|------------------------------------------------------------------|
| Ground cable | Set, consisting of two ground cables for potential equalization. |

## 15.1.2 For the sensor

| Accessories  | Description                                                                                                    |
|--------------|----------------------------------------------------------------------------------------------------|
| Ground disks | Are used to ground the medium in lined measuring tubes to ensure proper measurement.  For details, see Installation Instructions EA00070D |

# 15.2 Communication-specific accessories

| Accessories        | Description                                                                                                    |
|--------------------|----------------------------------------------------------------------------------------------------|
| Commubox FXA291    | Connects Endress+Hauser field devices with a CDI interface (= Endress+Hauser Common Data Interface) and the USB port of a computer or laptop.                                                                                      |
|                    | For details, see the "Technical Information" document TI405C/07                                                                                                    |
| Field Xpert SFX350 | Field Xpert SFX350 is a mobile computer for commissioning and maintenance. It enables efficient device configuration and diagnostics for and can be used in non-hazardous areas.  For details, see Operating Instructions BA01202S |
| Field Xpert SFX370 | Field Xpert SFX370 is a mobile computer for commissioning and maintenance. It                                                                                                    |
|                    | enables efficient device configuration and diagnostics for and can be used in the non-hazardous area and in the hazardous area.                                                                                                    |
|                    | For details, see Operating Instructions BA01202S                                                                                                    |

# 15.3 Service-specific accessories

| Accessories | Description                                                                                                    |
|-------------|----------------------------------------------------------------------------------------------------|
| Applicator  | Software for selecting and sizing Endress+Hauser measuring devices:  Choice of measuring devices for industrial requirements  Calculation of all the necessary data for identifying the optimum flowmeter: e.g. nominal diameter, pressure loss, flow velocity and accuracy.  Graphic illustration of the calculation results  Determination of the partial order code, administration, documentation and access to all project-related data and parameters over the entire life cycle of a project.  Applicator is available:  Via the Internet: https://wapps.endress.com/applicator  As a downloadable DVD for local PC installation.                        |
| W@M         | W@M Life Cycle Management Improved productivity with information at your fingertips. Data relevant to a plant and its components is generated from the first stages of planning and during the asset's complete life cycle.  W@M Life Cycle Management is an open and flexible information platform with online and on-site tools. Instant access for your staff to current, in-depth data shortens your plant's engineering time, speeds up procurement processes and increases plant uptime.  Combined with the right services, W@M Life Cycle Management boosts productivity in every phase. For more information, visit www.endress.com/lifecyclemanagement |
| FieldCare   | FDT-based plant asset management tool from Endress+Hauser. It can configure all smart field units in your system and helps you manage them. By using the status information, it is also a simple but effective way of checking their status and condition.  For details, see Operating Instructions BA00027S and BA00059S                                                                                                    |
| DeviceCare  | Tool for connecting and configuring Endress+Hauser field devices.  For details, see Innovation brochure IN01047S                                                                                                    |

# 15.4 System components

| Accessories                      | Description                                                                                                    |
|----------------------------------|----------------------------------------------------------------------------------------------------|
| Memograph M graphic data manager | The Memograph M graphic data manager provides information on all the relevant measured variables. Measured values are recorded correctly, limit values are monitored and measuring points analyzed. The data are stored in the 256 MB internal memory and also on a SD card or USB stick.  For details, see "Technical Information" TI00133R and Operating Instructions BA00247R |

# 16 Technical data

# 16.1 Application

The measuring device is only suitable for flow measurement of liquids with a minimum conductivity of 5  $\mu$ S/cm.

Depending on the version ordered, the measuring device can also measure potentially explosive, flammable, poisonous and oxidizing media.

To ensure that the device remains in proper operating condition for its service life, use the measuring device only for media against which the process-wetted materials are sufficiently resistant.

# 16.2 Function and system design

| Measuring principle   | Electromagnetic flow measurement on the basis of Faraday's law of magnetic induction.            |
|-----------------------|--------------------------------------------------------------------------------------------------|
| Measuring system      | The device consists of a transmitter and a sensor.                                               |
|                       | The device is available as a compact version: The transmitter and sensor form a mechanical unit. |
|                       | For information on the structure of the device $\rightarrow$ $\  \   \  \   \   \   \   \   \$   |
|                       | 16.3 Input                                                                                       |
| <br>Measured variable | Direct measured variables                                                                        |
|                       | <ul><li>Volume flow (proportional to induced voltage)</li><li>Electrical conductivity</li></ul>  |
|                       | Calculated measured variables                                                                    |
|                       | <ul><li>Mass flow</li><li>Corrected volume flow</li></ul>                                        |
| <br>Measuring range   | Typically $v = 0.01$ to 10 m/s (0.03 to 33 ft/s) with the specified accuracy                     |
|                       | Electrical conductivity: $\geq 5 \mu S/cm$ for liquids in general                                |
|                       | Recommended measuring range                                                                      |
|                       | "Flow limit" section → 🖺 120                                                                     |
| Operable flow range   | Over 1000 : 1                                                                                    |

## Input signal

### External measured values

To increase the accuracy of certain measured variables or to calculate the corrected volume flow, the automation system can continuously write different measured values to the measuring device:

- Operating pressure to increase accuracy (Endress+Hauser recommends the use of a pressure measuring device for absolute pressure, e.g. Cerabar M or Cerabar S)
- Medium temperature to increase accuracy (e.g. iTEMP)
- Reference density for calculating the corrected volume flow
- Various pressure transmitters and temperature measuring devices can be ordered from Endress+Hauser: see "Accessories" section  $\rightarrow \stackrel{ riangle}{=} 110$

It is recommended to read in external measured values to calculate the following measured variables:

Corrected volume flow

Digital communication

The measured values are written from the automation system to the measuring device via PROFINET.

# 16.4 Output

### Output signal

### **PROFINET**

| Standards In accordance with IEEE 802.3 |  |
|-----------------------------------------|--|
|-----------------------------------------|--|

### Signal on alarm

Depending on the interface, failure information is displayed as follows:

## Current output 4 to 20 mA

4 to 20 mA

| Failure mode | Choose from:  4 to 20 mA in accordance with NAMUR recommendation NE 43  4 to 20 mA in accordance with US  Min. value: 3.59 mA  Max. value: 22.5 mA  Freely definable value between: 3.59 to 22.5 mA  Actual value |
|--------------|----------------------------------------------------------------------------------------------------|
|              | <ul> <li>Last valid value</li> </ul>                                                                                                    |

### Pulse/frequency/switch output

| Pulse output     |                                                                 |
|------------------|-----------------------------------------------------------------|
| Failure mode     | Choose from:  Actual value No pulses                            |
| Frequency output |                                                                 |
| Failure mode     | Choose from:  Actual value  O Hz  Defined value: 0 to 12 500 Hz |

112

| Switch output |                                            |
|---------------|--------------------------------------------|
| Failure mode  | Choose from:  Current status  Open  Closed |

### **PROFINET**

| Device diagnostics | According to "Application Layer protocol for decentralized periphery", Version 2.3 |
|--------------------|------------------------------------------------------------------------------------|
| , ,                |                                                                                    |

# Local display

| Plain text display | With information on cause and remedial measures |
|--------------------|-------------------------------------------------|
| Backlight          | Red backlighting indicates a device error.      |

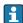

Status signal as per NAMUR recommendation NE 107

# Interface/protocol

- Via digital communication: **PROFINET**
- Via service interface CDI-RJ45 service interface

| Plain text display | With information on cause and remedial measures |
|--------------------|-------------------------------------------------|
|--------------------|-------------------------------------------------|

### Web server

| Plain text display | With information on cause and remedial measures |
|--------------------|-------------------------------------------------|
|--------------------|-------------------------------------------------|

# Light emitting diodes (LED)

| Status information | Status indicated by various light emitting diodes                                                                                                    |  |
|--------------------|----------------------------------------------------------------------------------------------------|--|
|                    | The following information is displayed depending on the device version:  Supply voltage active  Data transmission active  Device alarm/error has occurred  PROFINET network available |  |
|                    | <ul><li>PROFINET connection established</li><li>PROFINET blinking feature</li></ul>                                                                                                   |  |
|                    | Diagnostic information via light emitting diodes                                                                                                    |  |

Low flow cut off

The switch points for low flow cut off are user-selectable.

Galvanic isolation

The following connections are galvanically isolated from each other:

- Outputs
- Power supply

# Protocol-specific data

# Protocol-specific data

| Protocol                                                         | "Application layer protocol for decentral device periphery and distributed automation", version 2.3                                                                                                    |  |
|------------------------------------------------------------------|----------------------------------------------------------------------------------------------------|--|
| Conformity class                                                 | В                                                                                                    |  |
| Communication type                                               | 100 MBit/s                                                                                                    |  |
| Device profile                                                   | Application interface identifier 0xF600<br>Generic device                                                                                                    |  |
| Manufacturer ID                                                  | 0x11                                                                                                    |  |
| Device type ID                                                   | 0x843A                                                                                                    |  |
| Device description files (GSD, DTM)                              | Information and files under:  ■ www.endress.com  On the product page for the device: Documents/Software → Device drivers  ■ www.profibus.org                                                                                                    |  |
| Baud rates                                                       | Automatic 100 Mbit/s with full-duplex detection                                                                                                    |  |
| Cycle times                                                      | From 8 ms                                                                                                    |  |
| Polarity                                                         | Auto-polarity for automatic correction of crossed TxD and RxD pairs                                                                                                    |  |
| Supported connections                                            | <ul> <li>1 x AR (Application Relation)</li> <li>1 x Input CR (Communication Relation)</li> <li>1 x Output CR (Communication Relation)</li> <li>1 x Alarm CR (Communication Relation)</li> </ul>                                                                                                  |  |
| Configuration options for measuring device                       | <ul> <li>DIP switches on the electronics module, for device name assignment (last part)</li> <li>Manufacturer-specific software (FieldCare, DeviceCare)</li> <li>Web browser</li> <li>Device master file (GSD), can be read out via the integrated Web server of the measuring device</li> </ul> |  |
| Configuration of the device name                                 | <ul> <li>DIP switches on the electronics module, for device name assignment (last part)</li> <li>DCP protocol</li> </ul>                                                                                                    |  |
| Output values<br>(from measuring device to<br>automation system) | Analog Input module (slot 1 to 10)  Volume flow  Mass flow  Corrected volume flow  Flow velocity  Conductivity  Corrected conductivity  Temperature  Electronic temperature  Discrete Input module (slot 1 to 10)                                                                                |  |
|                                                                  | <ul><li>Empty pipe detection</li><li>Low flow cut off</li></ul>                                                                                                    |  |
|                                                                  | Diagnostics Input module (slot 1 to 10)  Last diagnostics  Current diagnosis  Totalizer 1 to 3 (slot 11 to 13)  Volume flow  Mass flow  Corrected volume flow                                                                                                    |  |
|                                                                  | Heartbeat Verification module (fixed assignment) Verification status (slot 17)                                                                                                    |  |

114

| Input values<br>(from automation system to<br>measuring device) | Analog Output module (fixed assignment)  External density (slot 14)  External temperature (slot 15)  Discrete Output module (fixed assignment)  Activate/deactivate positive zero return (slot 16)                                                                                                    |
|-----------------------------------------------------------------|----------------------------------------------------------------------------------------------------|
|                                                                 | Totalizer 1 to 3 (slot 11 to 13)  Totalize  Reset and hold  Preset and hold  Stop  Operating mode configuration:  Net flow total  Forward flow total  Reverse flow total  Heartbeat Verification module (fixed assignment)                                                                                                    |
| Supported functions                                             | Start verification (slot 17)  • Identification & Maintenance                                                                                                    |
| Supported functions                                             | <ul> <li>Identification &amp; Maintenance</li> <li>Simple device identification via:         <ul> <li>Control system</li> <li>Nameplate</li> </ul> </li> <li>Measured value status         <ul> <li>The process variables are communicated with a measured value status</li> </ul> </li> <li>Blinking feature via the local display for simple device identification and assignment</li> </ul> |

# Administration of software options

| Input/output value | Process variable            | Category                  | Slot |
|--------------------|-----------------------------|---------------------------|------|
| Output value       | Mass flow                   | Process variable          | 110  |
|                    | Volume flow                 |                           |      |
|                    | Corrected volume flow       |                           |      |
|                    | Temperature                 |                           |      |
|                    | Conductivity                |                           |      |
|                    | Corrected conductivity      |                           |      |
|                    | Electronic temperature      |                           |      |
|                    | Flow velocity               |                           |      |
|                    | Current device diagnostics  |                           |      |
|                    | Previous device diagnostics |                           |      |
| Input/output value | Totalizer                   | Totalizer                 | 1113 |
| Input value        | External density            | Process monitoring        | 14   |
|                    | External temperature        |                           | 15   |
|                    | Flow override               |                           | 16   |
|                    | Status verification         | Heartbeat Verification 1) | 17   |

1) Only available with the "Heartbeat" application package.

# Startup configuration

| Startup configuration (NSU) | If startup configuration is enabled, the configuration of the most important device parameters is taken from the automation system and used.                                                                                                    |
|-----------------------------|----------------------------------------------------------------------------------------------------|
| (NSU)                       | device parameters is taken from the automation system:  Management Software revision Write protection System units Mass flow Mass Volume flow Volume Corrected volume flow Corrected volume Density Temperature Conductivity Sensor adjustment Process parameter Damping (flow, conductivity, temperature) Filter options Low flow cut off Assign process variable Switch-on/switch-off point Pressure shock suppression Empty pipe detection Assign process variable Limit values Response time External compensation Temperature source Density source |
|                             | <ul> <li>Density value</li> <li>Diagnostic settings</li> <li>Diagnostic behavior for diverse diagnostic information</li> </ul>                                                                                                    |

# 16.5 Power supply

Terminal assignment  $\rightarrow$   $\triangleq$  31

Supply voltage

The power unit must be tested to ensure it meets safety requirements (e.g. PELV, SELV).

### Transmitter

DC 20 to 30 V

# Power consumption Transmitter

| Order code for "Output" | Maximum<br>Power consumption |
|-------------------------|------------------------------|
| Option R: PROFINET      | 3.5 W                        |

# Current consumption Transmitter

| Order code for "Output"    | Maximum<br>Current consumption | Maximum<br>switch-on current |
|----------------------------|--------------------------------|------------------------------|
| Option <b>R</b> : PROFINET | 145 mA                         | 18 A (< 0.125 ms)            |

| Power supply failure   | <ul> <li>Totalizers stop at the last value measured.</li> <li>Configuration is retained in the plug-in memory (HistoROM DAT).</li> <li>Error messages (incl. total operated hours) are stored.</li> </ul> |
|------------------------|----------------------------------------------------------------------------------------------------|
| Electrical connection  | → 🖺 32                                                                                                    |
| Potential equalization | → 🖺 34                                                                                                    |
| Terminals              | <b>Transmitter</b> Spring terminals for wire cross-sections0.5 to 2.5 mm <sup>2</sup> (20 to 14 AWG)                                                                                                    |
| Cable entries          | <ul> <li>Cable gland: M20 × 1.5 with cable \$\phi\$6 to 12 mm (0.24 to 0.47 in)</li> <li>Thread for cable entry:         <ul> <li>M20</li> <li>G ½"</li> <li>NPT ½"</li> </ul> </li> </ul>                |
| Cable specification    | → 🖺 30                                                                                                    |

#### Performance characteristics 16.6

| Reference operating |
|---------------------|
| conditions          |

- Error limits following DIN EN 29104, in future ISO 20456
- Water, typically +15 to +45 °C (+59 to +113 °F); 0.5 to 7 bar (73 to 101 psi)
- Data as indicated in the calibration protocol
- Accuracy based on accredited calibration rigs according to ISO 17025

### Maximum measured error

### Error limits under reference operating conditions

o.r. = of reading

### Volume flow

- $\bullet$  ±0.5 % o.r. ± 1 mm/s (0.04 in/s)
- Optional: ±0.2 % o.r. ± 2 mm/s (0.08 in/s)
- Fluctuations in the supply voltage do not have any effect within the specified range.

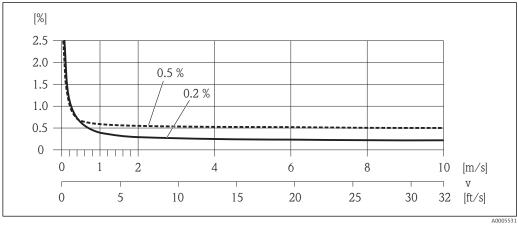

 $\blacksquare$  19 Maximum measured error in % o.r.

### **Electrical conductivity**

Max. measured error not specified.

### Repeatability

o.r. = of reading

### Volume flow

Max.  $\pm 0.1$  % o.r.  $\pm 0.5$  mm/s (0.02 in/s)

### **Electrical conductivity**

Max. ±5 % o.r.

# Temperature measurement response time

 $T_{90} < 15 \text{ s}$ 

# Influence of ambient temperature

### **Current output**

o.r. = of reading

### Pulse/frequency output

| Temperature coefficient | No additional effect. Included in accuracy. |
|-------------------------|---------------------------------------------|
|-------------------------|---------------------------------------------|

# 16.7 Installation

"Mounting requirements"

### 16.8 Environment

# Ambient temperature range

→ 🖺 21

### Temperature tables

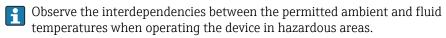

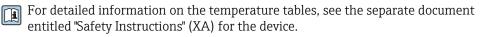

### Storage temperature

The storage temperature corresponds to the operating temperature range of the measuring transmitter and the appropriate measuring sensors.  $\rightarrow \stackrel{\triangle}{=} 21$ 

- Protect the measuring device against direct sunlight during storage in order to avoid unacceptably high surface temperatures.
- Select a storage location where moisture cannot collect in the measuring device as fungus or bacteria infestation can damage the liner.
- If protection caps or protective covers are mounted these should never be removed before installing the measuring device.

### Degree of protection

#### Transmitter and sensor

- As standard: IP66/67, type 4X enclosure
- When housing is open: IP20, type 1 enclosure
- Display module: IP20, type 1 enclosure

| Vibration resistance                | <ul> <li>■ Vibration, sinusoidal according to IEC 60068-2-6</li> <li>- 2 to 8.4 Hz, 3.5 mm peak</li> <li>- 8.4 to 2000 Hz, 1 g peak</li> <li>■ Vibration broad-band random, according to IEC 60068-2-64</li> <li>- 10 to 200 Hz, 0.003 g²/Hz</li> <li>- 200 to 2000 Hz, 0.001 g²/Hz</li> <li>- Total: 1.54 g rms</li> </ul> |
|-------------------------------------|----------------------------------------------------------------------------------------------------|
| Shock resistance                    | Shock, half-sine according to IEC 60068-2-27 6 ms 30 g                                                                                                    |
| Impact resistance                   | Rough handling shocks according to IEC 60068-2-31                                                                                                    |
| Mechanical load                     | <ul> <li>Protect the transmitter housing against mechanical effects, such as shock or impact.</li> <li>Never use the transmitter housing as a ladder or climbing aid.</li> </ul>                                                                                                    |
| Electromagnetic compatibility (EMC) | <ul> <li>As per IEC/EN 61326</li> <li>Complies with emission limits for industry as per EN 55011 (Class A)</li> <li>Details are provided in the Declaration of Conformity.</li> </ul>                                                                                                    |

#### 16.9 **Process**

 $-10 \text{ to } +110 \,^{\circ}\text{C} \text{ (}-4 \text{ to } +230 \,^{\circ}\text{F)}$ Medium temperature range

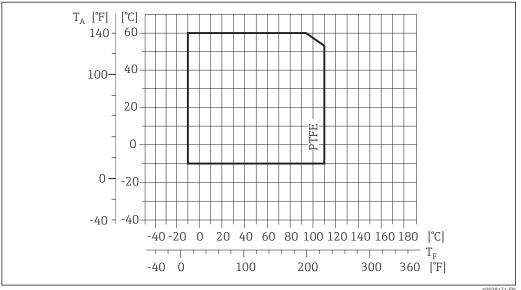

A0029171-EN

 $\mathsf{T}_\mathsf{A}$ Ambient temperature

Medium temperature

Conductivity

 $\geq$  5  $\mu S/cm$  for liquids in general. Stronger filter damping is required for very low conductivity values.

Pressure-temperature ratings

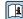

An overview of the pressure-temperature ratings for the process connections is provided in the "Technical Information" document

Pressure tightness

"-" = no specifications possible

Liner: PTFE

| Nominal | diameter | Limit values for absolute pressure in [mbar] ([psi]) for fluid temperatures |                  |                   | id temperatures:  |
|---------|----------|-----------------------------------------------------------------------------|------------------|-------------------|-------------------|
| [mm]    | [in]     | +25 °C (+77 °F)                                                             | +80 °C (+176 °F) | +100 °C (+212 °F) | +110 °C (+230 °F) |
| 15      | 1/2      | 0 (0)                                                                       | 0 (0)            | 0 (0)             | 100 (1.45)        |
| 25      | 1        | 0 (0)                                                                       | 0 (0)            | 0 (0)             | 100 (1.45)        |
| 32      | -        | 0 (0)                                                                       | 0 (0)            | 0 (0)             | 100 (1.45)        |
| 40      | 1 ½      | 0 (0)                                                                       | 0 (0)            | 0 (0)             | 100 (1.45)        |
| 50      | 2        | 0 (0)                                                                       | 0 (0)            | 0 (0)             | 100 (1.45)        |
| 65      | -        | 0 (0)                                                                       | _                | 40 (0.58)         | 130 (1.89)        |
| 80      | 3        | 0 (0)                                                                       | -                | 40 (0.58)         | 130 (1.89)        |
| 100     | 4        | 0 (0)                                                                       | -                | 135 (1.96)        | 170 (2.47)        |
| 125     | -        | 135 (1.96)                                                                  | -                | 240 (3.48)        | 385 (5.58)        |
| 150     | 6        | 135 (1.96)                                                                  | -                | 240 (3.48)        | 385 (5.58)        |
| 200     | 8        | 200 (2.90)                                                                  | -                | 290 (4.21)        | 410 (5.95)        |
| 250     | 10       | 330 (4.79)                                                                  | -                | 400 (5.80)        | 530 (7.69)        |
| 300     | 12       | 400 (5.80)                                                                  | -                | 500 (7.25)        | 630 (9.14)        |
| 350     | 14       | 470 (6.82)                                                                  | -                | 600 (8.70)        | 730 (10.6)        |
| 400     | 16       | 540 (7.83)                                                                  | -                | 670 (9.72)        | 800 (11.6)        |
| 450     | 18       |                                                                             |                  |                   |                   |
| 500     | 20       | No negative pressure permitted!                                             |                  |                   |                   |
| 600     | 24       |                                                                             |                  |                   |                   |

### Flow limit

The diameter of the pipe and the flow rate determine the nominal diameter of the sensor. The optimum velocity of flow is between 2 to 3 m/s (6.56 to 9.84 ft/s). Also match the velocity of flow (v) to the physical properties of the fluid:

- v < 2 m/s (6.56 ft/s): for abrasive fluids (e.g. potter's clay, lime milk, ore slurry)
- v > 2 m/s (6.56 ft/s): for fluids producing buildup (e.g. wastewater sludge)
- A necessary increase in the flow velocity can be achieved by reducing the sensor nominal diameter.
- For an overview of the full scale values for the measuring range, see the "Measuring range" section  $\rightarrow$   $\blacksquare$  111

### Pressure loss

- No pressure loss occurs if the sensor is installed in a pipe with the same nominal
- Pressure losses for configurations incorporating adapters according to DIN EN 545 → 🖺 22

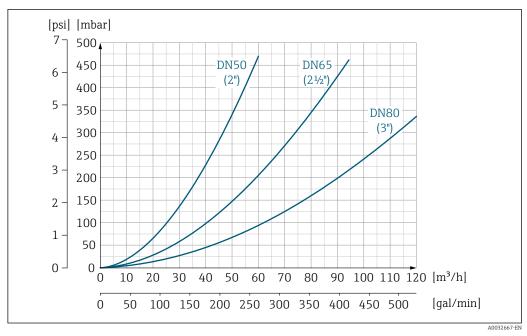

■ 20 Pressure loss DN 50 to 80 (2 to 3") in the case of order code for "Design", option C "Insertion length short ISO/DVGW to DN300, without inlet/outlet runs, constricted meas.tube"

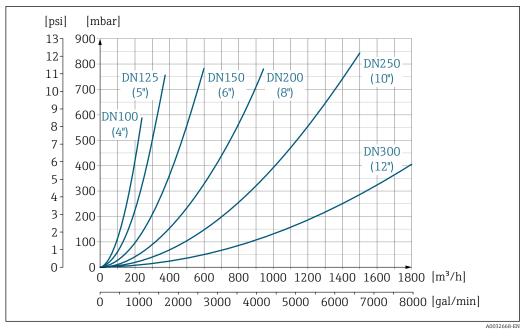

■ 21 Pressure loss DN 100 to 300 (4 to 12") in the case of order code for "Design", option C "Insertion length short ISO/DVGW to DN300, without inlet/outlet runs, constricted meas.tube"

# 16.10 Mechanical construction

Design, dimensions

For the dimensions and installation lengths of the device, see the "Technical Information" document, "Mechanical construction" section.

# Weight

# **Compact version**

- Including the transmitter (1.8 kg (4.0 lb))Weight specifications excluding packaging material

Weight in SI units

| Nominal d | iameter | EN (DIN) |       | ASME  | JIS   |           |      |
|-----------|---------|----------|-------|-------|-------|-----------|------|
|           |         | PN 6     | PN 10 | PN 16 | PN 40 | Class 150 | 10K  |
| [mm]      | [in]    | [kg]     | [kg]  | [kg]  | [kg]  | [kg]      | [kg] |
| 15        | 1/2     | -        | -     | -     | 4.9   | 4.9       | 4.9  |
| 25        | 1       | -        | -     | -     | 5.7   | 5.7       | 5.7  |
| 32        | -       | -        | -     | -     | 6.4   | _         | 5.7  |
| 40        | 1 ½     | -        | -     | -     | 7.8   | 7.8       | 6.7  |
| 50        | 2       | -        | -     | -     | 9.0   | 9.0       | 7.7  |
| 65        | -       | -        | -     | 10.4  | -     | -         | 9.5  |
| 80        | 3       | -        | -     | 12.4  | -     | 12.4      | 10.9 |
| 100       | 4       | -        | -     | 14.4  | -     | 14.4      | 13.1 |
| 125       | -       | -        | -     | 19.9  | _     | _         | 19.4 |
| 150       | 6       | -        | -     | 23.9  | -     | 23.9      | 22.9 |
| 200       | 8       | -        | 43.4  | 44.4  | -     | 43.4      | 40.3 |
| 250       | 10      | -        | 63.4  | 68.4  | -     | 73.4      | 67.8 |
| 300       | 12      | -        | 68.4  | 79.4  | -     | 108.4     | 70.7 |
| 350       | 14      | 75.8     | 86.8  | 102   | -     | 135.8     | 79   |
| 400       | 16      | 87.8     | 102.8 | 123.8 | -     | 166.8     | 100  |
| 450       | 18      | 101.7    | 116.7 | 147.6 | -     | 190.9     | 128  |
| 500       | 20      | 113.2    | 130.8 | 188.3 | -     | 226.8     | 142  |
| 600       | 24      | 153.8    | 179.4 | 298.3 | -     | 327.1     | 188  |

# Weight in US units

| Nominal diameter |       | ASME      |
|------------------|-------|-----------|
| [mm]             | [in]  | Class 150 |
|                  |       | [lbs]     |
| 15               | 1/2   | 10.8      |
| 25               | 1     | 12.6      |
| 40               | 1 1/2 | 17.2      |
| 50               | 2     | 19.9      |
| 80               | 3     | 27.3      |
| 100              | 4     | 31.8      |
| 150              | 6     | 52.7      |
| 200              | 8     | 95.7      |
| 250              | 10    | 161.9     |
| 300              | 12    | 239.0     |
| 350              | 14    | 299.4     |
| 400              | 16    | 367.8     |

122

| Nominal diameter |      | ASME      |
|------------------|------|-----------|
| [mm]             | [in] | Class 150 |
|                  |      | [lbs]     |
| 450              | 18   | 420.8     |
| 500              | 20   | 500.1     |
| 600              | 24   | 721.1     |

Measuring tube specification

| Nominal diameter |       | Pressure rating     |           |       | Process connection internal diameter |      |
|------------------|-------|---------------------|-----------|-------|--------------------------------------|------|
|                  |       | EN (DIN) ASME JIS F |           | PT    | FE                                   |      |
| [mm]             | [in]  | [bar]               | [psi]     | [bar] | [mm]                                 | [in] |
| 15               | 1/2   | PN 40               | Class 150 | 20K   | 14                                   | 0.55 |
| 25               | 1     | PN 40               | Class 150 | 20K   | 26                                   | 1.02 |
| 32               | -     | PN 40               | -         | 20K   | 34                                   | 1.34 |
| 40               | 1 1/2 | PN 40               | Class 150 | 20K   | 40                                   | 1.57 |
| 50               | 2     | PN 40               | Class 150 | 10K   | 51                                   | 2.01 |
| 65               | -     | PN 16               | -         | 10K   | 67                                   | 2.64 |
| 80               | 3     | PN 16               | Class 150 | 10K   | 79                                   | 3.11 |
| 100              | 4     | PN 16               | Class 150 | 10K   | 103                                  | 4.06 |
| 125              | -     | PN 16               | -         | 10K   | 128                                  | 5.04 |
| 150              | 6     | PN 16               | Class 150 | 10K   | 155                                  | 6.10 |
| 200              | 8     | PN 10/16            | Class 150 | 10K   | 203                                  | 7.99 |
| 250              | 10    | PN 10               | -         | 10K   | 257                                  | 10.1 |
| 250              | 10    | PN 16               | Class 150 | 10K   | 255                                  | 10.0 |
| 300              | 12    | PN 16               | Class 150 | 10K   | 302                                  | 11.9 |
| 350              | 14    | PN 6/10             | -         | 10K   | 338                                  | 13.3 |
| 350              | 14    | PN 16               | Class 150 | 10K   | 334                                  | 13.1 |
| 400              | 16    | PN 6/10             | -         | 10K   | 388                                  | 15.3 |
| 400              | 16    | PN 16               | -         | 10K   | 386                                  | 15.2 |
| 400              | 16    | -                   | Class 150 | 10K   | 384                                  | 15.1 |
| 450              | 18    | PN 6/10             | _         | 10K   | 440                                  | 17.3 |
| 450              | 18    | PN 16               | -         | 10K   | 438                                  | 17.2 |
| 450              | 18    | -                   | Class 150 | 10K   | 434                                  | 17.1 |
| 500              | 20    | PN 6/10             | -         | 10K   | 491                                  | 19.3 |
| 500              | 20    | PN 16               | -         | 10K   | 487                                  | 19.2 |
| 500              | 20    | -                   | Class 150 | 10K   | 485                                  | 19.1 |
| 600              | 24    | PN 6                | -         | 10K   | 592                                  | 23.3 |
| 600              | 24    | PN 10               | -         | 10K   | 590                                  | 23.2 |
| 600              | 24    | PN 16               | -         | 10K   | 588                                  | 23.2 |
| 600              | 24    | -                   | Class 150 | 10K   | 582                                  | 22.9 |

### Materials

## **Transmitter housing**

- Order code for "Housing", option A "Compact, aluminum coated": Aluminum, AlSi10Mq, coated
- Window material for optional local display (→ 
   \( \rightarrow \) 125):
   For order code for "Housing", option A: glass

## Cable entries/cable glands

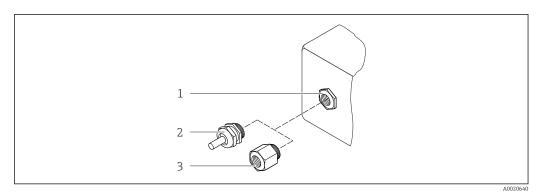

■ 22 Possible cable entries/cable glands

- 1 Female thread M20 × 1.5
- 2 Cable gland  $M20 \times 1.5$
- 3 Adapter for cable entry with internal thread G  $\frac{1}{2}$ " or NPT  $\frac{1}{2}$ "

Order code for "Housing", option A "Compact, coated aluminum"

The various cable entries are suitable for hazardous and non-hazardous areas.

| Cable entry/cable gland                             | Material            |
|-----------------------------------------------------|---------------------|
| Cable gland M20 × 1.5                               | Nickel-plated brass |
| Adapter for cable entry with internal thread G ½"   |                     |
| Adapter for cable entry with internal thread NPT ½" |                     |

### Device plug

| Electrical connection | Material                                                                                                    |
|-----------------------|----------------------------------------------------------------------------------------------------|
| Plug M12x1            | <ul> <li>Socket: Stainless steel, 1.4404 (316L)</li> <li>Contact housing: Polyamide</li> <li>Contacts: Gold-plated brass</li> </ul> |

### Sensor housing

- DN 15 to 300 ( $\frac{1}{2}$  to 12"): coated aluminum AlSi10Mg
- DN 350 to 600 (14 to 24"): carbon steel with protective varnish

# Measuring tubes

Stainless steel, 1.4301/304/1.4306/304L; for flanges made of carbon with Al/Zn protective coating (DN 15 to 300 ( $\frac{1}{2}$  to 12")) or protective varnish (DN 350 to 600 (14 to 24"))

Liner

PTFE

#### **Process connections**

EN 1092-1 (DIN 2501)

Carbon steel, E250C 1)/S235JRG2/P245GH

**ASME B16.5** 

Carbon steel, A105

**JIS B2220** 

Carbon steel, A105/A350 LF2

#### **Electrodes**

Stainless steel, 1.4435 (F316L); Alloy C22, 2.4602 (UNS N06022); tantalum

#### Seals

As per DIN EN 1514-1, form IBC

#### Accessories

Ground disks

Stainless steel, 1.4435 (F316L); Alloy C22, 2.4602 (UNS N06022); tantalum; titanium

#### Fitted electrodes

Measuring electrodes, reference electrodes and electrodes for empty pipe detection: Standard: stainless steel, 1.4435 (F316L); Alloy C22, 2.4602 (UNS N06022); tantalum

### Process connections

- EN 1092-1 (DIN 2501): DN  $\leq$  300 (12") Form A, DN  $\geq$  350 (14") Form B; dimensions DN 65 PN 16 and only as per EN 1092-1
- ASME B16.5
- IIS B2220
- AS 2129 Table E
- AS 4087 PN 16

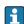

### Surface roughness

Stainless steel electrodes, 1.4435 (F316L); Alloy C22, 2.4602 (UNS N06022); tantalum:  $\leq$  0.3 to 0.5  $\mu$ m (11.8 to 19.7  $\mu$ in)

(All data relate to parts in contact with fluid)

# 16.11 Operability

## Local display

The local display is only available with the following device order code: Order code for "Display; operation", option **B**: 4-line; illuminated, via communication

### Display element

- 4-line liquid crystal display with 16 characters per line.
- White background lighting; switches to red in event of device errors.
- Format for displaying measured variables and status variables can be individually configured.
- Permitted ambient temperature for the display: -20 to +60 °C (-4 to +140 °F). The readability of the display may be impaired at temperatures outside the temperature range.

<sup>1)</sup> DN 15 to 300 (½ to 12") with Al/Zn-protective coating; DN 350 to 600 (14 to 24") with protective coating

## Disconnecting the local display from the main electronics module

In the case of the "Compact, aluminum coated" housing version, the local display must only be disconnected manually from the main electronics module. In the case of the "Compact, hygienic, stainless" and "Ultra-compact, hygienic, stainless" housing versions, the local display is integrated in the housing cover and is disconnected from the main electronics module when the housing cover is opened.

"Compact, aluminum coated" housing version

The local display is plugged onto the main electronics module. The electronic connection between the local display and main electronics module is established via a connecting cable.

For some work performed on the measuring device (e.g. electrical connection), it is advisable to disconnect the local display from the main electronics module:

- 1. Press in the side latches of the local display.
- 2. Remove the local display from the main electronics module. Pay attention to the length of the connecting cable when doing so.

Once the work is completed, plug the local display back on.

#### Remote operation

#### Via PROFINET network

This communication interface is available in device versions with PROFINET.

### Star topology

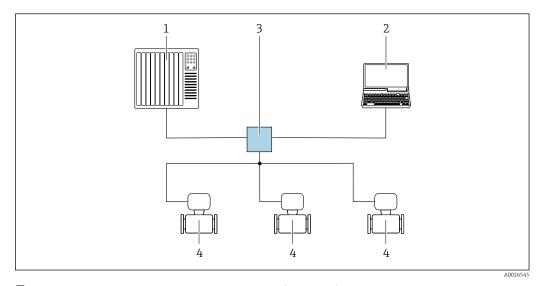

 $\blacksquare$  23 Options for remote operation via PROFINET network: star topology

- 1 Automation system, e.g. Simatic S7 (Siemens)
- 2 Computer with Web browser (e.g. Internet Explorer) for accessing the integrated device Web server or computer with operating tool (e.g. FieldCare, DeviceCare, SIMATIC PDM) with COM DTM "CDI Communication TCP/IP"
- 3 Switch, e.g. Scalance X204 (Siemens)
- 4 Measuring device

### Service interface

### Via service interface (CDI-RJ45)

126

### **PROFINET**

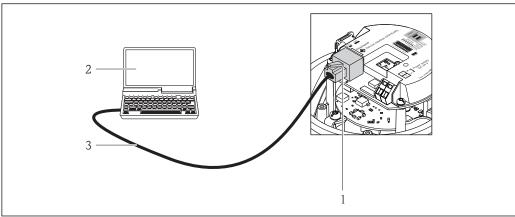

Connection for order code for "Output", option R: PROFINET

- Service interface (CDI -RJ45) and PROFINET interface of the measuring device with access to the integrated Web server
- Computer with Web browser (e.g. Internet Explorer) for accessing the integrated device Web server or with "FieldCare" operating tool with COM DTM "CDI Communication TCP/IP"
- Standard Ethernet connecting cable with RJ45 plug

### Languages

Can be operated in the following languages:

Via "FieldCare" operating tool: English, German, French, Spanish, Italian, Chinese, Japanese

#### 16.12 Certificates and approvals

### CE mark

The measuring system is in conformity with the statutory requirements of the applicable EU Directives. These are listed in the corresponding EU Declaration of Conformity along with the standards applied.

Endress+Hauser confirms successful testing of the device by affixing to it the CE mark.

### Ex approval

The devices are certified for use in hazardous areas and the relevant safety instructions are provided in the separate "Safety Instructions" (XA) document. Reference is made to this document on the nameplate.

### Certification PROFINET

### **PROFINET** interface

The measuring device is certified and registered by the PNO (PROFIBUS User Organization Organization). The measuring system meets all the requirements of the following specifications:

- Certified according to:
  - Test specification for PROFINET devices
  - PROFINET Security Level 1 Netload Class
- The device can also be operated with certified devices of other manufacturers (interoperability)

# Pressure Equipment Directive

- With the identification PED/G1/x (x = category) on the sensor nameplate, Endress+Hauser confirms conformity with the "Essential Safety Requirements" specified in Appendix I of the Pressure Equipment Directive 2014/68/EC.
- Devices not bearing this marking (PED) are designed and manufactured according to good engineering practice. They meet the requirements of Art. 4, Par. 3 of the Pressure Equipment Directive 2014/68/EU. The range of application is indicated in tables 6 to 9 in Annex II of the Pressure Equipment Directive 2014/68/EC.

# Other standards and quidelines

#### ■ EN 60529

Degrees of protection provided by enclosures (IP code)

■ EN 61010-1

Safety requirements for electrical equipment for measurement, control and laboratory use - general requirements

■ IEC/EN 61326

Emission in accordance with Class A requirements. Electromagnetic compatibility (EMC requirements).

■ NAMUR NE 21

Electromagnetic compatibility (EMC) of industrial process and laboratory control equipment

■ NAMUR NE 32

Data retention in the event of a power failure in field and control instruments with microprocessors

■ NAMUR NE 43

Standardization of the signal level for the breakdown information of digital transmitters with analog output signal.

■ NAMUR NE 53

Software of field devices and signal-processing devices with digital electronics

■ NAMUR NE 105

Specifications for integrating fieldbus devices in engineering tools for field devices

■ NAMUR NE 107

Self-monitoring and diagnosis of field devices

■ NAMUR NE 131

Requirements for field devices for standard applications

# 16.13 Application packages

Many different application packages are available to enhance the functionality of the device. Such packages might be needed to address safety aspects or specific application requirements.

The application packages can be ordered with the device or subsequently from Endress+Hauser. Detailed information on the order code in question is available from your local Endress+Hauser sales center or on the product page of the Endress+Hauser website: www.endress.com.

### Cleaning

| Package                          | Description                                                                                                    |
|----------------------------------|----------------------------------------------------------------------------------------------------|
| Electrode cleaning circuit (ECC) | The electrode cleaning circuit (ECC) function has been developed to have a solution for applications where magnetite (Fe $_3$ O $_4$ ) deposits frequently occur (e.g. hot water). Since magnetite is highly conductive this build up leads to measuring errors and ultimately to the loss of signal. The application package is designed to AVOID build up of highly conductive matter and thin layers (typical of magnetite). |

### Heartbeat Technology

| Package                               | Description                                                                                                    |
|---------------------------------------|----------------------------------------------------------------------------------------------------|
| Heartbeat Verification<br>+Monitoring | Heartbeat Verification Meets the requirement for traceable verification to DIN ISO 9001:2008 Chapter 7.6 a) "Control of monitoring and measuring equipment".  Functional testing in the installed state without interrupting the process.  Traceable verification results on request, including a report.  Simple testing process via local operation or other operating interfaces.  Clear measuring point assessment (pass/fail) with high test coverage within the framework of manufacturer specifications.  Extension of calibration intervals according to operator's risk assessment.  Heartbeat Monitoring |
|                                       | Continuously supplies data, which are characteristic of the measuring principle, to an external condition monitoring system for the purpose of preventive maintenance or process analysis. These data enable the operator to:  Draw conclusions - using these data and other information - about the impact process influences (such as corrosion, abrasion, buildup etc.) have on the measuring performance over time.  Schedule servicing in time.  Monitor the process or product quality, e.g. gas pockets.                                                                                                    |

# 16.14 Accessories

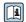

Overview of accessories available for order → 🗎 109

# Supplementary documentation

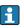

For an overview of the scope of the associated Technical Documentation, refer to the following:

- The *W@M Device Viewer*: Enter the serial number from the nameplate (www.endress.com/deviceviewer)
- The *Endress+Hauser Operations App*: Enter the serial number from the nameplate or scan the 2-D matrix code (QR code) on the nameplate.

### Standard documentation

### **Brief Operating Instructions**

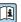

Brief Operating Instructions containing all the important information for standard commissioning is enclosed with the device.

# **Technical Information**

| Measuring device | Documentation code |  |
|------------------|--------------------|--|
| Promag E 100     | TI01159D           |  |

## Description of device parameters

| Measuring device | Documentation code |  |  |
|------------------|--------------------|--|--|
| Promag 100       | GP01042D           |  |  |

## Supplementary devicedependent documentation

### **Safety Instructions**

| Contents         | Documentation code |  |  |  |
|------------------|--------------------|--|--|--|
| ATEX/IECEx Ex nA | XA01090D           |  |  |  |

# **Special Documentation**

| Contents                                        | Documentation code |
|-------------------------------------------------|--------------------|
| Information on the Pressure Equipment Directive | SD01056D           |
| Heartbeat Technology                            | SD01149D           |

# **Installation Instructions**

| Contents                                                      | Comment                                                                                                    |
|---------------------------------------------------------------|----------------------------------------------------------------------------------------------------|
| Installation instructions for spare part sets and accessories | <ul> <li>Access the overview of all the available spare part sets via W@M Device Viewer → □ 107</li> <li>Accessories available for order with Installation Instructions → □ 109</li> </ul> |

# Index

| A                                              | Device revision 50                                                      |
|------------------------------------------------|-------------------------------------------------------------------------|
| Adapters                                       | Device type ID                                                          |
| Adapting the diagnostic behavior 85            | DeviceCare                                                              |
| Ambient temperature                            | Diagnostic information                                                  |
| Influence                                      | Design, description                                                     |
| Ambient temperature range 21                   | DeviceCare                                                              |
| Application                                    | FieldCare                                                               |
| Applicator                                     | Light emitting diodes                                                   |
| Approvals                                      | Overview                                                                |
|                                                | Remedial measures                                                       |
| C                                              | Web browser                                                             |
| Cable entries                                  | Diagnostic list                                                         |
| Technical data                                 | DIP switches                                                            |
| Cable entry                                    | see Write protection switch                                             |
| Degree of protection                           | Disabling write protection                                              |
| CE mark                                        | Display values                                                          |
| Certificates                                   | For locking status                                                      |
| Certification PROFIBUS                         | Disposal                                                                |
| Checklist                                      | Document                                                                |
| Post-connection check                          | Function 6                                                              |
| Post-installation check 28                     | Symbols used 6                                                          |
| Cleaning                                       | Document function                                                       |
| Exterior cleaning                              | Down pipe                                                               |
| Interior cleaning                              | Е                                                                       |
| Commissioning                                  | ECC                                                                     |
| Advanced settings                              |                                                                         |
| Configuring the measuring device               | Electrical connection                                                   |
| Conductivity                                   | Commubox FXA291                                                         |
| Connecting cable                               | Degree of protection                                                    |
| Connecting the measuring device                | Measuring device                                                        |
| Connection                                     | Operating tools Via PROFINET network 47, 126                            |
| see Electrical connection                      | Via From NET fletwork 47, 120  Via service interface (CDI-RJ45) 48, 126 |
| Connection examples, potential equalization 34 | Via service interface (CDI 1945)                                        |
| Connection preparations                        | RSLogix 5000                                                            |
| Connection tools                               | Web server                                                              |
| Current consumption                            | Electromagnetic compatibility                                           |
| Cyclic data transmission                       | Enabling write protection                                               |
| D                                              | Endress+Hauser services                                                 |
| Declaration of Conformity                      | Maintenance                                                             |
| Define access code                             | Repair                                                                  |
| Degree of protection                           | Environment                                                             |
| Design                                         | Ambient temperature                                                     |
| Measuring device                               | Impact resistance                                                       |
| Designated use                                 | Mechanical load                                                         |
| Device components                              | Shock resistance                                                        |
| Device description files                       | Storage temperature                                                     |
| Device documentation                           | Vibration resistance                                                    |
| Supplementary documentation 8                  | Error messages                                                          |
| Device locking, status                         | see Diagnostic messages                                                 |
| Device master file                             | Event list                                                              |
| GSD                                            | Event logbook                                                           |
| Device name                                    | Ex approval                                                             |
| Sensor                                         | Extended order code                                                     |
| Transmitter                                    | Sensor                                                                  |
| Device repair                                  | Transmitter                                                             |
| •                                              |                                                                         |

| Exterior cleaning                | Low flow cut off                       | 113  |
|----------------------------------|----------------------------------------|------|
| F                                | M                                      |      |
| Field of application             | Main electronics module                | 12   |
| Residual risks                   | Maintenance tasks                      | 106  |
| FieldCare                        | Replacing seals                        | 106  |
| Device description file 50       | Manufacturer ID                        |      |
| Establishing a connection 48     | Manufacturing date                     |      |
| Function                         | Materials                              |      |
| User interface 49                | Maximum measured error                 |      |
| Filtering the event logbook      | Measured values                        |      |
| Firmware                         | Calculated                             | 111  |
| Release date                     | Measured                               | 111  |
| Version                          | see Process variables                  |      |
| Firmware history                 | Measuring and test equipment           | 106  |
| Fitted electrodes                | Measuring device                       |      |
| Flash function                   | Configuration                          | . 59 |
| Flow direction                   | Conversion                             |      |
| Flow limit                       | Design                                 |      |
| Function check                   | Disposal                               |      |
| Functions                        | Integrating via communication protocol |      |
| see Parameters                   | Mounting the sensor                    |      |
|                                  | Mounting the ground cable/ground disks |      |
| G                                | Mounting the seals                     |      |
| Galvanic isolation               | Screw tightening torques               |      |
|                                  | Preparing for electrical connection    |      |
| H                                | Preparing for mounting                 |      |
| Hardware write protection        | Removing                               |      |
| _                                | Repairs                                |      |
| I                                | Measuring principle                    |      |
| I/O electronics module           | Measuring range                        |      |
| Identifying the measuring device | Measuring system                       |      |
| Impact resistance                | Measuring tube specification           |      |
| Incoming acceptance              | Mechanical load                        |      |
| Influence                        | Medium temperature range               |      |
| Ambient temperature              | Menu                                   |      |
| Information on the document 6    | Diagnostics                            | 100  |
| Inlet runs                       | Operation                              |      |
| Input                            | Setup                                  |      |
| Inspection                       | Menus                                  | ,    |
| Installation                     | For measuring device configuration     | . 59 |
| Received goods                   | For specific settings                  |      |
| Inspection check                 | Mounting dimensions                    | 0,5  |
| Connection                       | see Installation dimensions            |      |
| Installation                     | Mounting location                      | 19   |
| Installation conditions          | Mounting preparations                  |      |
| Adapters                         | Mounting tools                         |      |
| Down pipe                        | Mountaing tools                        | 2    |
| Inlet and outlet runs            | N                                      |      |
| Installation dimensions 21       | Nameplate                              |      |
| Mounting location                | Sensor                                 | 15   |
| Orientation                      | Transmitter                            |      |
| Partially filled pipe            |                                        |      |
| System pressure                  | 0                                      |      |
| Vibrations                       | Operable flow range                    | 111  |
| Installation dimensions          | Operating menu                         |      |
| Interior cleaning                | Menus, submenus                        | 40   |
| _                                | Structure                              |      |
| L                                | Submenus and user roles                |      |
| Languages, operation options     |                                        |      |

132

| Operating philosophy         41           Operation         74           Operation options         39 | Repairs107Notes107Repeatability118           |
|----------------------------------------------------------------------------------------------------|----------------------------------------------|
| Operational safety                                                                                    | Replacement                                  |
| Order code                                                                                            | Device components                            |
| Orientation (vertical, horizontal) 20                                                                 | Replacing seals                              |
| Outlet runs                                                                                           | Requirements for personnel                   |
| Output                                                                                                | Return                                       |
| Output signal                                                                                         | S                                            |
| P                                                                                                    | Safety                                       |
| Packaging disposal                                                                                    | Screw tightening torques                     |
| Parameter settings                                                                                    | Sensor                                       |
| Administration (Submenu) 70                                                                           | Mounting                                     |
| Communication (Submenu) 62                                                                            | Serial number                                |
| Device information (Submenu)                                                                          | Setting the operating language               |
| Diagnostics (Menu)                                                                                    | Settings                                     |
| Display (Submenu) 67                                                                                  | Adapting the measuring device to the process |
| Electrode cleaning circuit (Submenu) 69                                                               | conditions                                   |
| Empty pipe detection (Wizard) 64                                                                      | Administration                               |
| Low flow cut off (Wizard) 62                                                                          | Advanced display configurations 67           |
| Process variables (Submenu)                                                                           | Communication interface 62                   |
| Sensor adjustment (Submenu) 65                                                                        | Device reset                                 |
| Setup (Menu)                                                                                          | Device tag                                   |
| Simulation (Submenu) 71                                                                               | Electrode cleaning circuit (ECC) 69          |
| System units (Submenu) 60                                                                             | Empty pipe detection (EPD) 64                |
| Totalizer 1 to n (Submenu) 65, 76                                                                     | Low flow cut off 62                          |
| Totalizer handling (Submenu)                                                                          | Operating language                           |
| Web server (Submenu)                                                                                  | Resetting the totalizer                      |
| Partially filled pipe                                                                                 | Sensor adjustment 65                         |
| Performance characteristics                                                                           | Simulation                                   |
| Post-connection check (checklist)                                                                     | System units 60                              |
| Post-installation check                                                                               | Totalizer                                    |
| Post-installation check (checklist) 28                                                                | Totalizer reset                              |
| Potential equalization                                                                                | Shock resistance                             |
| Power consumption                                                                                     | Signal on alarm                              |
| Power supply failure                                                                                  | Software release                             |
| Pressure Equipment Directive                                                                          | Software write protection                    |
| Pressure loss                                                                                         | Spare part                                   |
| Pressure tightness                                                                                    | Spare parts                                  |
| Pressure-temperature ratings                                                                          | Special connection instructions              |
| Process conditions                                                                                    | Standards and guidelines                     |
| Conductivity                                                                                          | Startup parameterization (NSU)               |
| Flow limit                                                                                            | Status signals                               |
| Medium temperature119Pressure loss120                                                                 | Storage conditions                           |
| Pressure tightness                                                                                    | Storage temperature                          |
| Process connections                                                                                   | Structure                                    |
| Product safety                                                                                        | Operating menu                               |
| Protecting parameter settings                                                                         | Submenu                                      |
| 1 Total ing parameter settings                                                                        | Administration                               |
| R                                                                                                    | Advanced setup                               |
| Reading measured values                                                                               | Communication                                |
| Recalibration                                                                                         | Device information                           |
| Reference operating conditions                                                                        | Display                                      |
| Registered trademarks                                                                                 | Electrode cleaning circuit 69                |
| Remote operation                                                                                      | Event list                                   |
| Repair of a device                                                                                    | Measured values                              |
|                                                                                                    | Overview                                     |
|                                                                                                    |                                              |

| Process variables       74         Sensor adjustment       65         Simulation       71         System units       60         Totalizer 1 to n       65, 76         Totalizer handling       77         Web server       46         Supplementary documentation       129         Supply voltage       116         Surface roughness       125         System design       111         see Measuring system       111         see Measuring device design         System integration       50         System pressure       21 |
|----------------------------------------------------------------------------------------------------|
| Т                                                                                                    |
| Technical data, overview                                                                                                    |
| Storage temperature                                                                                                    |
| Electrical connection                                                                                                    |
| Assign process variable                                                                                                    |
| Connecting the signal cables                                                                                                    |
| General                                                                                                    |
| Turning the display module                                                                                                    |
| U Use of the measuring device Borderline cases                                                                                                    |
| User interface Current diagnostic event                                                                                                    |
| V Version data for the device                                                                                                    |
| W         W@M       106, 107         W@M Device Viewer       13, 107         Weight       122         Transport (notes)       17                                                                                                    |

| Wizard                             |    |
|------------------------------------|----|
| Define access code                 | 72 |
| Empty pipe detection               | 64 |
| Low flow cut off                   | 62 |
| Workplace safety                   | 10 |
| Write protection                   |    |
| Via access code                    | 72 |
| Via startup parameterization (NSU) | 73 |
| Via write protection switch        | 73 |
| Write protection switch            | 73 |

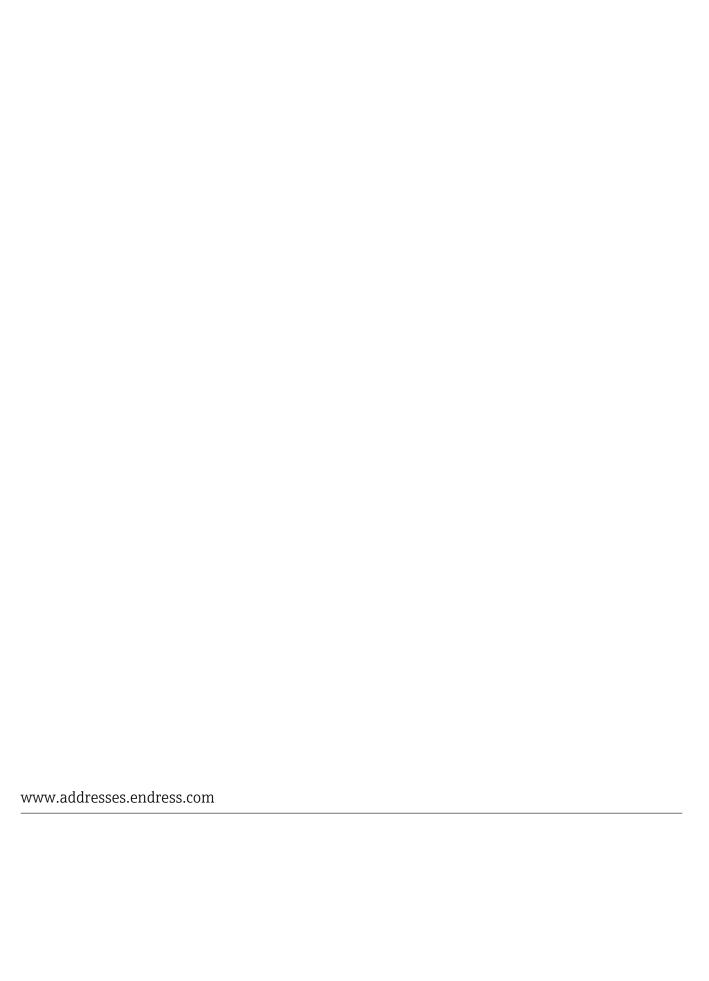

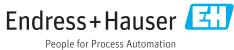